*Bedienungsanleitung* 

# **Normalpapier-Fernkopierer mit Tintenstrahl-Drucktechnik FAX-COM 588**

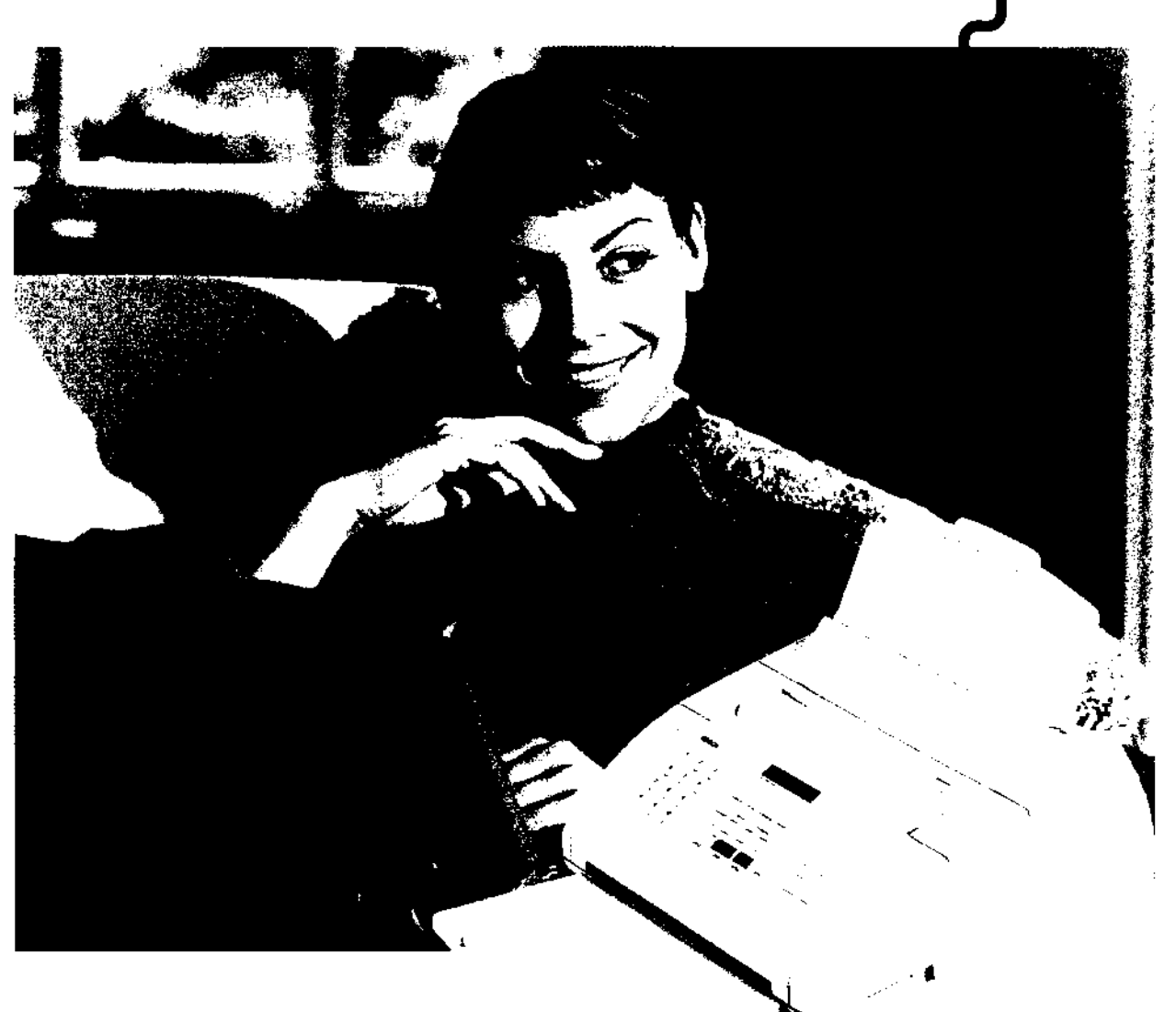

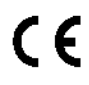

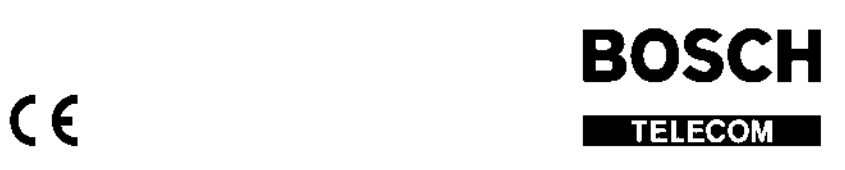

I

- Abtrennen und aufbewahren - Abtrennen und aufbewahren -Abtrennen und aufbewahren -Abtrennen und aufbewahren - Abtrennen und aufbewahren - Abtrennen und aufbewahren -

.,

 $\sim$  - $\sim$ 

### **KURZANLEITUNG**

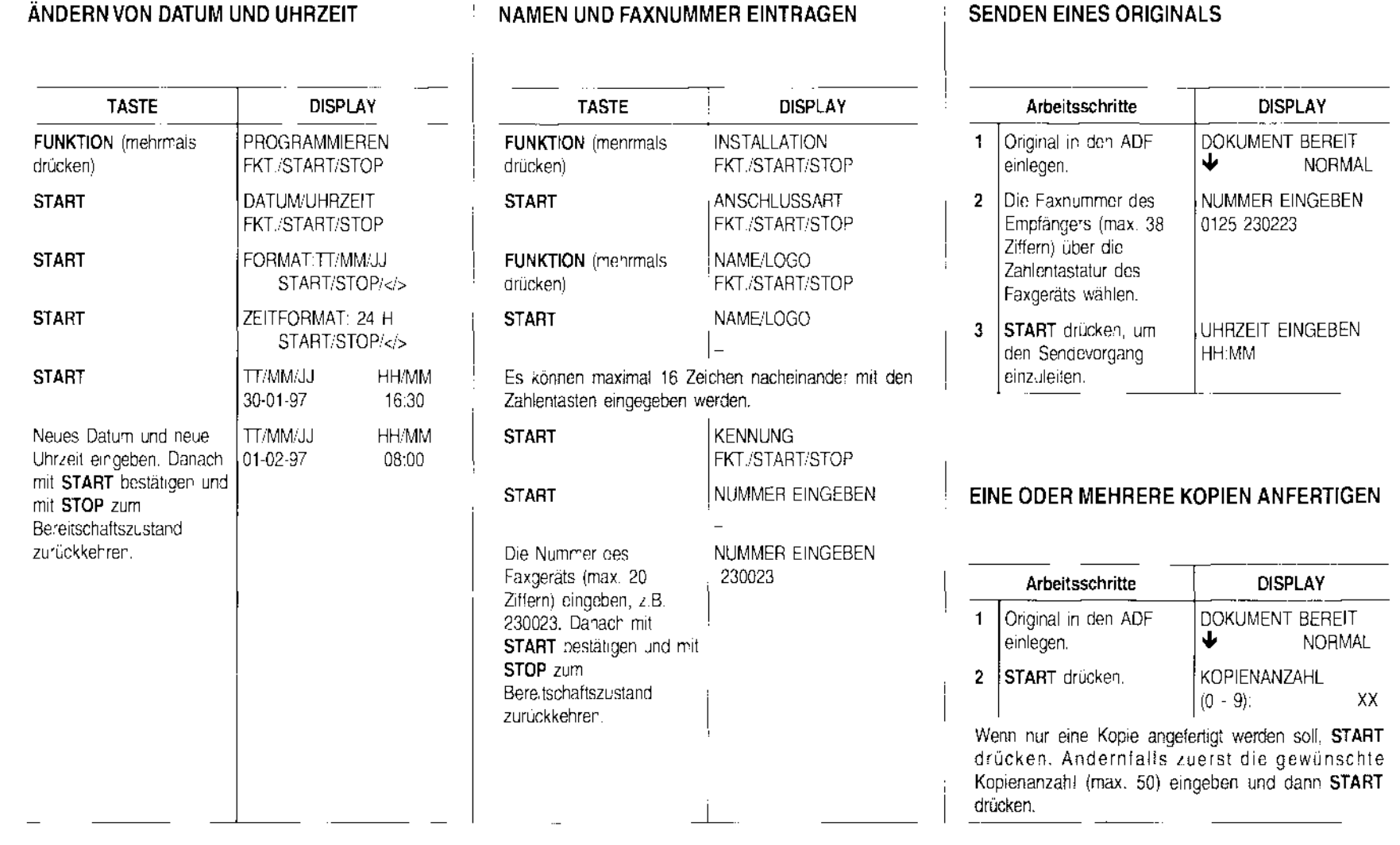

## (.) ~ 3.

~  $\vdash$   $\overline{e}$   $\overline{e}$   $\overline{e}$   $\overline{e}$   $\overline{e}$   $\overline{e}$   $\overline{e}$ hapen<br>C bietet<br>der lin<br>die Wi<br>Deachtte  $\mathbb{S}$  :  $\overline{\mathbb{B}}$   $\overline{\mathbb{B}}$  is  $\overline{\mathbb{C}}$  . Then

<sub>道.</sub>

- $\mathbf{C}$   $\mathbf{H}$  the set  $\mathbf{S}$  of  $\mathbf{S}$  and  $\mathbf{S}$  are  $\mathbf{S}$  . The set  $\mathbf{S}$  of  $\mathbf{S}$  and  $\mathbf{S}$  are  $\mathbf{S}$  . Then  $\mathbf{S}$
- NHC<br>- Fax Fax En 21 & Cooper Cl. . Cooper Cl. . Easy Engines Cl. . Cooper Cl. . Cooper Cl. . Luite<br>- Doop Cl. . Cooper Cl. . Cooper Cl. . Luite<br>- Doop Cl. . Cooper Cl. . Cooper Cl. . Luite

- ~ *w*
- ffigjS~~~~=~~~~~~~~~ LLOOQ)C/)-Z~~Q)-C/)Q)OOQ)LL.r.C/) ~O)= Q)Q):::JQ)~.\_t.D ~~  $\Omega$ ex  $\Omega$  . The second of  $\Omega$  of  $\Omega$  is the second of  $\Omega$  of  $\Omega$  is  $\Omega$  as  $\Omega$  as  $\Omega$  is the  $\Omega$  of  $\Omega$  . Defined by  $\Omega$ 
	-

NWEIS Z<br>a der Ansc<br>weiligen N<br>rn Sie die <sub>!</sub>  $\Xi$   $\Xi$   $\tilde{\Xi}$   $\tilde{\Xi}$   $\tilde{\Xi}$ 

<sup>N</sup>**r- .Q ..;:=::: ü5** <sup>~</sup> rensi<br>**En s**e film<br>En se se risi  $\Xi$   $\Xi$   $\Xi$   $\Xi$   $\Xi$   $\Xi$   $\Xi$   $\Xi$ 

### **SENDEN EINES ORIGINALS AUS DEM SPEICHER**

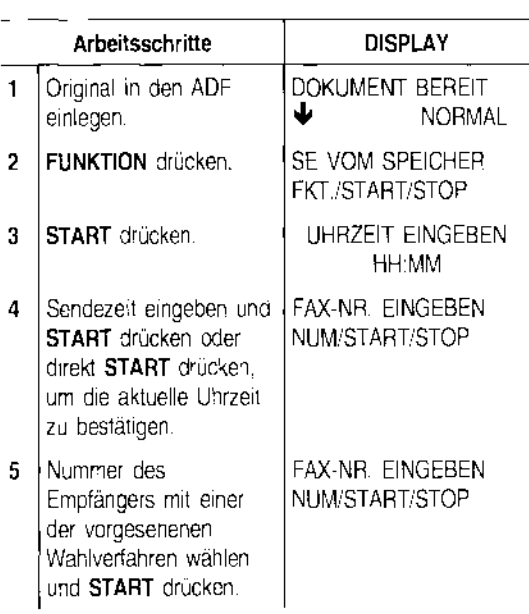

Wenn das Original an mehrere Empfänger gesendet werden soll, Schritt 5 für jeden weiteren Empfänger wiederholen, Danach **START** drücken, um die Prozedur zu beenden.

Wenn das Original nur an einen Empfänger gesendet werden soll, einfach **START** drücken.

## **KURZANLEITUNG**

**ÄNDERN/NEU EINLEITEN/LÖSCHEN EINER PROGRAMMIERTEN SENDUNG AUS DEM SPEICHER** 

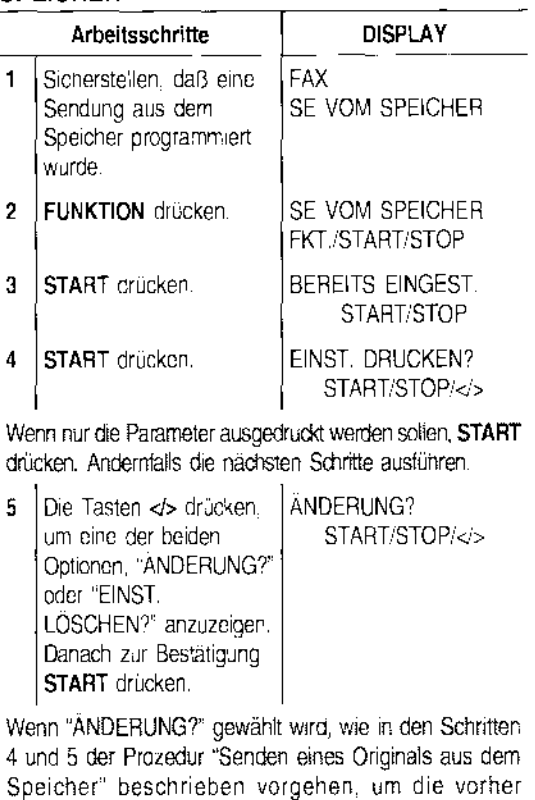

eingestellte Sendung zu ändern oder neu einzuleiten. Wenn "EINST. LÖSCHEN?" geWählt wird, kehrt das Faxgerät nach vorgenommener löschung automatisch

zum Bereitschaftszustand zurück.

#### **DRUCKEN DES SENDEPROTOKOLLS, DES JOURNALS UND DES RUNDSENDEPROTOKOLLS**

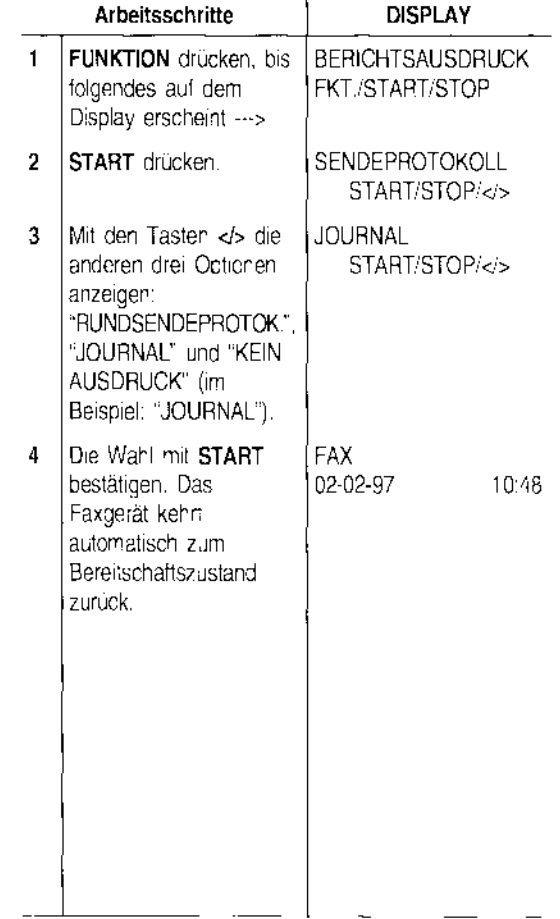

### **WICHTIGE EMPFEHLUNGEN· BITTE ZUERST LESEN ...**

Sie haben ein Faxgerät erworben, das eine hohe Qualität bietet und alle gesetzlichen Anforderungen, die auf der Innenseite des Handbuchdeckels abgedruckt sind, erfüllt.

Für die Wartung sind nur einige wichtige Grundregeln zu beachten, die nachstehend aufgeführt werden.

#### **DER RICHTIGE STANDORT...**

- Faxgerät auf eine stabile, ebene Fläche stellen, um Unfälle oder Schäden am Gerät durch Herunterfallen zu vermeiden.
- Faxgerät keiner direkten Sonnenstrahlung noch Wärmequellen aussetzen, es nicht in überfeuchter oder staubiger Umgebung aufstellen.
- Das Gerät nicht neben Elektro- oder Elektronikgeräte wie z.B. Radio-/Fernsehgeräte usw. aufstellen, die Funkstörungen erzeugen können.
- Um das Gerät genügend Freiraum für ausreichende Belüftung und zweckmäßige Anbringung der Ablagen belassen. Die ideale Umgebungstemperatur beträgt 5°C bis 35°C bei einer relativen Luftfeuchtigkeit zwischen 20 und 80%.

#### **STROMVERSORGUNG ...**

- Das Faxgerät ist mit einem Netzkabel mit geerdetem Stecker ausgerüstet. Wenn der Stecker nicht in Ihre Wandsteckdose paßt oder diese keinen Erdungsanschluß hat, wenden Sie sich für eine vorschriftsmäßige Änderung an Ihren Elektriker.
- Das Netzkabel sollte leicht zugänglich sein, aber so verlegt werden, daß der Durchgang frei bleibt.
- Vergewissern Sie sich, daß die Spannungs- und Frequenzwerte Ihres Stromnetzes mit den Werten übereinstimmen, die auf dem Typenschild an der Rückseite des Faxgeräts aufgeführt sind.
- Schließen Sie das Faxgerät auf keinen Fall an eine Mehrfachsteckdose oder ein Verlängerunskabel an, die bereits mit einem anderen Gerät verbunden sind: Fehlerhafte elektrische Kontakte können zur Überhitzung führen und Brände oder Stromstöße verursachen.

#### **HINWEIS ZUM ANSCHLUSS**

Da der Anschluß des Telefons, Anrufbeantworters oder anderer Geräte an die Telefonleitung des Faxgeräts den jeweiligen Normen des Einsatzlandes unterliegt, müssen Sie die geltenden Normen Ihres Landes beachten.

#### **HINWEIS ZU DEN INSTALLATIONSPARAMETERN UND EINSTELLUNGEN**

Da die nationalen Vorgabewerte für jeden Installationsund Einstellungsparameter aufgrund spezieller Zulassungsanforderungen oder besonderer Benutzererfordernisse variieren können, stimmen diese Werte

nicht immer mit den im Handbuch angegebenen überein: Es ist deshalb empfehlenswert, die Parameter vor ihrer Änderung auszudrucken.

#### **WARTUNG ....**

- Den Netzstecker vor der Reinigung aus der Wandsteckdose ziehen. Zur Reinigung ein feuchtes Tuch verwenden; scharfe Reinigungsmittel wie Lösungen, Alkohol, Benzin oder Scheuermittel vermeiden.
- $\ddot{\phantom{a}}$ Keine Fremdkörper oder Flüssigkeiten in das Gehäuseinnere geraten lassen: Ihr versehentlicher Kontakt mit Teilen unter Spannung kann einen Brand oder Stromstöße verursachen.

#### **REPARATUR ...**

- Versuchen Sie auf keinen Fall, das Gerät selbst zu reparieren: Bei Öffnen des Gehäuses setzen Sie sich der Gefahr eines Stromschlags aus. Wenden Sie sich nur an qualifizierte Techniker.
- Beim Auswechseln von Komponenten (einsch!. Zubehör) nur vom Hersteller zugelassene Originalteile verwenden: Die Verwendung von Teilen eines anderen Typs kann die Sicherheitsmerkmale beeinträchtigen und Brände oder Stromstöße verursachen.
- Bei Auftreten der folgenden Störungen sofort das Netzkabel aus der Wandsteckdose ziehen und einen qualifizierten Techniker benachrichtigen:
	- Netzkabel oder -stecker sind defekt oder abgenützt
	- $\overline{a}$ Das Gehäuse ist beschädigt
	- Flüssigkeit (auch Regen!) ist versehentlich ins Gehäuseinnere geraten
	- Das Gerät verhält sich anders als im Handbuch beschrieben. In diesem Fall nur die im Handbuch beschriebenen Einstellungen für die Funktion vornehmen, bei der der Fehler aUfgetreten ist: Falsche Einstellungen können Schäden verursachen, die oft nur zusätzliche Mehrarbeiten für den Techniker bedeuten, der das Gerät repariert.

#### DIE RICHTIGE BEDIENUNG...

- Lesen Sie vor der Inbetriebnahme des Faxgeräts aufmerksam alle Anweisungen dieses Handbuches durch. Bewahren Sie es sorgfältig auf.
- Das Faxgerät ist bereits gemäß den Normen Ihres Landes für das Telefonnetz voreingestellt.
- Falls Sie es für einen längeren Zeitraum nicht benutzen wollen, ziehen Sie den Netzstecker aus der Wandsteckdose: Auf diese Weise vermeiden Sie eine eventuelle Beschädigung des Geräts durch Störungen oder plötzliche Spannungsunterschiede.

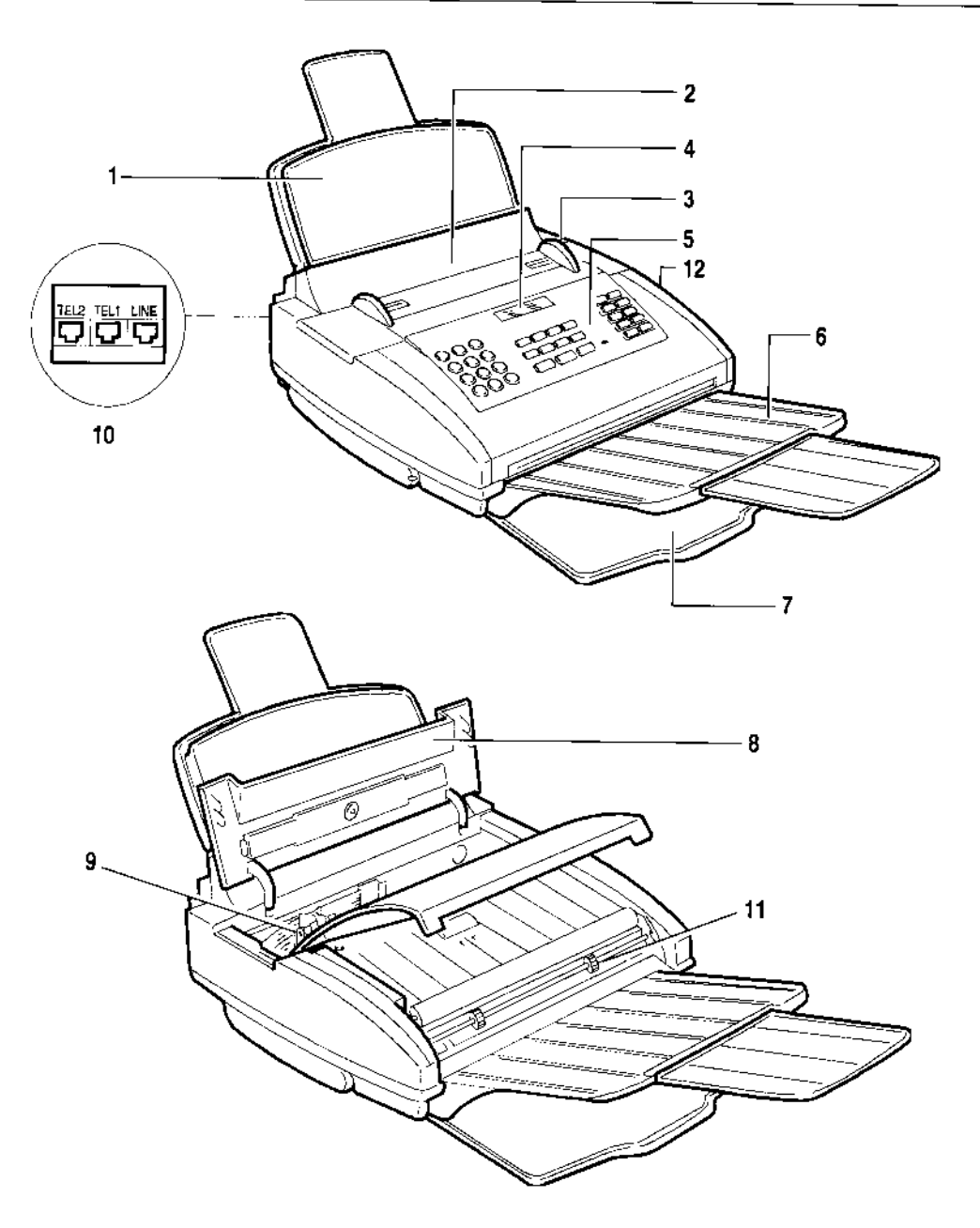

- 1. Papierkassette (ASF), für folgende Formate einstellbar: A4, Letter und Legal. Maximales Fassungsvermögen: 70 Blätter.
- 2. Automatischer Einzug für Sende-/Kopieroriginale (ADF). Maximales Fassungsvermögen: 10 Blätter, Format A4, A5, Letter und Legal.
- 3. Papierführungen (auf Breite des zu sendenden/kopierenden Originals einstellbar)
- 4. Display
- 5. Bedienfeld
- 6. Ausziehbare Ablage für gesendete/kopierte Originale
- 7. Ablage für empfangene Originale oder Originalkopien
- 8. Abdeckung Druckkopfkammer
- 9. Druckkopfkammer
- 10. Anschlußbuchsen
- 11. Optischer Lesekopf
- 12. Lautsprecher

#### **INSTALLAT**

**VERPACKUM MONTIEREN ANSCHLUSS** 

STROMNET;

Anschluß des Anschluß des

Anschluß des

Anschluß an (

EINLEGEN D UND KOPIE.

ÄNDERN vor

EINSETZEN!

NAME UND F

Namen eintrag

Faxnummer ei Druckposition is

## **ANPASSEN)**

ANSCHLUSS. ANSCHLUSS J

### **FÜR DEN TÄ**

WELCHE DOK WERDEN........

EINLEGEN DE:

SENDEN EINE

SONDERFÄLLE

ORIGINAL ZU I UHRZEIT SEN!

ÄNDERN/LÖSC **PROGRAMMIEI** SENDUNG .......

SENDEN EINES SPEICHER ... ..

ÄNDERN/NEU I PROGRAMMIEF SPEICHER ... ...

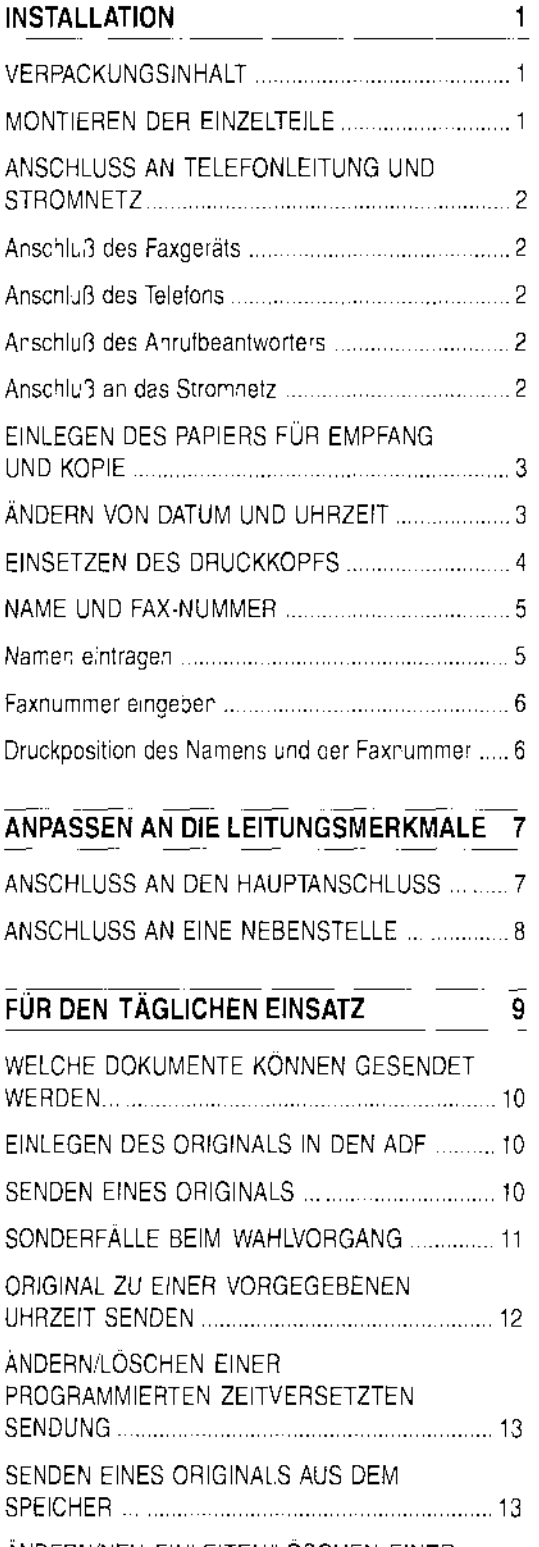

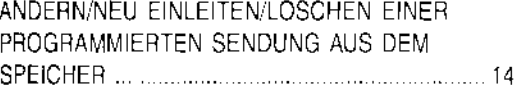

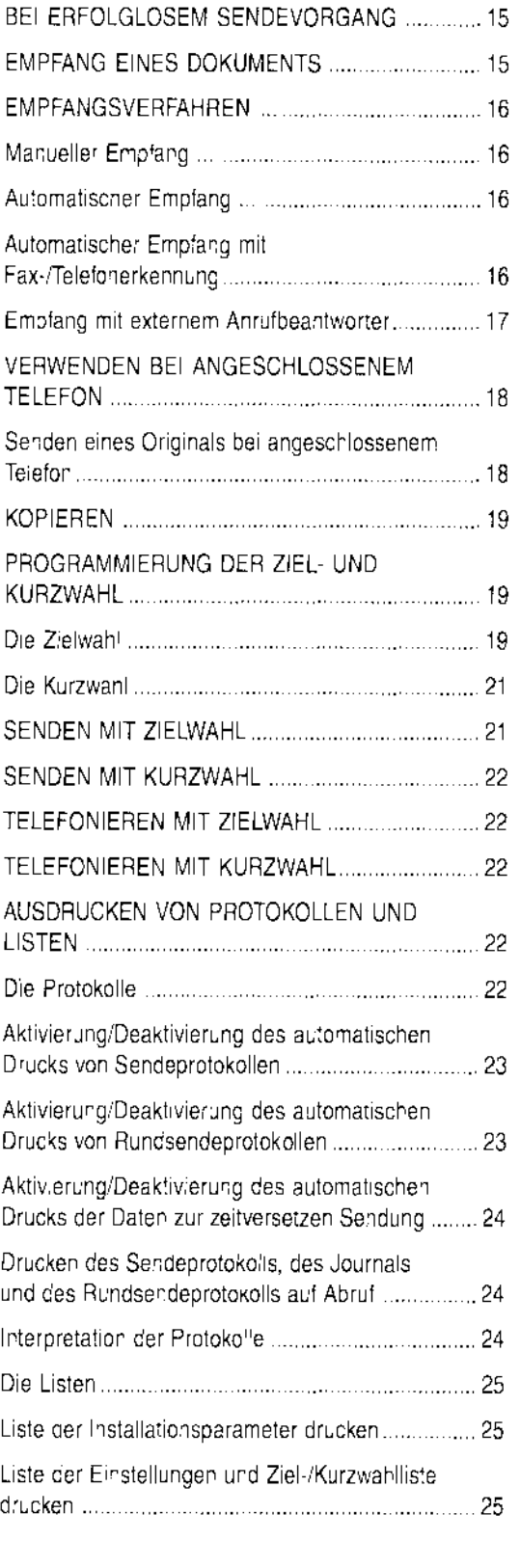

#### **WIE SIE IHR FAXGERÄT OPTIMAL NUTZEN 26**

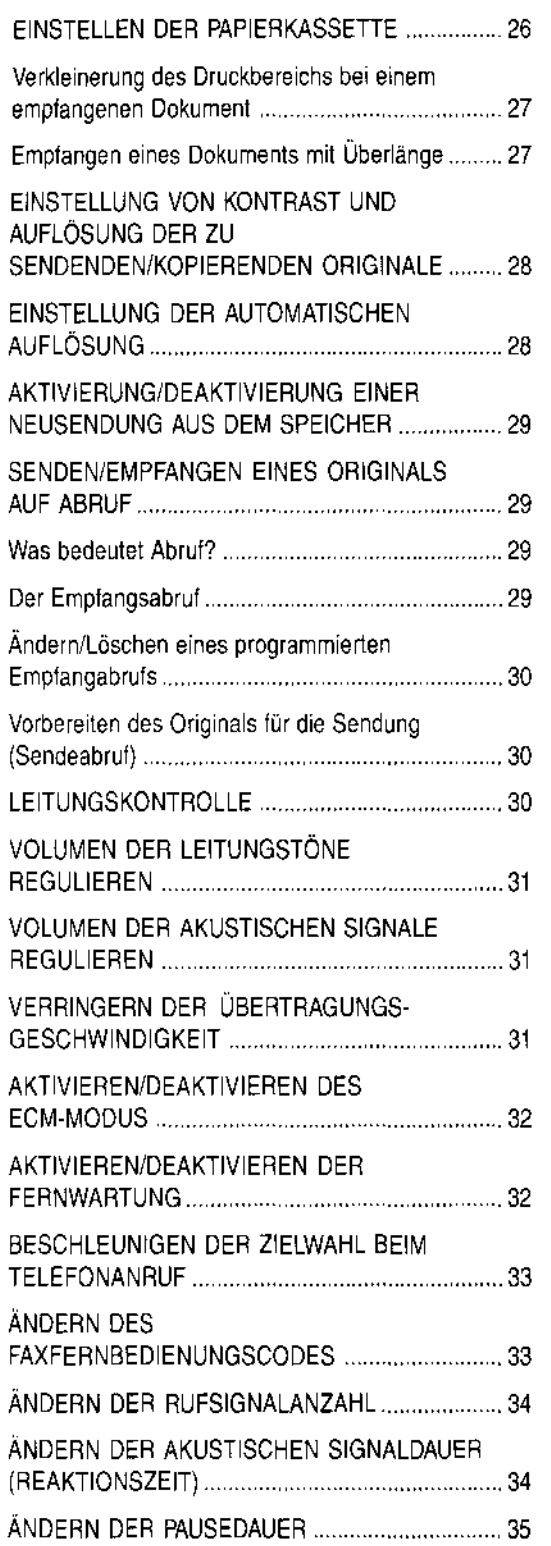

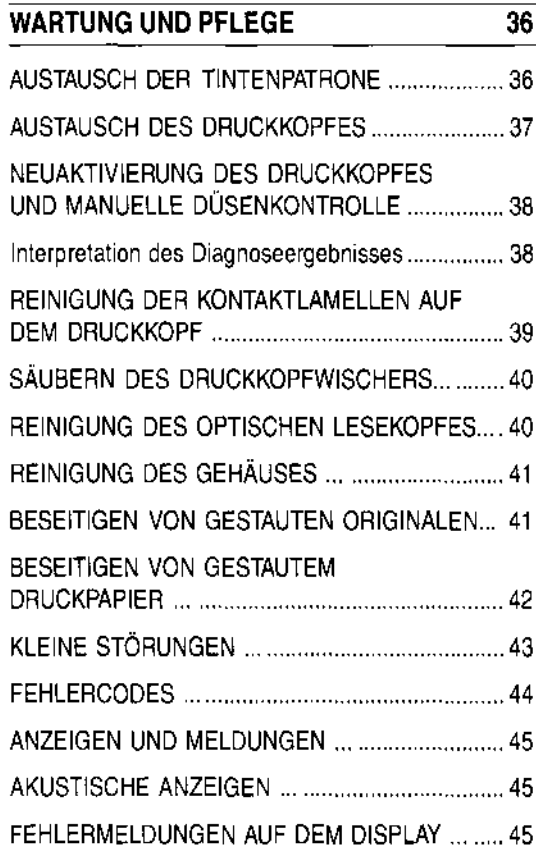

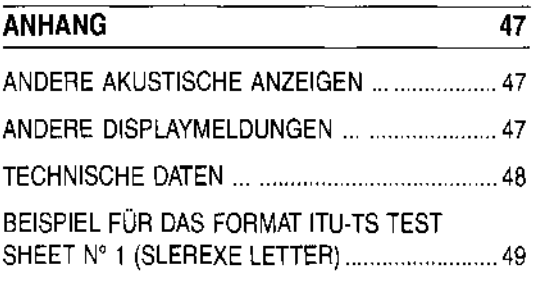

### **STICHWORTVERZEICHNIS** 51

**BEDIENFELD (Abbildung auf Umschlagklappe)** 

#### **VERPACKI**

Außer der m Sie in der Ve

- Telefonk<br>• Druckko
- Druckko<br>• Ausziehł **Ausziehb** nale
	- Ablage f kopien
	- Papierka
	- Dokume<br>• Dieses F
	- Dieses H

#### **VERPACKUNGSINHALT**

Außer der mit Netzkabel versehenen Maschine finden Sie in der Verpackung ebenfalls folgende Teile:

- Telefonkabel
- Druckkopf mit austauschbarer Tintenpatrone
- Ausziehbare Ablage für gesendete/kopierte Originale
- Ablage für empfangene Originale bzw. Originalkopien
- Papierkassette
- Dokumentenunterlage
- Dieses Handbuch.

#### **MONTIEREN DER EINZELTEILE**

1. Faxgerät auf die rechte Seite legen und Ablage für empfangene Originale bzw. Originalkopien bis zum Einrasten in die entsprechenden Führungen einsetzen.

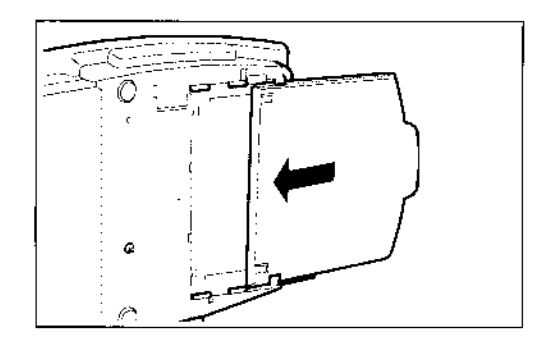

2. Ausziehbare Ablage für gesendete/kopierte Originale in die entsprechenden Seitenschlitze einsetzen.

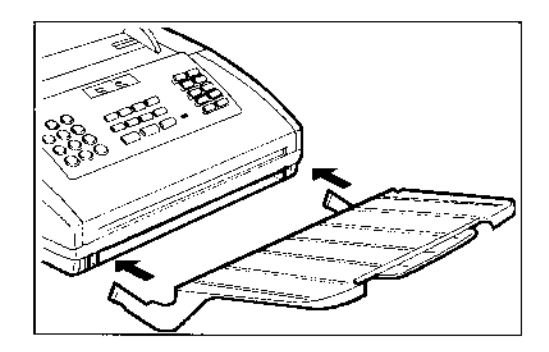

3. Papierkassette in ihren Sitz einschieben.

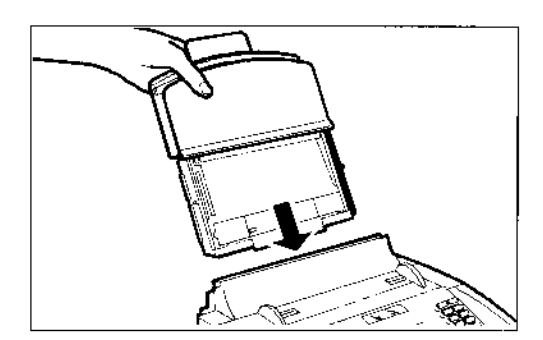

#### ANSCHLUSS ANTELEFONLEITUNG UND **STROMNETZ**

#### Anschluß des Faxgeräts

Das Faxgerät wird mit dem gelieferten Kabel an die Telefonleitung angeschlossen. Wenn andere Kabel benutzt werden, kann das Funktionieren des Faxgeräts nicht gewährleistet werden.

1. Den kleinen, durchsichtigen Westernstecker (RJ11) des Kabels in die "LlNE"-Steckbuchse am Faxgerät stecken, bis Sie hören, daß er einrastet. Die Leitungsanschlüsse am Faxgerät befinden sich auf der linken Gehäuserückseite. Die Buchsen mit den Bezeichnungen TEL1 und TEL2 können nicht benutzt werden.

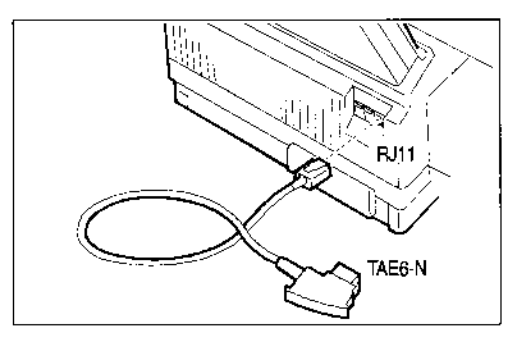

2. Den TAE6-N-Stecker, der sich am anderen Kabelende befindet, in die mit "N" gekennzeichnete analoge Wandsteckdose der Telefonleitung stecken.

> Wenn die analoge Telefonleitung, an die das Faxgerät angeschlossen wird, mehrere Anschlußbuchsen in Serienschaltung hat, muß das Faxgerät an den Hauptanschluß angeschlossen werden.

> Wenn Sie noch keine TAE6-Buchse besitzen, wenden Sie sich an Telekom oder den Betreiber Ihrer Nebenstellenanlage.

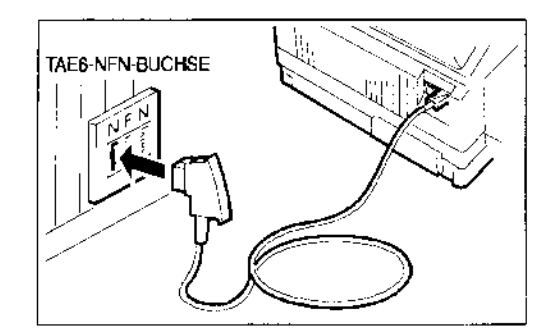

#### Anschluß des Telefons

1. Den TAE-Stecker des Telefonkabels in die mit "F" gekennzeichnete Wandsteckdose der Telefonleitung stecken.

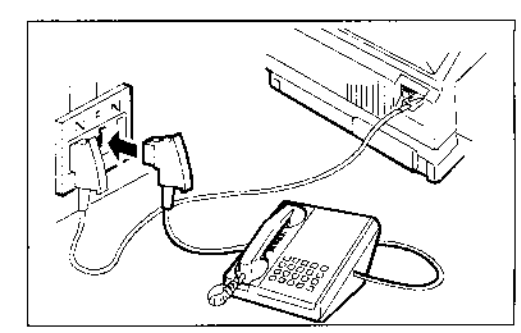

#### Anschluß des Anrufbeantworters

1. Den TAE-Stecker des Anrufbeantworterkabels in die mit "N" gekennzeichnete Wandsteckdose der Telefonleitung stecken.

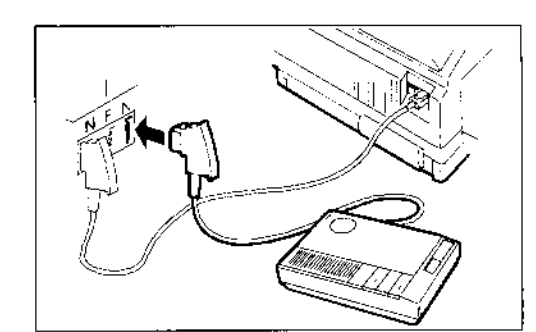

#### Anschluß an das Stromnetz

1. Stecker des Netzkabels in die Wandsteckdose stekken. Das Faxgerät führt automatisch einen kurzen Funktionstest seiner Komponenten aus. In der oberen Zeile des Display wird folgende Meldung angezeigt: "FAX", und in der unteren Zeile:"PAPIER EINLEGEN" und "DRUCKKOPF PRÜFEN".

> Das Faxgerät bleibt rund um die Uhr, d, h. 24 Stunden am Tag, ununterbrochen in Sende- und Empfangsbereitschaft.

> Wenn Sie es ausschalten wollen, müssen Sie den Netzstecker des Netzkabels aus der Wandsteckdose ziehen, da das Faxgerät keinen Netzschalter hat.

> Falls die Meldungen nicht in Ihrer Sprache erscheinen, wählen Sie die gewünschte "SPRA· CHE" durch Drücken der Tasten in dieser Folge: FUNKTION (B-mal), START, FUNKTION, START, <> bis zur Wahl der gewünschten Sprache und anschließend START.

### EINLEGEN [ **KQPIE**

Die Papierkas Druck der en beliebiger Do mat A4 (210 x der Einstelll kassette", Ka zen") finden je x 272 mm) ur

#### 1. Vordere A

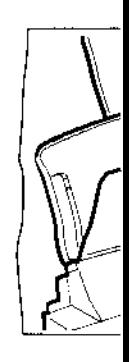

2. Blätter am leicht in d Abdeckuni

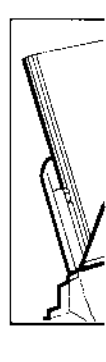

Wenn<sub>P</sub> terunte einfüge Nach di sette wi Datum

### ÄNDERN V

Das vom Disp können jederzi

### **EINLEGEN DES PAPIERS FÜR EMPFANG UND** ~O~\t.

# ~\\~~\\\\~\~\\\\ \\\\~~~

Druck der empfangenen Dokumente bzw. zur Kopie beliebiger Dokumente. Die Kassette ist für Papierformat A4 (210 x 297 mm) vorgerüstet; nach entsprechen-<br>der Einstellung (siehe "Einstellen der Papierkassette", Kapitel "Wie **Sie Ihr Faxgerät optimal nut**zen") finden jedoch auch die Formate US Letter (216 x 272 mm) und US Legal (216 x 349 mm) Platz.

1. Vordere Abdeckung der Kassette aufschwenken.

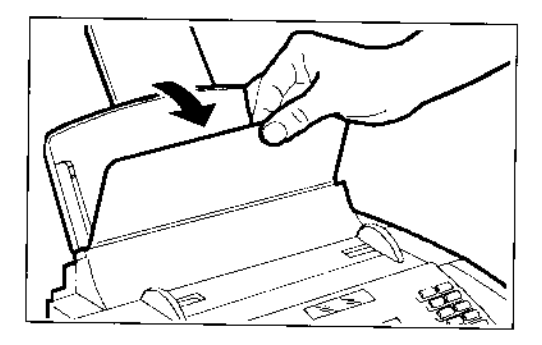

2. Blätter am oberen Rand anfassen und ohne Knicke leicht in die Kassette "ein/allen" lassen. Vordere Abdeckung der Kassette wieder schließen.

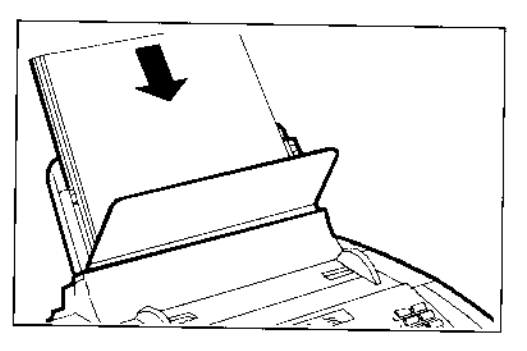

Wenn Papier nachgefüllt wird, die neuen Blätter **unter** und nicht über die noch vorhandenen einfügen.

Nach dem Einlegen des Papiers in die Kassette wird auf der unteren Zeile des Displays Datum und Uhrzeit angezeigt.

### **ÄNDERN VON DATUM UND UHRZEIT**

Das *vom* Display angezeigte Datum und die Uhrzeit können jederzeit geändert werden.

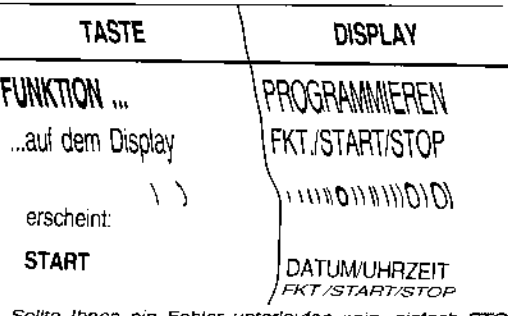

ollte Ihnen ein Fehler unterlaufen sein, drücken, und die Prozedur wiederholen.

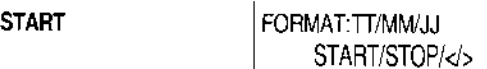

Wenn ein anderes Datumsformat gewünscht wird, die Tasten <>>
betätigen.

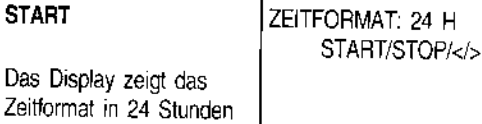

an. Wenn ein anderes Zeitformal (12 Stunden) gewünscht wird, die Tasten <>>
betätigen.

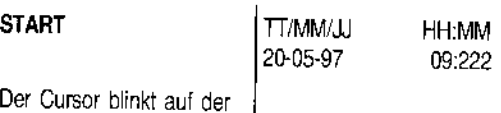

ersten Datumsstelle.

Wenn das Zeitformat in 12 Stunden angewählt ist, erscheint auf dem Display "p" (post meridiem) bzw. "a" (ante meridiem). Mit der Taste **FUNKTION** *von* einem Buchstaben auf den anderen übergehen.

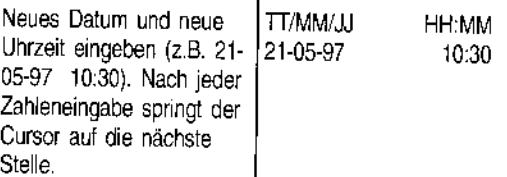

Wenn nur einige Stellen geändert werden sollen, den Cursor mit den Tasten <>>
darauf setzen und diese Stellen einfach überschreiben.

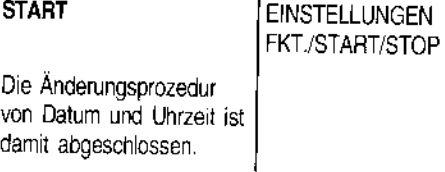

Das neue Datum und die neue Uhrzeit werden automatisch eingestellt und auf jedem gesendeten Dokument ausgedruckt.

FAX 21-05-97 10:32

... um zum Bereitschaftszustand zurückzukehren.

Werden während einer beliebigen Betriebsphase für eine bestimmte Zeit keine Daten eingegeben, kehrt das Faxgerät automatisch zum Bereitschaftszustand zurück.

Der **Bereitschaftszustand** zeigt die **Wartebedingungen** des Faxgeräts vor der bedienerseitigen Wahl der einen bzw. anderen Betriebsphase an und wird daher **nicht Immer mit derselben Meldung** angegeben.

#### **EINSETZEN DES DRUCKKOPFS**

1. Mit den Fingern in die seitlichen Mulden der Druckkopfkammer-Abdeckung fassen und diese aufklappen.

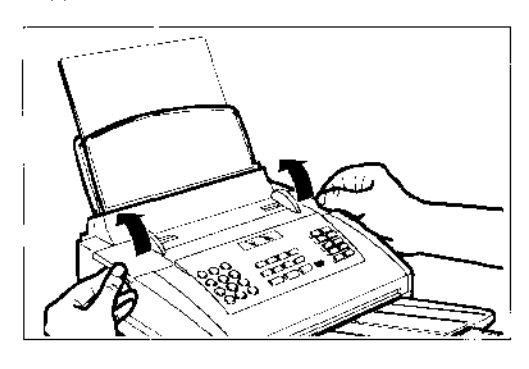

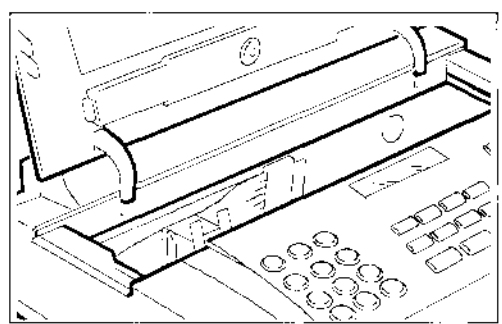

2. Druckkopf auspacken und am Griff festhalten, danach die Schutzfolie der Druckdüsen abziehen.

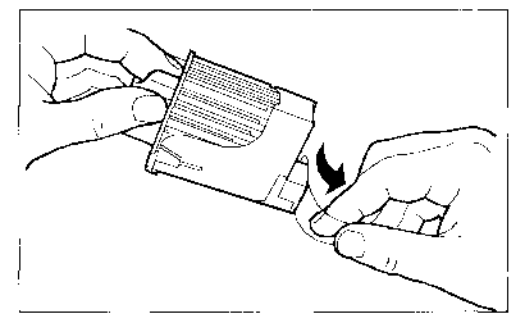

**Weder die Druckdüsen noch die Kontaktlamellen berühren.** Bei einem Druckkopf mit auswechselbaren Tintenpatrone, den Tintenpatrone **nicht** vom Druckkopf abnehmen.

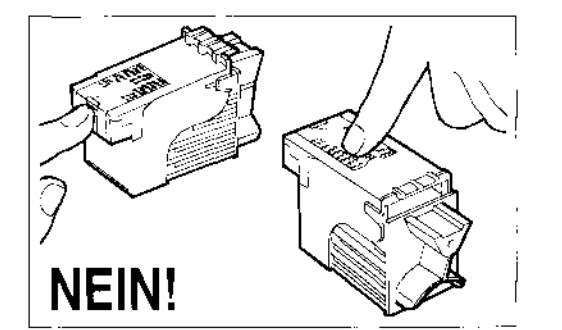

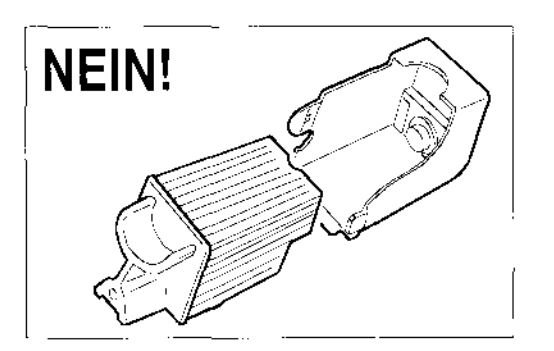

3. Druckkopf vorschriftsmäßig einsetzen, und zwar mit nach vorne zeigenden Kontaktlamellen.

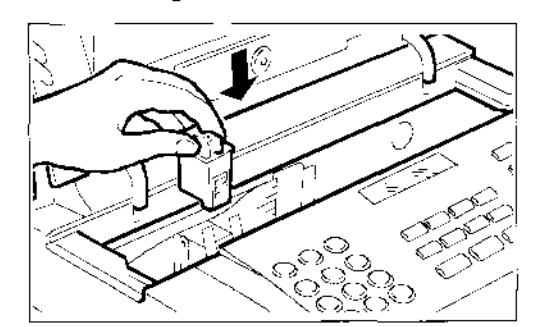

4. Druckkopf in Pfeilrichtung schieben, bis er einrastet. Anschließend die Abdeckung der Druckkopfkammer wieder schließen.

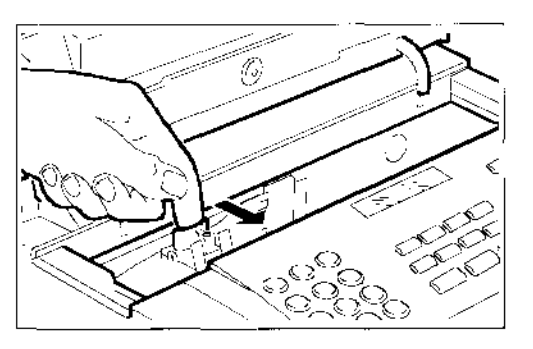

Beim S, eine Ko ausgef Grafik u dem D  $1 = A \cup S$ 

- $•$  Beizl
- Das F • Mit 0 führt
	- aus. Wenn
	- ersch mit et
	- Bleibt Kund

Die Lase kopf (eir

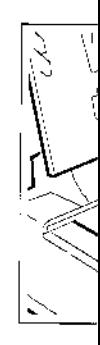

**Auswi**  Wird 1I tau set se bis Ersatz wird.

Wenn tauset und P Beim Schließen der Abdeckung wird automatisch eine Kontrolle der Druckdüsen und der Drucktest ausgeführt. Der Drucktest enthält eine Skala mit Grafik und Text. Nach der Prozedur erscheint auf dem Display die Meldung "DRUCKER PRÜFEN 1 =AUS O=WIEDER":

- t Bei zufriedenstellender Druckqualität 1 eingeben. Das Faxgerät kehrt zum Betriebszustand zurück.
- t Mit 0 die Prozedur wiederholen. Das Faxgerät führt eine neue Kontrolle aus und druckt den Test aus.

Wenn die Meldung "DRUCKKOPF PRÜFEN" erscheint, den Druckkopf herausnehmen und mit etwas stärkerem Druck wieder einsetzen. Bleibt die Meldung bestehen, den technischen Kundendienst rufen.

Die Laschen in Pfeilrichtung drücken, um den Druckkopf (einschI. Tintenpatrone) zu entriegeln.

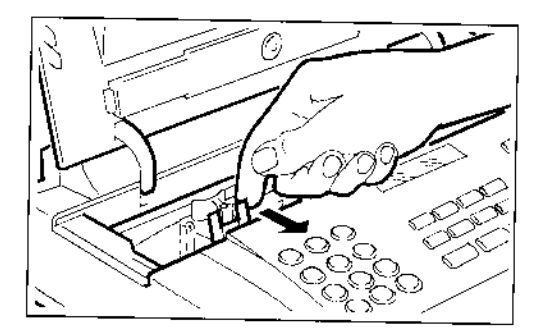

#### **Auswechseln des Druckkopfs**

Wird Ihr Faxgerät mit einem Druckkopf mit austauschbarer Tintenpatrone geliefert, kann diese bis zu 6-mal gewechselt werden, bevor der Ersatz des gesamten Druckkopfs erforderlich wird.

Wenn Tintenpalrone und Druckkopf ausgetauscht werden müssen, im Kapitel **"Wartung und Pflege"** nachschlagen.

#### **NAME UND FAX-NUMMER**

Name und Nummer des Senders bleiben bis zur nächsten Änderung eingestellt und werden auf jeder Seite, die auf der Gegenstelle empfangen wird, ausgedruckt.

#### **Namen eintragen**

 $\overline{\phantom{0}}$ 

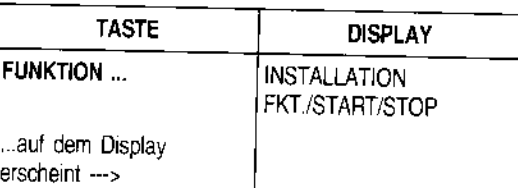

Sollte Ihnen ein Fehler unterlaufen sein, einfach **STOP**  drücken, und die Prozedur wiederholen.

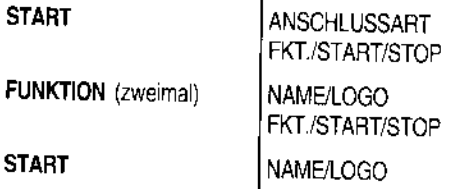

Es können maximal 16 Zeichen nacheinander mit den Zahlentasten eingegeben werden. Jede Taste wählt die Zeichen des eigenen Satzes (siehe linke Bedienfeldseite) in zyklischer Folge an, u.z. ausgehend *vom* Zahlenwert, wobei bei jedem weiteren Druck das nächste Zeichen ausgegeben wird. Außerdem können mit den Tasten • und # verschiedene Sonderzeichen, z.B. &, eingegeben werden.

Zum Umstellen *von* Großschrift auf Kleinschrift und umgekehrt nach der Eingabe die Taste A > a drücken. Zur Eingabe eines Leerzeichens den Cursor mit der Taste> versetzen, ohne jegliche Eingabe vorzunehmen.

Beispiel: Zur Eingabe des Names "LAURA":

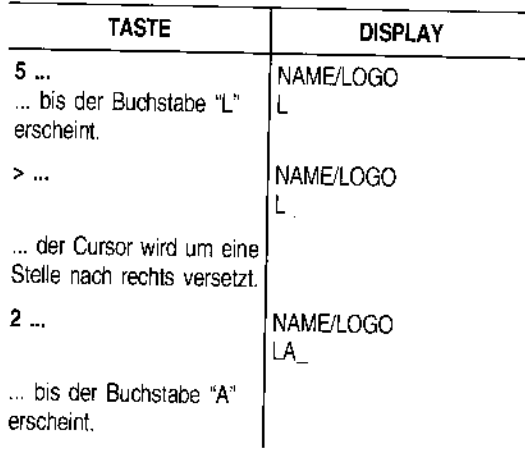

ক্রে

Die übrigen Buchstaben sinngemäß eintragen. Die Eingabe zur Kontrolle mit dem Cursor (Tasten </>></>>> durchlaufen.

Bei Tippfehlern: Cursor auf das falsche Zeichen setzen und mit richtigem überschreiben. Wenn der ganze Name gelöscht werden soll, die Taste **LÖSCHEN**  drücken.

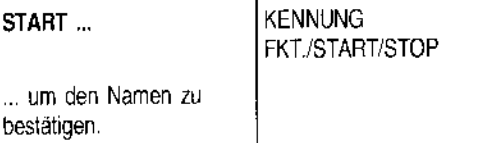

#### **Faxnummer eingeben**

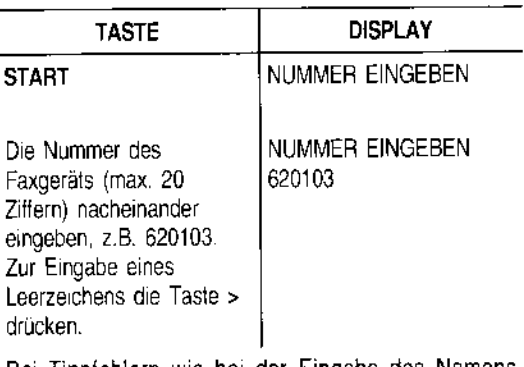

Bei Tippfehlern wie bei der Eingabe des Namens vorgehen.

Wenn eine Landeskennzahl eingegeben wird, ist anstalt der Nullen die Taste \* zu drücken. Das Display zeigt das Zeichen +. Dieses Zeichen wird ebenfalls neben der Nummer auf jeder von der Gegenstelle empfangenen Seite ausgedruckt.

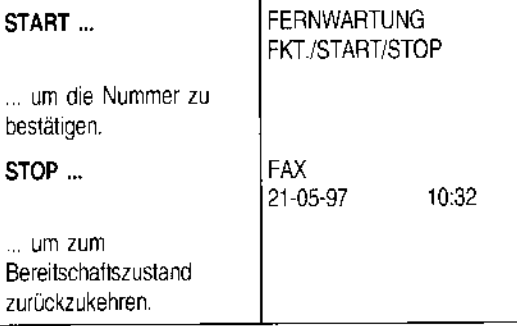

Die im Faxgerät enthaltenen **Batterien** sorgen dafür, daß die programmierten Daten auch bei einem Spannungsabfall im Speicher gehalten werden.

#### **Druckposition des Namens und der Faxnummer**

Die Informationen, die im Briefkopf des zu sendenden Originals enthalten sind (Name/Logo, Kennung, Datum/ Uhrzeit und Seitenanzahl) und von der Gegenstelle empfangen werden, können außerhalb des Textes unmittelbar unter dem oberen Blattrand oder innerhalb des Textes etwas unter der ersten Position ausgedruckt werden. Ihr Faxgerät ist voreingestellt, um diese Informationen innerhalb des Textes zu senden.

**T** 

#### **Ändern der Position**

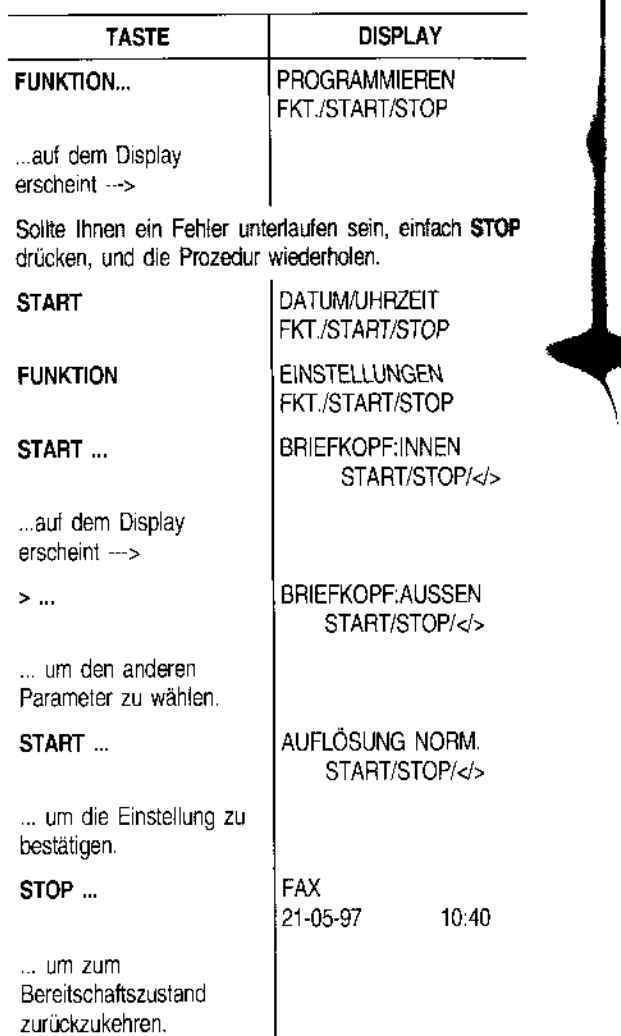

Nachdem Sie das Faxgerät an die **Telefonleitung**  und an das **Stromnetz angeschlossen** und alle Anweisungen dieses Kapitels befolgt haben, **müssen**  Sie es an die **Merkmale der Telefonzentrale anpassen,** die die Leitung Ihres Faxgeräts verwaltet. Siehe Kapitel **"Anpassen an die Leitungsmerkmale",** 

#### **ANSCHLUSS AN DEN HAUPTANSCHLUSS ...**

Das Faxgerät ist für den Anschluß an die Amtsleitung bereits voreingestellt. Prüfen Sie auf jeden Fall folgende Punkte:

- Der Parameter **"HAUPTANSCHLUSS"** ist gewählt.
- Der Parameter für das Wahlverfahren **(Impulse = dekadisch oderTöne = Mehrfrequenz)** entspricht den Merkmalen der Amtsleitung. Informieren Sie sich ggf. bei der Telekom.

Führen Sie folgende Prozedur aus:

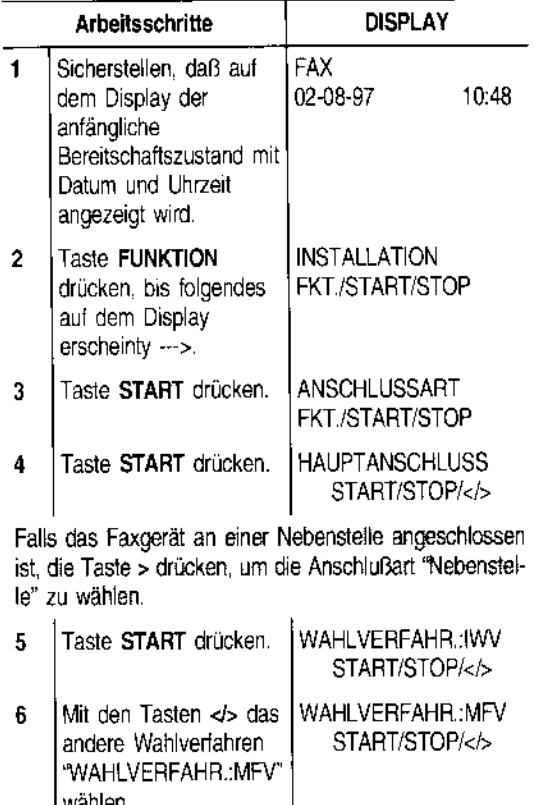

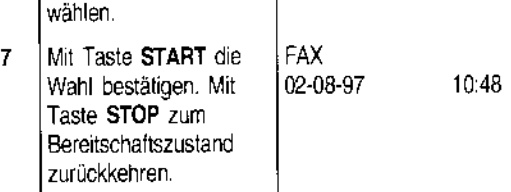

#### **ANSCHLUSS AN EINE NEBENSTELLE ...**

Wenn das Faxgerät an eine Nebenstelle angeschlossen werden soll und Sie ebenfalls die Amtsleitung benutzen möchten, müssen Sie folgende Schritte durchführen:

- Den Parameter "NEBENSTELLE" wählen.
- DasWahlverfahren (dekadisch oder Mehrfrequenz) an die Merkmale der Nebenstelle anpassen. Wenden Sie sich ggf. an den Betreiber Ihrer Nebenstelle.
- Den Parameter zur Anwahl der Amtsleitung (Kennzahl, Erde, Flash) einstellen, um die Amtsleitung von der Nebenstelle anwählen zu können.
- DasWahlverfahren (dekadisch oder Mehrfrequenz) an die Merkmale der Amtsleitung anpassen.

Führen Sie folgende Prozedur aus:

 $\overline{a}$ 

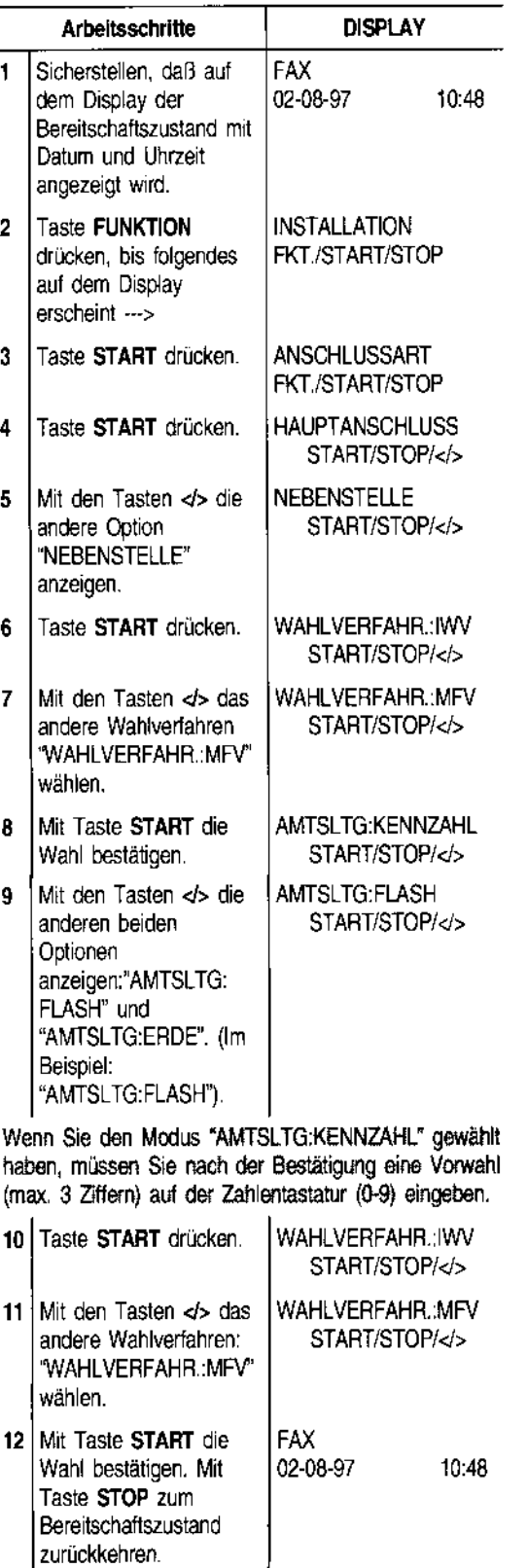

Nach Eingabe ist das Faxge Es hat folgen

- **Senden·**  dem Spe
- **Empfan!**  modus)
- **Kopierer**

,.ln den Schrei! schreit

## **FÜR DEN TÄGLICHEN EINSATZ**

Nach Eingabe des Sendernamens und der Faxnummer ist das Faxgerät für den täglichen Bedarf einsatzbereit. Es hat folgende Funktionen:

- Senden von Dokumenten (auch zeitversetzt, aus dem Speicher oder im Abrufmodus)
- Empfangen von Dokumenten (auch im Abrufmodus)
- Kopieren von Dokumenten

**"** 

In den folgenden Abschnitten werden folgende Schreibkonventionen verwendet, um die Beschreibung der Prozedur zu vereinfachen.

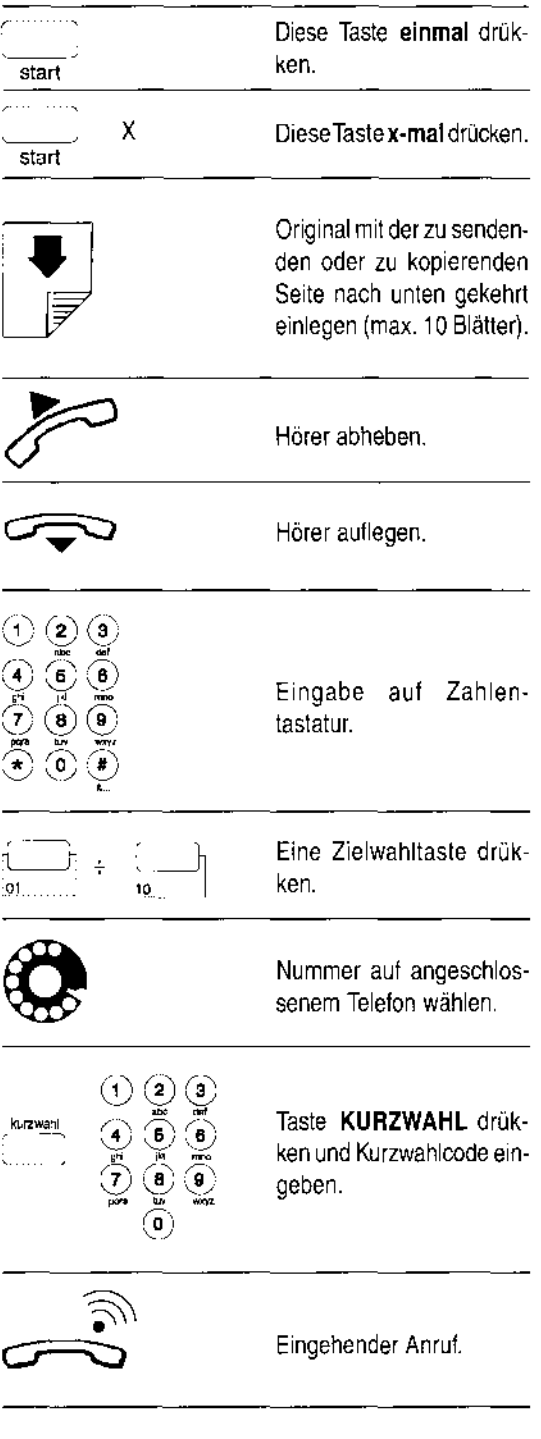

#### WELCHE DOKUMENTE KÖNNEN **GESENDET WERDEN...**

#### Formate

- Breite min. 148 mm - max. 216 mm
- Länge min. 216 mm - max. 600 mm
- Blattstärke min. 0,07 mm max. 0,14 mm

Bei Originalen, die vom Standardformat abweichen, benutzen Sie eine geeignete Transparentfolie, oder legen jedes Blatt einzeln ein, wenn das Original aus mehreren Blättem besteht.

#### Empfehlungen

Prüfen Sie den einwandfreien Zustand der Originale vor ihrer Benutzung. Ungeeignetes Papier könnte das Faxgerät beschädigen und damit zum Ausschluß seiner Garantie führen! Die Originale dürfen folgende Teile nicht aufweisen:

- Heftklammern
- Büroklammern
- Klebeband
- Nicht getrocknete Korrekturflüssigkeit oder Klebstoff.

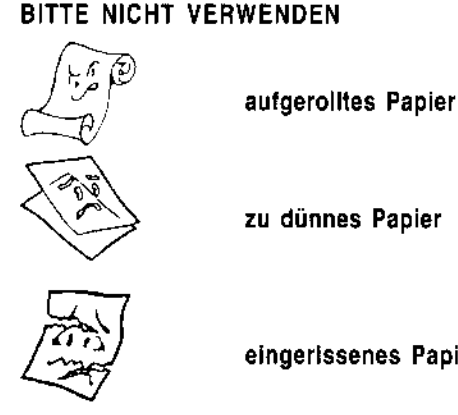

zu dünnes Papier

eingerissenes Papier

feuchtes oder nasses Papier

Papier in zu kleinem Format

zerknittertes Papier

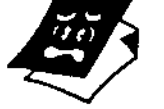

Kohlepapier

Wenn das Original zu einer der oben genannten Kategorien gehört, müssen Sie es fotokopieren oder die durchsichtige DOkumentenunterlage verwenden. Die Kopie muß dann anstelle des Originals für den Sendevorgang benutzt werden.

#### EINLEGEN DES ORIGINALS IN DEN ADF

Das Dokument mit der zu sendenden Seite nach unten in den automatischen Originaleinzug (ADF) einlegen. Es muß ohne Zwang eingeführt werden. Die Einzugsführungen auf die Blattbreite abstimmen. Nach einigen Sekunden wird der Dokumentrand automatisch in den ADF eingezogen.

#### SENDEN EINES ORIGINALS ...

Wenn Ihnen dieses Schema nicht genügt:

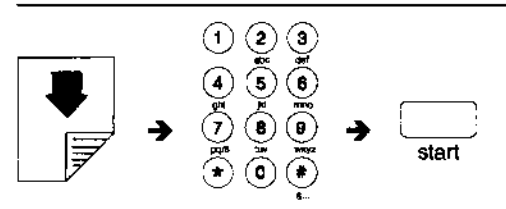

lesen Sie die ausführlichere Beschreibung:

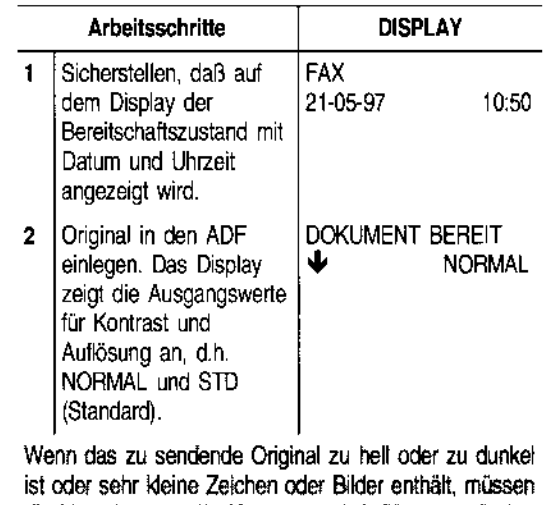

die Vorgabewerte für Kontrast und Auflösung geändert werden (siehe "Einstellung von Kontrast und Auflösung der zu sendendenlkopierenden Originale", Kapitel "Wie Sie Ihr Faxgerät optimal nutzen").

3 Die Faxnummer des | NUMMER EINGEBEN Empfängers (max. 38 | 125 230223 Ziffern) über die Zahlentastatur des Faxgeräts wählen.

Bei Tippfehlern: Cursor mit den Tasten <br/> <br/> Auf die falsche Zahl setzen und mit der richtigen überschreiben. Wenn die ganze Nummer gelöscht werden soll, die Taste LÖSCHEN drücken.

### WENN...

- das FaX! sen ist l
- soll • das Wat
- soll - der Ernl
- bereich
- bei der l erfaßt wo
- die Leitu den solle
- Schnellw

#### ... <del>si</del>ehe in vorgang".

4 | Taste S1 drücken. ~eginnt I Ubertrag Nach de erschein Display I Meldung **KORRE** der

Bereitset Falls die A wurde, wird

vorgangs a Abschnitt <sup>~</sup> sten" erlät

Wenn die störungen i stellt werd Anwaht aul

Wenn der I werden soll dem ersten nach dem; ausgeworj **Bereitschaf** 

Bei einem a kument all dem Blatt li Danach **\$1** auszuwerf

### **SONDERF**

In den folgen beschrieben

#### WENN...

- das Faxgerät an einer Nebenstelle angeschlossen ist und die Amtsleitung angewählt werden soll
- das Wahlverfahren zeitweilig geändert werden soll
- der Empfänger einem anderen Telefonnetzbereich angehört
- bei der gewählten Nummer der zweite Wahlton erfaßt werden soll
- die Leitungstöne während der Wahl gehört werden sollen
- Schnellwahlverfahren durchzuführen sind

... siehe im folgenden "Sonderfälle beim Wahlvorgang".

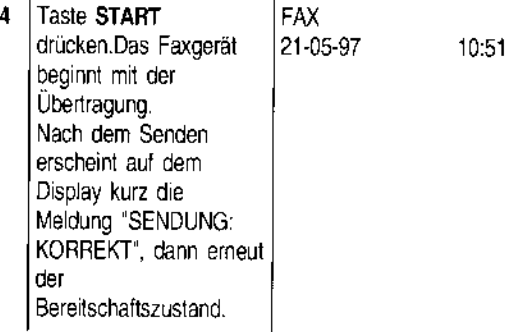

Falls die Ausgabe des Sendeprotokolls aktiviert wurde, wird dieses nach Beendigung des Sendevorgangs ausgedruckt. (Das Sendeprotokoll wird im Abschnitt "Ausdrucken von Protokollen und listen" erläutert).

Wenn die Verbindung aufgrund von Leitungsstörungen oder besetzter Faxnummer nicht hergestellt werden kann, wiederholt das Faxgerät die Anwahl automatisch bis zu dreimal.

Wenn der laufende Sendevorgang abgebrochen werden soll, die Taste STOP zweimal drücken: Nach dem ersten Mal wird die Übertragung unterbrochen, nach dem zweiten Mal das Original aus dem ADF ausgeworfen und das Faxgerät kehrt zum Bereitschaftszustand zurück.

Bei einem aus mehreren Blättern bestehenden Dokument alle Blätter manuell entfernen, die über dem Blatt liegen, das bereits im ADF eingelegt ist. Danach STOP drücken, um auch das erste Blatt auszuwerfen.

#### SONDERFÄLLE BEIM WAHLVORGANG

In den folgenden Fällen ändert sich Schritt 3 der oben beschriebenen Prozedur zur Anwahl der Nummer.

#### 1. Das Faxgerät ist an einer Nebenstelle angeschlossen

Wenn eine externe Nummer gewählt werden soll, zuerst die Taste EXTERN drücken und dann die Nummer wählen. Auf dem Display erscheint ein "e" (extern). Wenn die Einstellungen des Faxgeräts für den Anschluß an die Amtsleitung (Anschlußart) nicht mit den Merkmalen der Nebenstelle übereinstimmen, das Gerät entsprechend programmieren (siehe "Anschluß an eine Nebenstelle", Kapitel "Anpassen an die Leitungsmerkmale").

2. Das Wahlverfahren soll zeitweilig geändert werden.

Wenn Ihr Faxgerät für die Impulswahl (dekadisch) voreingestellt ist (siehe Kapitel "Anpassen an die Leitungsmerkmale") und für die Tonwahl (Mehrfrequenz) eingestellt werden soll:

Zeitweilig die Anschlußart auf Ihrem Faxgerät ändern. Dazu die Taste \* vor oder während der Eingabe der Nummer drücken.

Nach Beendigung des Sendevorgangs kehrt das Faxgerät wieder zur voreingestellten Anschlußart zurück.

3. Die Übertragung findet trotz automatischerWahlwiederholung nicht statt.

Falls die Übertragung trotz automatischer Wahlwiederholung nicht stattfindet, können Sie den Empfänger rückrufen, ohne seine Nummer neu wählen zu müssen. Das Faxgerät speichert immer die zuletzt gewählte Nummer, die durch zweimaliges Drükken der Taste WAHLW. abgerufen wird.

4. Der Empfänger gehört einem anderen Telefonnetzbereich an.

Wenn der Empfänger einem anderen Telefonnetzbereich angehört, sollte im Falle der Impulswahl (dekadisch) eine Wahlpause (Taste PAUSE) zwischen Landeskennzahl, Vorwahlnummer und Rufnummer eingefügt werden.

5. Der Empfänger ist an einer Nebenstelle angeschlossen, deren Anschluß durch die Erfassung eines zweiten Wahltons erfolgt.

Die Taste 2. TON während der Wahl der Nummer drücken. Das Faxgerät erlaßt einen zweiten Wahlton der Telefonzentrale. Auf dem Display erscheint ":". (Diese Funktion ist nur in einigen Ländern aktiviert).

6. Anhören der Leitungstöne während der Wahl. Falls sowohl Verbindungs- als auch Leitungstöne während der Wahl hörbar sein sollen, lesen Sie die folgende Prozedur oder den Abschnitt "Hören der Leitungstöne", Kapitel "Wie Sie Ihr Faxgerät optimal nutzen".

Wenn Ihnen dieses Schema nicht genügt:

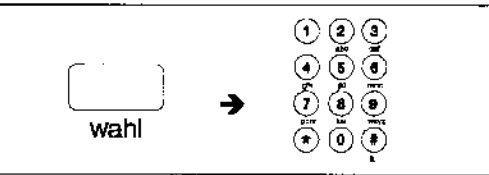

lesen Sie die ausführlichere Beschreibung:

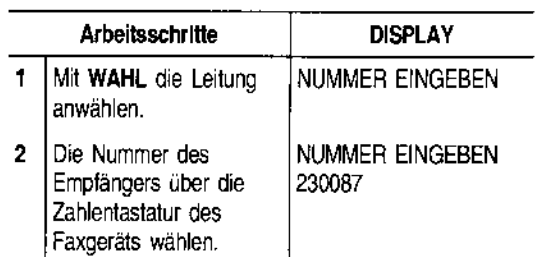

#### 7. Schnellwahlverfahren durchführen

Mit dem Faxgerät können ebenfalls die Schnellwahlverfahren Ziel- und Kurzwahl durchgeführt werden. Diese müssen aber vorher wie später im Abschnitt "Programmierung der Ziel- und Kurzwahl" beschrieben vorher programmiert werden.

Nach der Programmierung braucht nur eine Taste (Zielwahl) bzw. eine Taste plus zweistelliger Code (Kurzwahl) zur Wahl der Nummer gedrückt werden (siehe "Senden mit Zielwahl" und "Senden mit Kurzwahl").

#### ORIGINAL ZU EINERVORGEGEBENEN UHRZEIT SENDEN

Durch die Möglichkeit, ein Dokument zu einer vorgegebenen Uhrzeit zu senden, können Sendeprobleme in anderen Zeitzonen, z.B. Übertragung an Empfänger in anderen Erdteilen, vermieden und die Sendezeiten mit Billigtarif und unbesetzter Leitung gewählt werden. Die Sendung des Originals erfolgt nach entsprechender Vorprogrammierung entweder vom ADF (siehe nachstehend beschriebene Prozedur) oder aus dem Speicher (siehe späteren Abschnitt "Senden eines Originals aus dem Speicher").

Wenn Sie die Sendung aus dem Speicher wählen, können Sie selbst bei eingestellter zeitversetzter Sendung andere Originale senden oder kopieren, weil das Original nicht im ADF liegen bleiben muß.

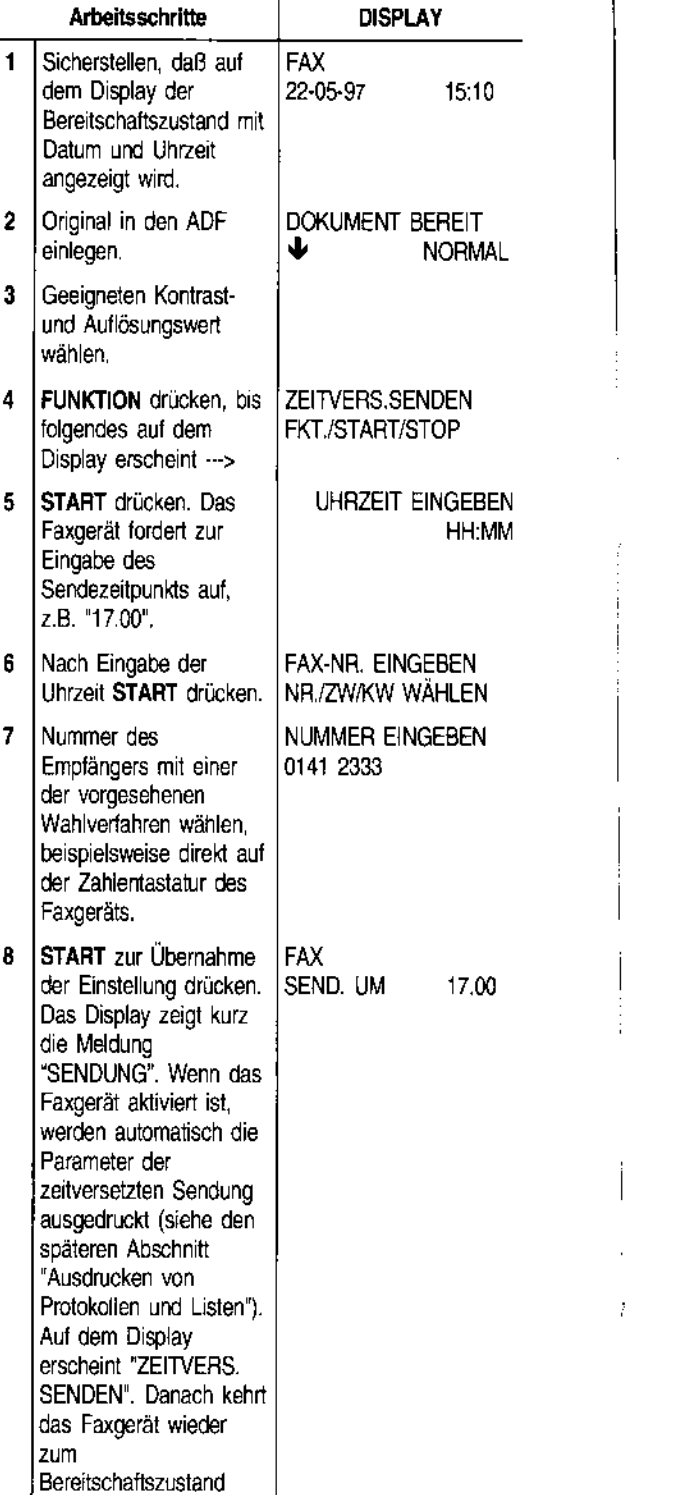

Die Einstellung der zeitversetzten Sendung kann gelöscht werden. Dazu einfach STOP drücken und das Original aus dem ADF nehmen oder nachstehende Prozedur ausführen.

zurück.

ÄNDERN! **PROGRA SENDUN** 

1

Arb Sichen zeitver progra  $2$  FUNK folgen< Displa<sub>?</sub> 3 STARl

4 STARl

Wenn die soll, die TE Meldung danach 51 Das Faxge Wenn die geändert *v*  5 STAR1

6 Neue Übers( einget STAR" angez STAR" 7 Neue Übers( eingec **STAR** angez **STAR** Das F automi **Bereits** zurück

#### **ÄNDERN/LÖSCHEN EINER PROGRAMMIERTEN ZEITVERSETZTEN SENDUNG**

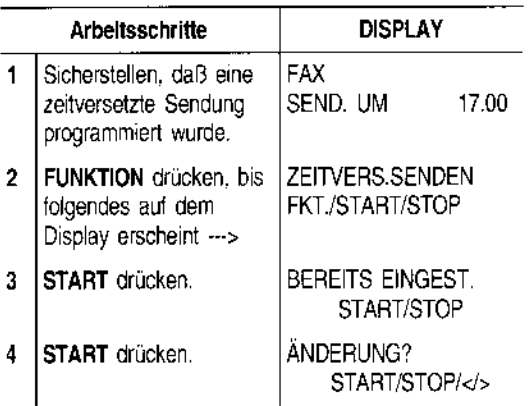

Wenn die vorher eingestellte Sendeart gelöscht werden soll, die Taste> drücken: Auf dem Display erscheint die Meldung "EINST. LÖSCHEN?", START/STOP/</>; danach **START** zur Bestätigung der Löschung drücken. Das Faxgerät kehrt zum Bereitschaftszustand zurück.

Wenn die Sendeuhrzeit oder die Empfängernummer geändert werden soll, die folgenden Schritte ausführen.

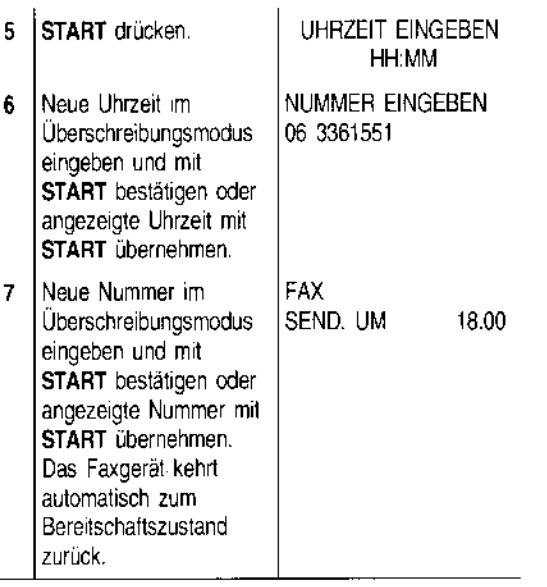

#### **SENDEN EINES ORIGINALS AUS DEM SPEICHER ...**

Ihr Faxgerät ist mit einem **Speicher** ausgerüstet, der es gestattet, Originale zu einer **vorgegebenen Uhrzeit zu senden** (zeitversetztes Senden), Dokumente selbst bei fehlendem Papier oder leerer Tintenpatrone zu **empfangen** und ein Original an **mehrere Empfänger** (max. 10) zu senden (Rundsendung). Das Faxgerät gestattet jeweils nur eine Programmierung zur Zeit der "Sendung aus dem Speicher".

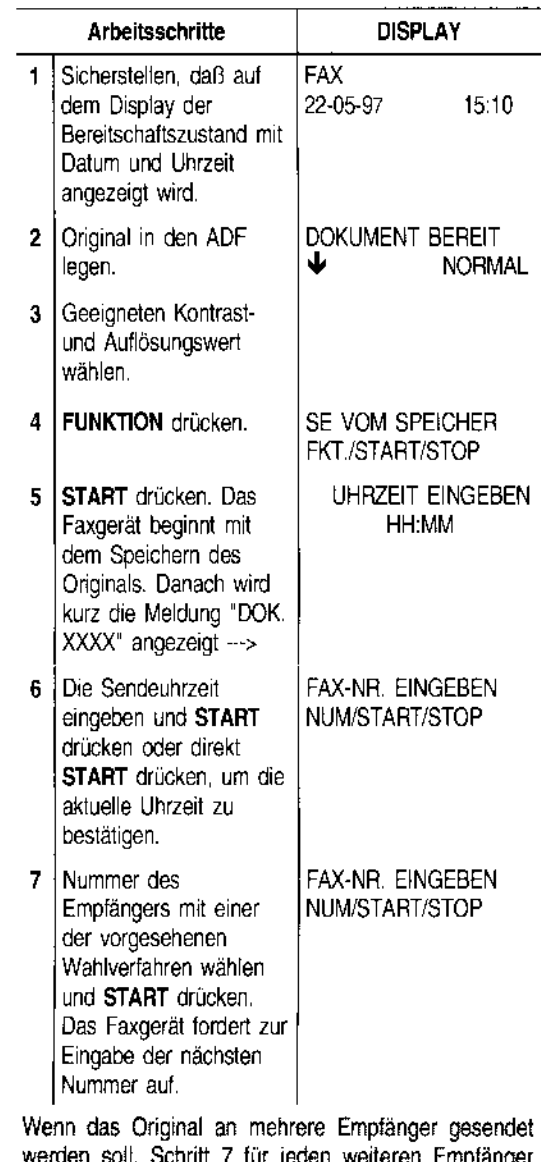

werden soll, Schritt 7 für jeden weiteren Empfänger wiederholen. Nach Beendigung der Prozedur **START**  drücken.

Wenn das Original nur an einen Empfänger gesendet werden soll, einfach **START** drücken, ohne weitere Nummern einzugeben.

☞

Bei entsprechender Vorprogrammierung wird am Ende **• Status Laufender Status Laufender Status der pro-** BEI ERFOI<br>Des Sendevorgangs automatisch das **BEICRFOI** des Sendevorgangs automatisch das Rundsendeprotokoll (Senden an mehrere Empfänger) dem Speicher. Bei der 1. Es kann oder das Sendeprotokoll (Senden an einen Empfänger) dem Speicher. Bei der 1. Es kann oder das Sendeprotokoll (Senden an einen Empfänger) dem oder das Sendeprotokoll (Senden an einen Empfänger) ist ist staat ist eine eine Punktendung wird der inter ein<br>ausgedruckt. Sie im späteren Abschnitt "Ausdrucken in der andere andere in Status jeder mit ihr ver- in Störung

Der Sendevorgang kann wie in "Senden eines and angegeben.<br>Der Sendevorgang kann wie in "Senden eines angegeben. In diese angegeben.<br>In diese

Das Faxgerät löscht automatisch alle erfolgreich ab-

- 
- bei erfolglosem Vorgang nach entsprechender Programmierung neu eingeleitet werden (siehe "Akti- **2. Wenn chronikerung neu eingeleitet werden (siehe "Akti-** 2. Wenn chronikerung aus **2. Wenn chronikerung aus der Akti-** 2. Wenn chronikerung aus der Afteitsschritte bei de
- 

Außerdem kann das Ausdrucken der Parameter ange-<br>
fordert werden. Sie erhalten dann folgende Informatio-<br>
folgendes auf dem aus EKT (START/STOP CHAPT), sten?),

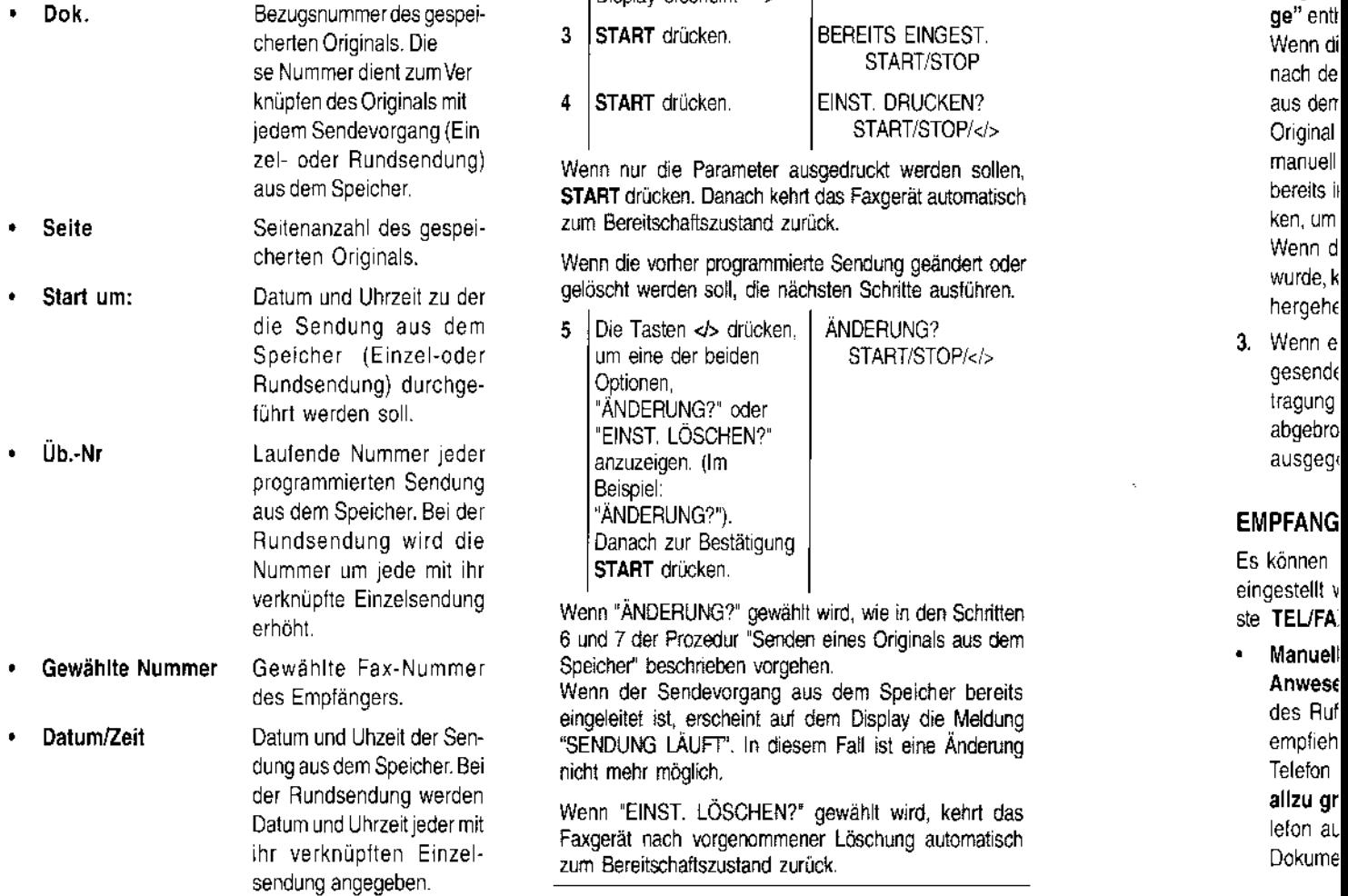

Damit Sie das gespeicherte Original schneller identifi- gere und gere Üb zieren können, wird außer den oben genannten Para- Die norr geschlossenen Sendevorgänge aus dem Speicher.<br>Eine programmierte Sendung aus dem Speicher kann: ausgedruckt ausgedruckt. Eine programmierte Sendung aus dem Speicher kann: ausgedruckt.

#### EINDERN/NEU EINLEITEN/LÖSCHEN EINER EINER Zedur, Zedur, Zedur, Zedur, Zedur, Zedur, Zedur, Zedur, Zedur, Zedur vollet ann geändert werden, wenn sie noch nicht **PROGRAMMIERTEN SENDUNG AUS DEM** DEM Ubertra, und eingeleitet wurde.<br>
SPEICHER eingeleitet wurde. **Ihr Fax!**<br>SPEICHER ... **SPEICHER ...** Ihr Fax!

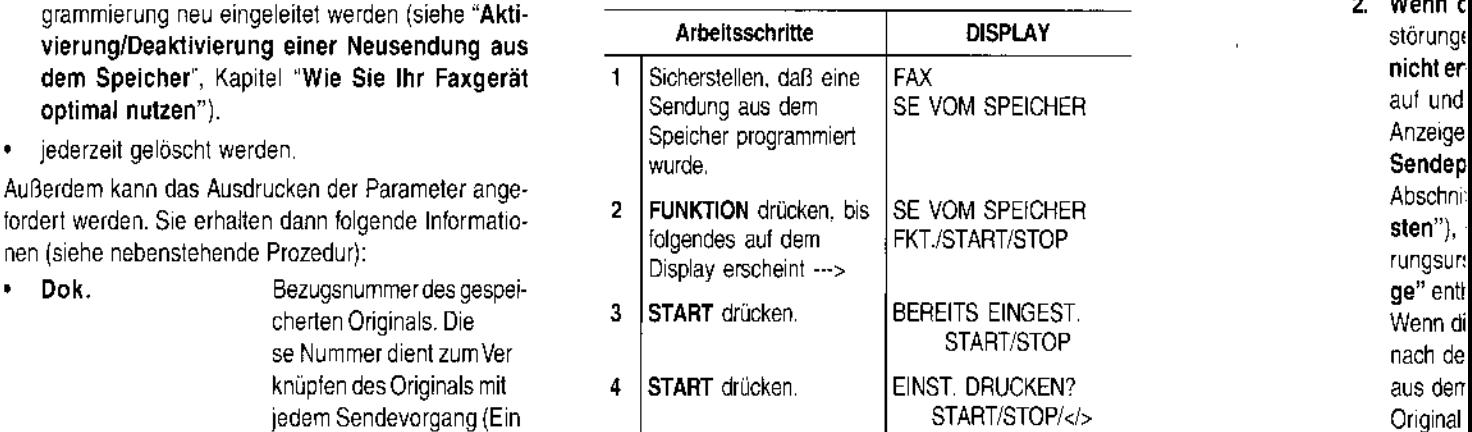

**Wenn nur die Parameter ausgedruckt werden sollen, manuell manuell manuell vereits in die Parameter ausgedruckt werden sollen, manuell vereits in die Parameter ausgedruckt werden sollen, manuell vereits in die Parameter ve** START drücken. Danach kehrt das Faxgerät automatisch • Seite Seitenanzahl des gespei- zum Bereitschaftszustand zurück. ken, um

Wenn die vorher programmierte Sendung geändert oder

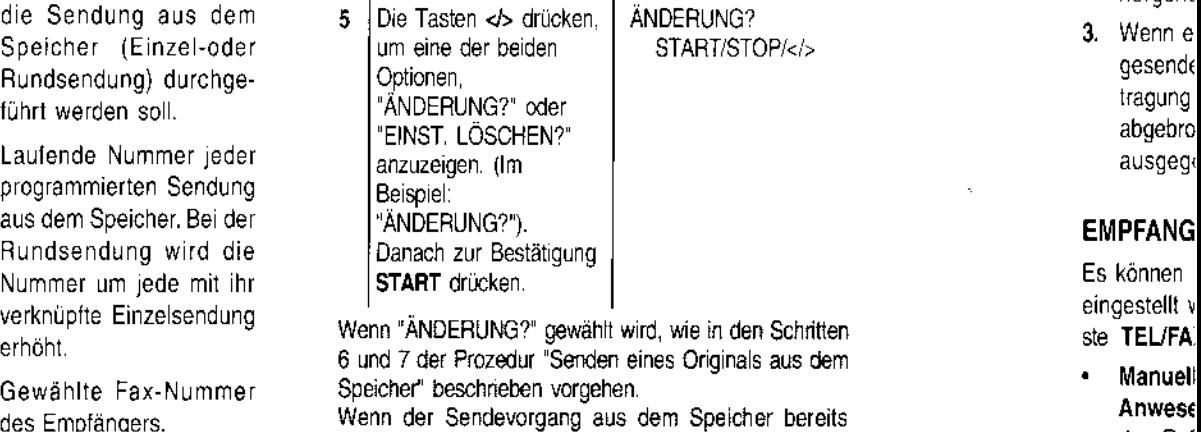

eingeleitet ist, erscheint auf dem Display die Meldung in des Ruft des Ruft des Ruft des Ruft des Ruft des Ruf<br>"SENDUNG LÄUFT". In diesem Fall ist eine Änderung "SENDUNG LÄUFT". In diesem Fall ist eine Änderung dung aus dem Speicher. Bei nicht mehr möglich. Telefon.

der Rundsendung werden Wenn "EINST. LÖSCHEN?" gewählt wird, kehrt das allzu gr Paxgerät nach vorgenommener Löschung automatisch letton automatisch letton auf leton automatisch leton automatisch leton auf leton automatisch leton auf leton auf leton auf leton auf leton auf leton auf leton auf leton auf zum Bereitschaftszustand zurück.

- halbiert
- wurde, k
- 

eingestellt v

#### **BEI ERFOLGLOSEM SENDEVORGANG**

**1.** Es kann vorkommen. daß ein Dokument aufgrund von Leitungsstörungen (Überlastung oder andere Störungen) fehlerhaft übertragen wird und Sie vom Empfänger dazu aufgefordert werden, den Sendevorgang zu wiederholen.

In diesem Fall ist es empfehlenswert. eine **niedrigere Übertragungsgeschwindigkeit** einzustellen. Die normale Übertragungsgeschwindigkeit beträgt 9600 bps (Bit pro Sekunde) und kann mit der Prozedur. die im Abschnitt **""Verringern der Übertragungsgeschwindigkeit"** Kapitel **"Wie Sie Ihr Faxgerät optimal nutzen".** beschrieben wird. halbiert (4800 bps) werden.

**2. Wenn die Übertragung** aufgrund von Leilungsstörungen oder Funktionsstörungen des Faxgeräts **nicht erfolgt,** leuchtet die Leuchtanzelge'FEHLER auf und das Faxgerät gibt eine kurze akustische Anzeige aus. In diesem Fall wird automatisch das **Sendeprotokoll** ausgedruckt (siehe im späteren Abschrift "Ausdrucken von Protokollen und Li**sten"),** das den **Fehlercode** mit Angabe der Störungsursache enthält (Kapitel **"Wartung und Pflege"** enthält eine liste mit sämtlichen Fehlercodes) Wenn die Sendung aus dem ADF eingestellt wurde. nach dem Drucken STOP drücken, um das Original aus dem ADF zu werfen. Wenn das zu entfernende Onginal aus mehreren Blättern besteht, alle Blätter manuell entfernen. die über dem Blatt liegen das bereits Im ADF eingezogen ist. Danach **STOP** drükken, um auch das erste Blatt auszuwerfen. Wenn die Sendung aus dem Speicher eingestellt

wJrde, kann diese neu eingeleitet werden (siehe VOIhergehenden Abschnitt).

**3.** Wenn ein Original mit **Überlänge** (über 600 mm) gesendet wird oder das Original während der Übertragung staut. wird der Sendevorgang automatischat'gebrochen lind eine **akustische Warnanzeige**  allsgegeben.

#### **EMPFANG EINES DOKUMENTS**

Es können **vier verschiedene Empfangsverfahren**  einge;tellt werden. Jedes Verfahren Wird mit der Taste **TEL/FAX aufgerufen** 

**Manueller** Empfang: Bel dieser Einstellung ISt die **Anwesenheit** des Anwenders zur Beantwortung des Rufs erforderlich. Dieses Empfangsverfahren. erlipfiehlt sich in all den Fällen, in denen Fax und Telefon am selben Anschluß liegen. Damit keine **allzu große Überlagerung** ZWischen Fax und Te lelon auftritt, sollte die Anzahl der empfangenen Dokumente **niedrig** sein.

- **Automatischer** Empfang Dieses Empfangsverfamen (bereits voreingestellt) bewährt sich bei **zwei getrennten Anschlüssen.** d h einem Telefon und einern Faxanschluß. Es erfolgt somit keine Rufliberlagerung (zwischen Telefon und Fax)
- **Automatischer Empfang mit Fax-/Telefonerkennung.** Dieses Empfangsverfahren ist weitaus bequemer als das manuelle und empfiehlt sich. wenn Faxgerät und Telefon an **derselben Leitung**  ange:,chlossen sind.
- Empfang **mit externem Anrufbeantworter:** Bel diesen Empfangsverfallren nimmt der Anrufbeantworter Anrufe entgegen, zeichnet Nachrichten auf und ilberläßt dem Faxgerat die Leitung für den Empfang von Dokumenten.

Das Faxgerät ist dank seines **Speichers** auch in folgenden Fällen in der Lage, Dokumente zu **empfangen:** 

- Wenn Papier, Tinte oder Druckkopf fehlen
- Wenn die Abdeckung der Druckkopfkammer geöffnet ist.

Wenn beim Empfang **Papier fehlt** oder staut. **Tinte im Druckkopf fehlt** oder die **Abdeckung der Druckkopfkammer geöffnet** werden sollte, wird der Druck abgebrochen, auf dem Display erscheint eine entsprechende Meldung und das Faxgerät **speichert vorübergehend** das Dokument. Nach Behebung dieses Zustands wird der Druck Wieder aufgenommen.

Wenn der laufende **Empfangsvorgang abgebrochen** werden soll. zweimal **STOP** drücken: Beim ersten Mal Wird der Empfang unterbrochen, beim zweiten Mal kehrt das Faxgerät zum Bereitschaftszustand zurück.

Sollten empfangene Dokurnente die vorgesehenen Druckabmessutlgen **überschreiten,** kann der die Druckgröße übersteigende Textbereich nach entsprechender Programmierung auf einem anderen Blatt ausgedruckt werden (siehe **"Empfangen eines Dokuments mit Überlänge",** Kapitel **"Wie Sie Ihr Faxgerät optimal nutzen").** 

Außerdem kann der Druckbereich eines Empfangsdokuments verkleinert werden (siehe **"Verkleinerung des Druckbereichs bei einem empfangenen Dokument",** Kapitel **"Wie Sie Ihr Faxgerät optimal nutzen")** 

Schlagen Sie fC:r **weitere Informationen über die Empfangsverfahren** im entsprechenden Abschnitt nach.

#### Manueller Empfang ...

Wenn Ihnen dieses Schema nicht genügt:

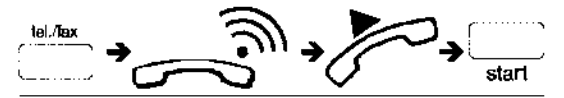

#### lesen Sie die ausführlichere Beschreibung:

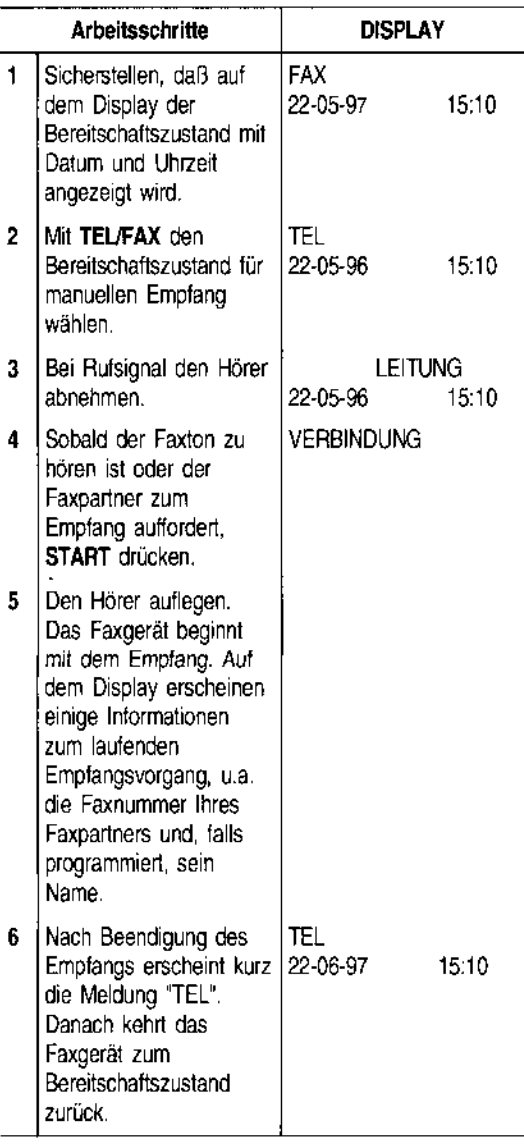

Wenn es sich um einen Telefonanruf handelt, nach Beendigung des Gesprächs:<br>
Support des Gesprächs:<br>
Support des Gesprächs:<br>
Support des Gesprächs:

Wenn das Faxgerät an einer Telefonleitung mit mehreren AnschluBbuchsen angeschlossen ist, kann derEmpfang über ein entfernt vom Faxgerät angeschlossenen Telefon aktiviert werden.

Das Telefon muß allerdings das Mehrfrequenzverfahren verwenden. Dazu folgendermaßen vorgehen:

- Den Hörer abnehmen.
- Auf dem Telefon die Taste \* drücken, gefolgt vom programmierten Faxfernbedlenungscode (siehe "Ändern des Faxfernbedienungscodes", Kapitel "Wie Sie Ihr Faxgerät optimal nutzen").

#### Automatischer Empfang ...

Beim automatischen Verfahren empfängt das Faxgerät die Dokumente in Eigenregie, d.h. ohne Anwesenheit des Anwenders.

Das Faxgerät ist bereits für den automatischen Empfang voreingestellt. Ist dies nicht der Fall, die Taste  $TEU$ FAX drücken. Auf dem Display erscheint die Meldung "FAX".

Der Empfang erfolgt wie beim manuellen Empfang.

#### Automatischer Empfang mit Fax·fTelefoner· kennung

In diesem Fall sind Telefon und Fax an derselben Leitung angeschlossen und das Faxgerät wurde mit der Taste "TEL/FAX" für dieses Empfangsverfahren eingestellt (auf dem Display muß die Meldung "TEUFAX" erscheinen).

Das Verhalten des Faxgeräts ist abhängig vom Anruftyp, d.h. normaler Telefonanruf oder Aufforderung zum Dokumentempfang. Nehmen Sie folgendes Schema zur Hilfe:

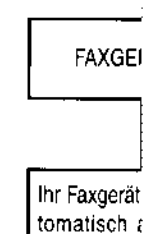

Nac

ein.

Ţ

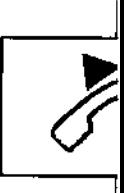

Der Faxpartne gerufen, um e spräch zu fü Beendigung sprächs kanl wieder aufgel-

(\*) Sie könn Dauer de der Rufs schen Si optimal i

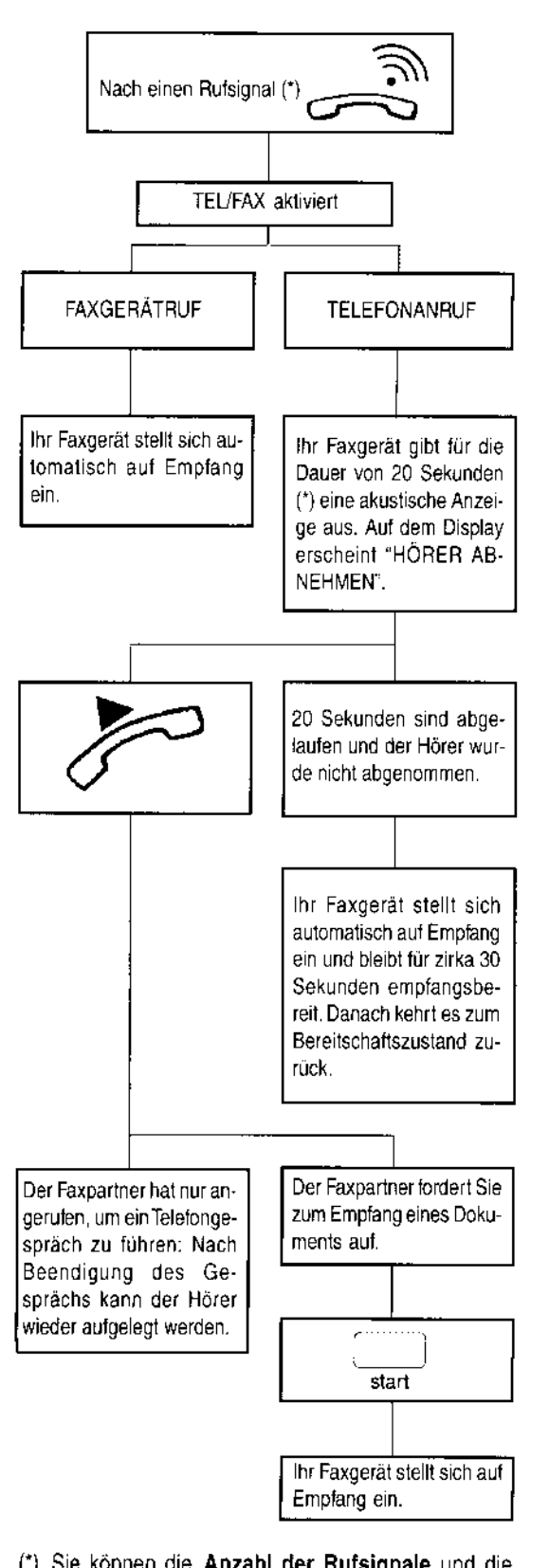

(\*) Sie können die Anzahl der Rufsignale und die Dauer des Faxrutsignals ändern (siehe "Ändern der Rufsignalanzahl" und "Ändern der akustischen Signaldauer", Kapitel "Wie Sie Ihr Faxgerät optimal nutzen").

Wenn der Hörer vor den belden Rufsignalen ab· genommen wird und der Faxton der Gegenstelle zu hören ist, START drücken und den Hörer auflegen. Das Faxgerät stellt sich auf Empfang ein.

Wenn das Faxgerät an einer Telefonleitung mit mehreren AnschluBbuchsen angeschlossen ist, kann der Empfang über ein entfernt vom Faxgerät angeschlossenen Telefon aktiviert werden. Der Vorgang wird im Abschnitt "Manueller Empfang" beschrieben.

Wenn das Faxgerät an einer Telefonleitung mit mehreren Anschlußbuchsen angeschlossen ist und sich (nach einem Anruf) nach zwei Rufsignalen automatisch auf Empfang stellt, weil der Hörer nicht innerhalb von 20 Sekunden abgenommen wurde, kann der Anruf vom angeschlossenen Telefon aus angenommen wer· den. Voraussetzung ist, daß das Telefon das Mehr· frequenzverfahren verwendet:

• Den Hörer abnehmen und auf dem Telefon die Tasten \* und # drücken (um an die Leitung zu schalten).

#### Empfang mit externem Anrufbeantworter

Wenn Sie einen Anrufbeantworter an Ihr Faxgerät angeschlossen und die Taste TEUFAX gedrückt haben, um den Bereitschaftszustand für diesen Empfang aufzurufen (auf dem Display muß "AB/FAX" erscheinen), stellen Sie sicher, daß folgende Punkte zutreffen:

- Der Anrufbeantworter ist eingeschaltet.
- Die Anzahl der Rufsignale vor Aktivierung des Anrufbeantworters liegt unter 10:

Bei jeder Einstellung des Faxgerät auf Empfang mit externem Anrufbeantworter antwortet das Faxgerät unabhängig von der eingestellten Rufsignalanzahl automatisch nach 10 Rufsignalen. In jedem Fall muß die Anzahl der Rufsignale kleiner sein, damit der Anrufbeantworter als erster an die Leitung schaltet.

- Die auf dem Anrufbeantworter eingestellte Pausedauer (nach deren Ablauf die Verbindung unterbrochen wird, weil der Anrufer keine Nachricht hinterläßt oder keine Verbindungstöne zu hören sind) muß länger als die im Faxgerät eingestellte sein (auf Ihrem Faxgerät sind 4 Sekunden Pausedauer eingestellt; zur Änderung im Abschnitt "Ändern der Pausedauer", Kapitel "Wie Sie Ihr Faxgerät optimal nutzen" nachsehen).
- Der auf dem Anrufbeantworter aufgezeichnete Ansagetext dauert nicht länger als 15-20 Sekunden, z.B.:

Hier ist der Anrufbeantworter der Fax-Nummer nnnnn. Nach dem Tonzeichen können Sie eine Nachricht hinterlassen oder ein Dokument durch Drükken der Starttaste auf Ihrem Faxgerät übertragen.

Das Verhalten des Faxgeräts ist bei diesem Empfangsverfahren abhängig vom Anruftyp. Sehen hierzu das nebenstehende Schema:

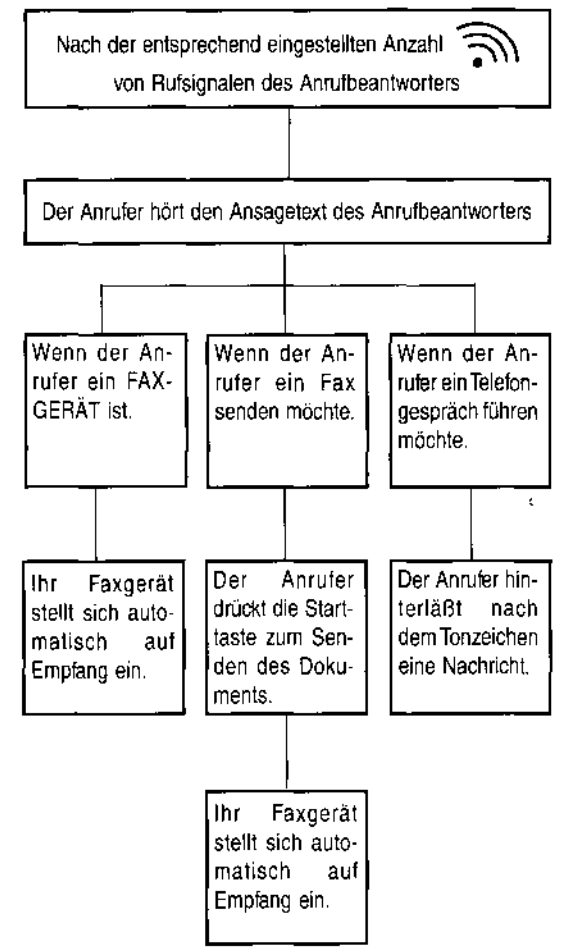

#### VERWENDEN BEI ANGESCHLOSSENEM TELEFON

Wenn das Telefon an derselben Leitung wie das Faxgerät angeschlossen ist, können Sie letzteres außerdem für folgende Funktionen verwenden:

- Anrufen des Faxpartners mit einem auf dem Faxgerät programmierten Schnellwahlverfahren (siehe "Programmierung der Ziel- und Kurzwahl" und insbesondere "Telefonieren mit Zielwahl" und "Telefonieren mit Kurzwahl".
- Zeitweilige Unterbrechung des Telefongesprächs durch Drücken der Taste WARTEN auf dem Faxgerät. Nach Drücken derselben Taste kann das Gespräch fortgesetzt werden.
- Senden eines Originals (siehe folgende Prozedur).

#### Senden eines Originals bei angeschlossenem Telefon

Wenn Ihnen dieses Schema nicht genügt:

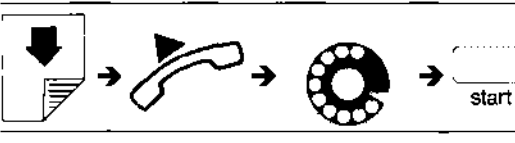

lesen Sie die ausführlichere Beschreibung:

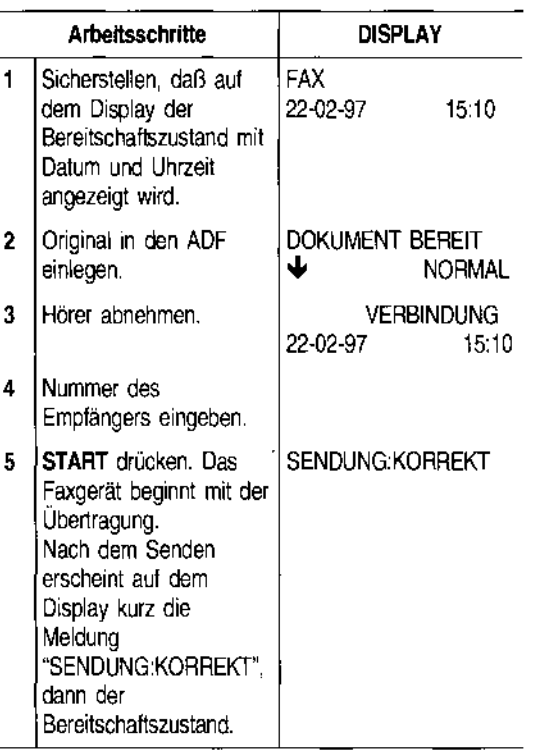

Das Faxgerät gibt am Ende der Übertragung eine dauerhafte akustische Anzeige aus. Zum Ausschal-

ten dieser Anzeige:  $\sum_{\text{def}}$  oder die Taste STOP drücken. Im ersten Fall wird die Verbindung beendet und das Faxgerät kehrt zum Bereitschaftszustand zurück. Im zweiten Fall bleibt das Faxgerät auf der Leitung, damit Sie mit Ihrem Gesprächspartner kommunizieren oder ggf, ein anderes Dokument senden können.

#### **KOPIERE**

Wie bereits als Kopiere abhängig v( vor Aktivien lassen sich formats eim anfertigen Kapitel "Wi

Wenn Ihne

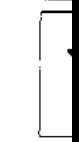

lesen Sie d

#### Arbe

- $\mathbf{1}$ Sichers dem Dii **Bereits** Datum angezei
- 2 | Original legen. [ die Aus, Kontras an, d.h. sm (SI
- 3 | Wie bei Kontras1 Helligke
- 4 START den Kor starten.

Wenn eine drücken. We werden soll eingeben UI speichert de führt dann d

Wenn der la soll, STOP i ausgeworfen zustand zurt

Wenn das Blättern best dem Blatt lit Danach ST auszuwerfen

Wenn beim fehlt oder die werden sollte

#### **KOPIEREN**

Wie bereits erwähnt, kann Ihr Faxgerät behelfsmäßig als Kopierer eingesetzt werden. Das Kopieergebnis ist abhängig von den Kontrast- und Auflösungswerten, die vor Aktivierung der Kopierfunktion gewählt werden. Es lassen sich auf der Grundlage des gewählten Papier formats eine Kopie oder mehrere Kopien des Originals anfertigen (siehe "Einstellen der Papierkassette", Kapitel "Wie Sie Ihr Faxgerät optimal nutzen").

#### Wenn Ihnen dieses Schema nicht genügt:

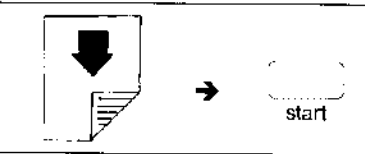

lesen Sie die ausführlichere Beschreibung:

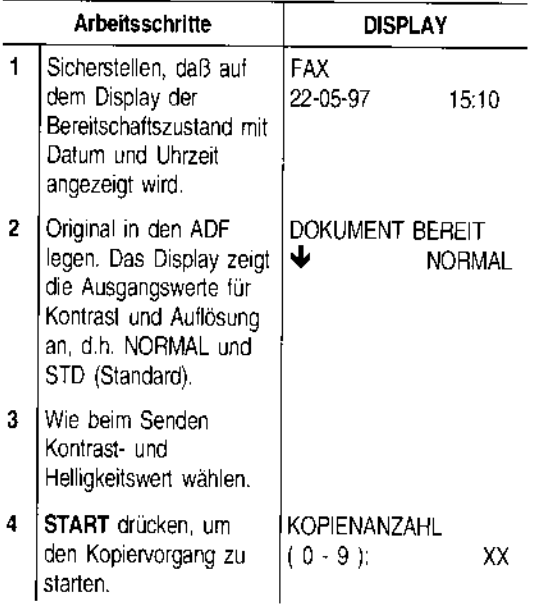

Wenn eine Kopie angefertigt werden soll, START drücken. Wenn mehrere Kopien (max. SO) angefertigt werden sollen, vorher die gewünschte Kopienanzahl eingeben und dann START drücken. In diesem Fall speichert das Faxgerät alle Seiten des Originals und führt dann die Kopie durch.

Wenn der laufende Kopiervorgang abgebrochen werden soll, STOP drücken: Das Original wird aus dem ADF ausgeworfen und das Faxgerät kehrt zum Bereitschaftszustand zurück.

Wenn das zu entfernende Dokument aus mehreren Blättern besteht, alle Blätter manuell entfernen, die über dem Blatt liegen, das bereits im ADF eingezogen ist. Danach STOP drücken, um auch das erste Blatt auszuwerfen.

Wenn beim Kopieren Papier fehlt, Tinte im Druckkopf fehlt oder die Abdeckung der Druckkopfkammer geöffnet werden sollte, wird der Vorgang abgebrochen.

#### **PROGRAMMIERUNG DER ZIEL· UND KURZWAHL**

Das Faxgerät kann wie in "Sonderfälle beim Wahlvorgang" (siehe "Senden eines Originals") bereits erwähnt für die folgenden Schnellwahlverfahren programmiert werden:

- **Zielwahl**
- Kurzwahl

#### Die Zielwahl

Für jede der 10 Wahltasten (01-10) kann eine beliebige Fax- und Telefonnummer und ein Name programmiert werden. Nach der Speicherung wird die gewünschte Nummer durch Drücken der programmierten Wahltaste automatisch gewählt.

#### Programmieren einer Faxnummer:

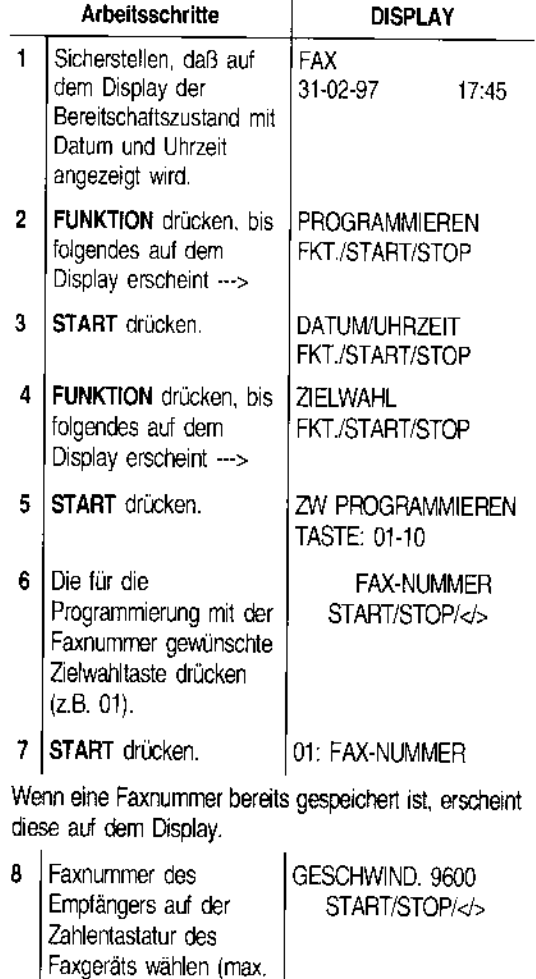

38 Ziffern). Zur Bestätigung START

drücken.

œ

Wenn ein Eingabefehler begangen wird, Cursor auf die falsche Zahl bewegen und mit einer neuen überschreiben. Wenn die Nummer gelöscht werden soll, die Taste LÖSCHEN drücken.

Wenn Ihr Faxgerät an einer Nebenstelle angeschlossen ist, erfolgt die Amtsholung durch Drücken der Taste EXTERN vor der Wahl der Nummer. Auf dem Display erscheint der Buchstabe "e" (extem). Wenn die Einstellungen des Faxgeräts für den Anschluß an die Amtsleitung (Anschlußart) nicht mit den Merkmalen der Nebenstelle übereinstimmen, das Gerät entsprechend programmieren (siehe "Anschluß an eine Nebenstelle", Kapitel "Anpassen an die Leitungsmerkmale'').

Wenn der Empfänger einem anderen Telefonnetzbereich angehört, sollte zwischen Landeskennzahl, Vorwahlnummer und Rufnummer eine Wahlpause (Taste PAUSE) eingefügt werden.

- 9 Geschwindigkeit mit INTERKONT.: JA<br>START bestätigen. START/STOP/</> START bestätigen.
- 10 Interkontinentalen Ruf 01: NAME mit START übernehmen; andernfalls NEIN mit der Taste> wählen und mit START bestätigen.

Wenn ein Empfängername bereits gespeichert ist, erscheint dieser auf dem Display.

#### Programmieren eines Namens:

Der Empfängemame hat keinen Einfluß auf die Wahl, ist aber zur Kontrolle nützlich.

11 Empfängernamen (max. NÄCHSTE: JA 16 Buchstaben) wie in ISTART/STOP/</> "Name und Fax-Nummer" beschrieben eingeben. Dann mit **START** bestätigen.

Bei Tippfehlern: Cursor auf das falsche Zeichen setzen und mit richtigem überschreiben. Wenn der ganze Name gelöscht werden soll, die Taste LÖSCHEN drücken.

Die Prozedur kann jetzt mit Schritt 12 fortgesetzt oder eine andere Zielwahltaste programmiert werden. Dazu die Taste START drücken und die Prozedur ab Schritt 6 wiederholen.

#### Programmieren einer Telefonnummer:

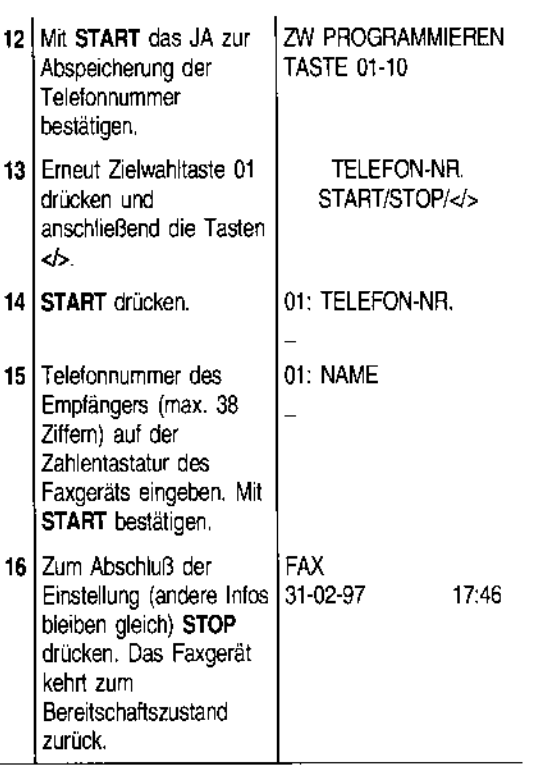

Sie können, falls gewünscht, auch nur dieTelefonnummer mit der Zielwahltaste programmieren, ohne vorher eine Faxnummer speichern zu müssen.

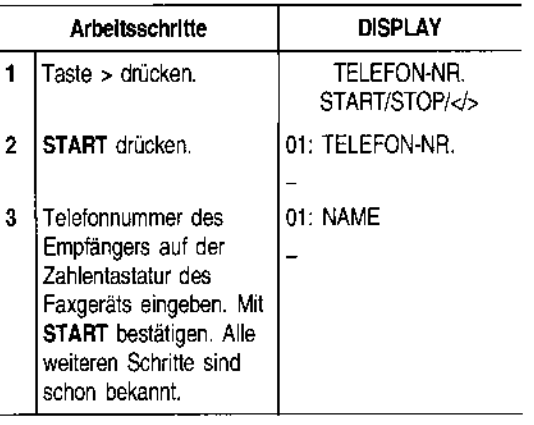

#### Die Kurzwahl

r

Mit der Kurzwat Iichkeit für Teh gegeben, im Un von Codes (01- Druck auf die Ta mierten Code wählen.

#### **Programmiere**

Gehen Sie wie vor, mit folgend

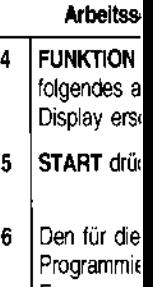

Faxnummer gewünschte **Kurzwahlco** (z.B.01).

#### **Programmiere**

Wie bei der Zie

#### **Programmiere**

Wie bei der Zie chungen:

#### **Arbeitss**

12 Mit START Abspeichen Telefonnum bestätigen.

13 Erneut Kur. eingeben u Tasten  $\ll$ 

Wie bei der Ziel nur die Telefol grammieren, 0 zu müssen. Dazu die Proze der Zielwahl bi sichtigung der

#### **Die Kurzwahl**

T

Mit der Kurzwahl wird eine zusätzliche **Speichermöglichkeit für Telefon- und Faxnummer** sowie **Namen**  gegeben, im Unterschied zur Zielwahl diesmal anhand von **Codes** (01-32). Nach der Speicherung genügt ein Druck auf die Taste **KURZWAHL** gefolgt vom programmierten Code, um die gewünschte Nummer zu wählen.

#### **Programmieren einer Faxnummer:**

Gehen Sie wie bei der Programmierung der Zielwahl vor, mit folgenden Abweichungen:

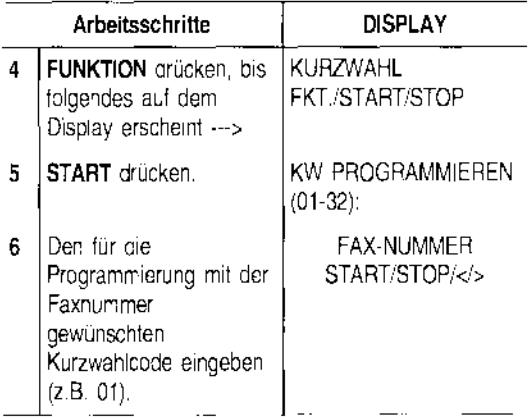

#### **Programmieren eines Namens:**

Wie bei der Zielwanl vorgehen.

#### **Programmieren einer Telefonnummer:**

Wie bei der Zielwahl vorgehen, mit folgenden Abweichungen:

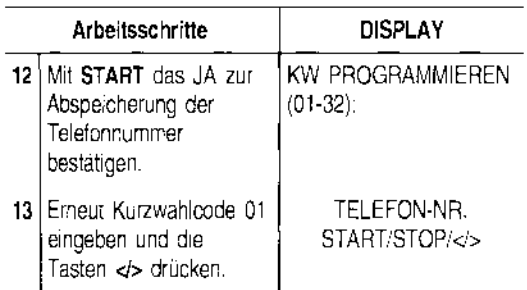

Wie bei der Zielwahl können Sie, falls gewünscht, auch **nur die Telefonnummer** mit dem Kurzwahlcode **programmieren,** ohne vorher eine Faxnummer speichern zu müssen.

Dazu die Prozedur **"Programmieren der Faxnummer"**  der Zielwahl bis Schritt 6 ausführen (unter Berücksichtigung der Abweichungen). Danach fortfahren:

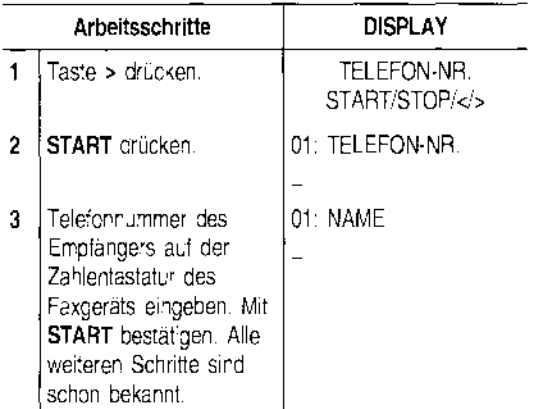

Die auf den **10 Tasten der Zielwahl** und in den **32 Codes der Kurzwahl** gespeicherten Informationen lassen sich ausdrucken (siehe in einem späteren Abschnitt **"Ausdrucken von ProtOkollen und li·**  sten"), Auf diese Weise können Sie die Richtigkeit der eingegebenen Nummern (Fax und Telefon) sowie der zusätzlichen Informationen (Empfängername, Geschwindigkeit USW,) auf Papier prüfen. Außerdem erfahren Sie, welche Tasten bzw, Codes bereits programmiert und welche noch frei sind.

#### **SENDEN MIT ZIELWAHL**

Hier genügt Ihnen dieses Schema:

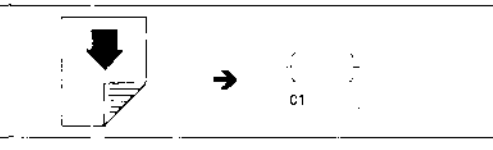

**Kontrast** und **Auflösung** können wie bei der normalen Sendung (siehe **"Senden eines** Originals") vor der Übertragung eingestellt werden. Nach dem Drücken der gewünschten Zielwahltaste (im Beispiel: 01) wird die auf ihr gespeicherte Fax-Nummer angezeigt. Danach wird die Übertragung wie bekannt fortgesetzt.

#### **SENDEN MIT KURZWAHL**

Hier genügt Ihnen dieses Schema:

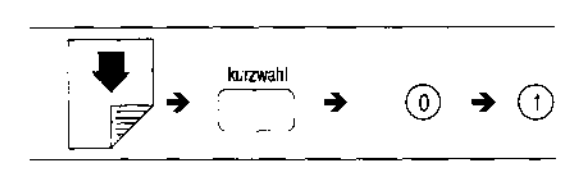

Kontrast und Auflösung können wie bei der normalen Sendung (siehe **"Senden eines Originals")** vor der Übertragung eingestellt werden.

Nach dem Drücken der Taste **KURZWAHL** gefolgt vom gewünschten programmierten Code (im Beispiel: 01) wird die in ihm gespeicherte Fax-Nummer angezeigt. Danach wird die Übertragung wie bekannt fortgesetzt.

#### **TELEFONIEREN MIT ZIELWAHL**

Hier genügt Ihnen dieses Schema:

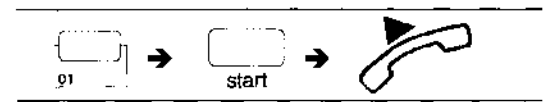

oder (wenn entsprechend programmiert, siehe **"Beschleunigen der Zielwahl beim Telefonanruf",** Kapitel **"Wie Sie Ihr Faxgerät optimal nutzen"):** 

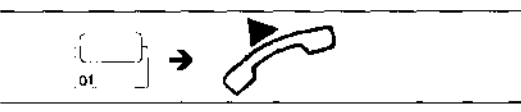

Nach dem Drücken der gewünschten Zielwahltaste (im Beispiel: 01) wird die auf ihr gespeicherte Telefonnummer angezeigt. Den Hörer abnehmen, sobald der Faxpartner antwortet.

#### **TELEFONIEREN MIT KURZWAHL**

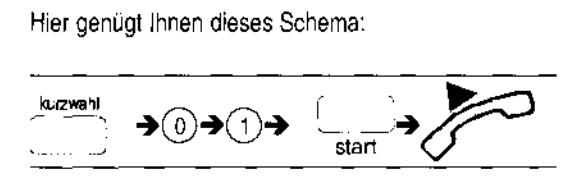

Nach dem Drücken der Taste **KURZWAHL** gefolgt vom programmierten Code (im Beispiel: 01) wird die in ihm gespeicherte Telefonnummer angezeigt. Den Hörer abnehmen, sobald der Faxpartner antwortet.

#### **AUSDRUCKEN VON PROTOKOLLEN UND LISTEN**

#### **Die Protokolle**

Sie können anhand der Protokolle das Ergebnis aller durchgeführten Vorgänge (Sendung und Empfang), die Anzahl der bearbeiteten Dokumente und eine Fülle anderer wichtiger Informationen prüfen. Einige Protokolle werden immer automatisch ausgedruckt, andere können dagegen nach entsprechender Programmierung entweder regelmäßig und automatisch oder nach Abruf zum gewünschten Zeitpunkt ausgedruckt werden.

Zur besseren Übersicht folgt eine Liste der verschiedenen Protokollarten; Ausdruck und Interpretation der einzelnen Protokolle werden in einem späteren Abschnitt beschrieben:

- **Netzausfall-Bericht:** Dieser Bericht wird während der Empfangs- oder Sendephase **immer automatisch** nach einem **Netzausfall** bei Rückkehr der Stromzufuhr ausgedruckt.
- **Journal:** Hierin sind sämtliche Informationen zu den **letzten ausgeführten 42 Sende- und Empfangsvorgängen** enthalten, die das Faxgerät im Speicher hält. Es wird **automatisch** (nach der 42. Aktivität mit anschließender Löschung der gespeicherten Daten) oder **auf Abruf ausgedruckt.**
- **Sendeprotokoll:** Enthält Informationen zum **letzten Sendevorgang** und kann nach entsprechender Vorprogrammierung **immer automatisch**  nach jeder Sendung oder **auf Abruf** zum gewünschten Zeitpunkt ausgedruckt werden.
- **Sendeprotokoll zu Übertragungsfehlern:** Enthält ebenfalls die Informationen zum **letzten Sendevorgang.** Wird **nur bei Übertragungsfehlern automatisch ausgedruckt.** Das Faxgerät ist bereits voreingestellt, diese Protokollart immer automatisch auszudrucken. Wenn die Einstellung deaktiviert werden soll, im entsprechenden Abschnitt nachschlagen.
- **Rundsendeprotokoll:** Enthält Informationen zum **letzten Rundsendevorgang** und kann nach entsprechender Vorprogrammierung **immer automatisch** nach jeder Rundsendung oder **auf Abruf** zum gewünschten Zeitpunkt ausgedruckt werden.

#### **Aktivierung Drucks von**

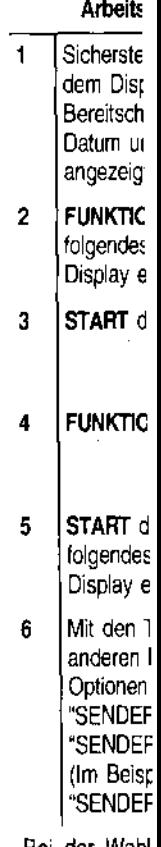

Bei der Wahl Sendeprotoko Sendevorgang

Bei der Wat Sendeprotokoll unabhängig va

Bei der Wahl Sendeprotokoll

7 Die Wahl bestätiger zum Bere zurückkel  $\begin{bmatrix} & & & \\ & & \mathbf{A} & & \\ & & \mathbf{B} & & \\ & & & \mathbf{C} & \\ & & & & \mathbf{C} \end{bmatrix}$ **Aktivierung/Deaktivierung des automatischen Drucks von Sendeprotokollen** 

**Aktivierung/Deaktivierung des automatischen Drucks von Rundsendeprotokollen** 

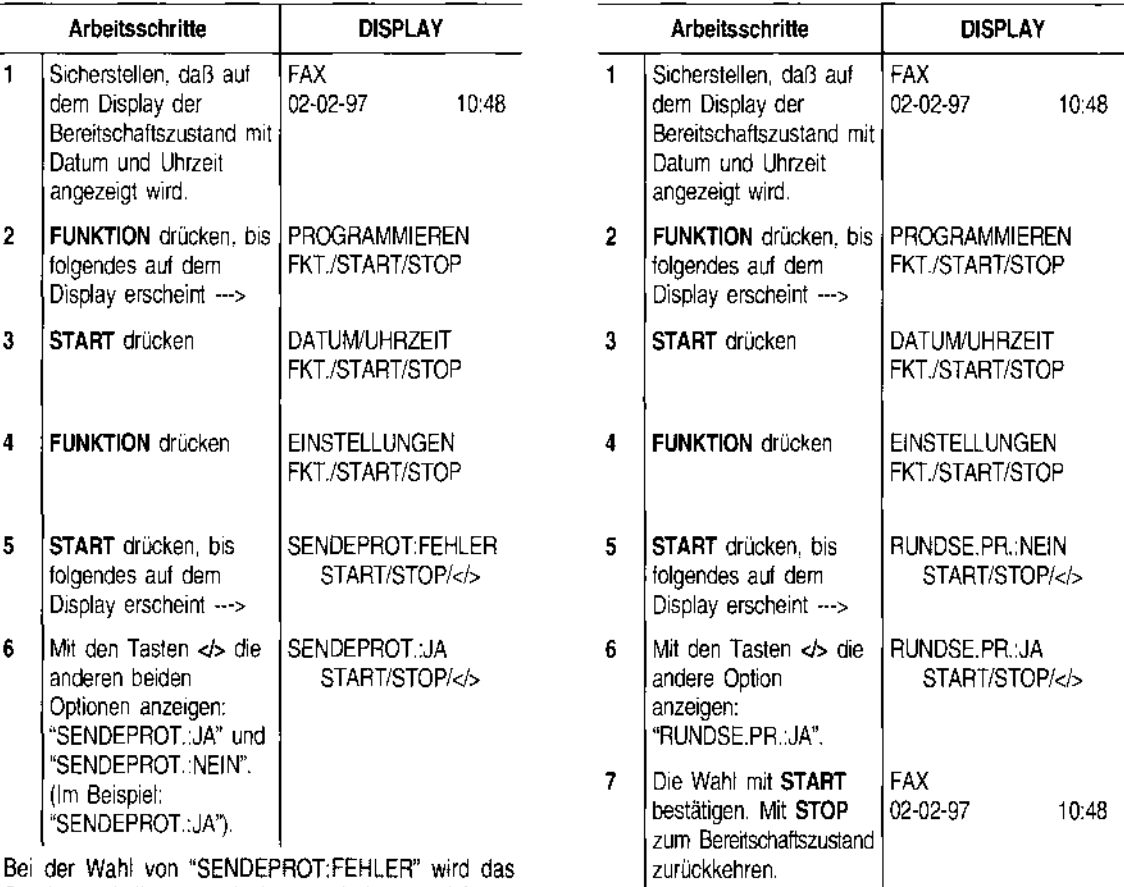

Sendeprotokoll automatisch nach jedem erfolglosen Sendevorgang ausgedruckt.

Bei der Wahl von "SENDEPROT.:JA" wird das Sendeprotokoll automatisch nach jedem Sendevorgang unabhängig von seinem Ergebnis ausgedruckt.

Bei der Wahl von "SENDEPROT.:NEIN" wird kein Sendeprotokoll ausgedruckt.

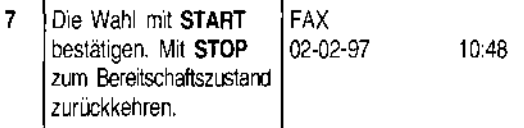

**Aktivierung/Deaktivierung des auto Drucks der Daten zur zeitversetzen** 

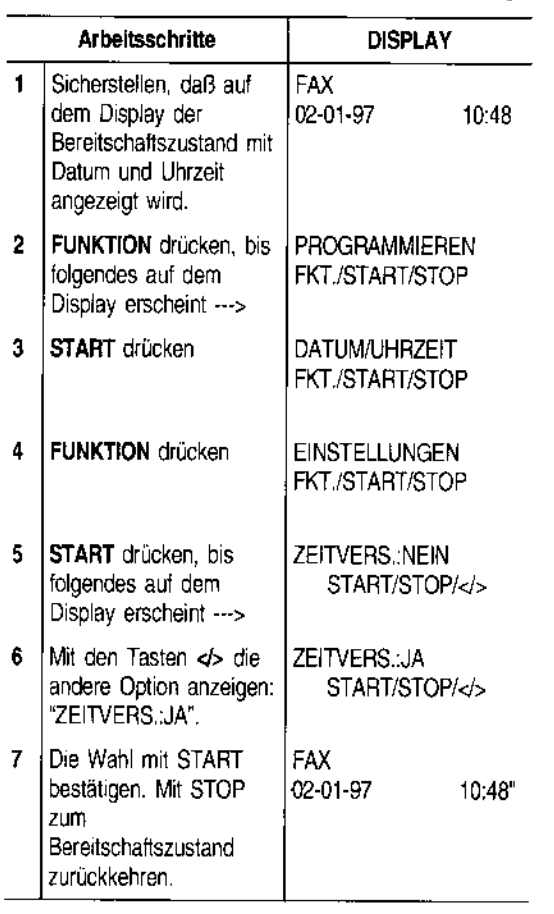

### Drucken des Sendeprotokolls, des Jo und des Rundsendeprotokolls auf A

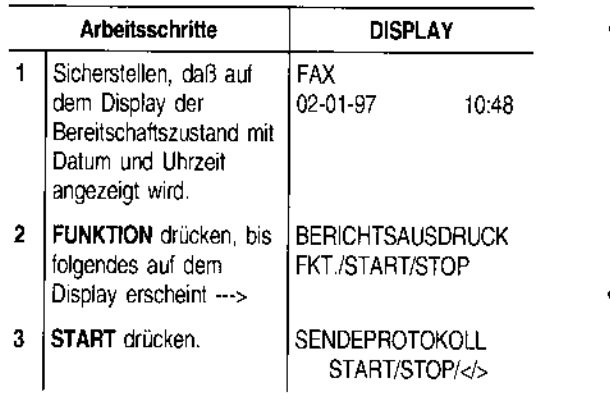

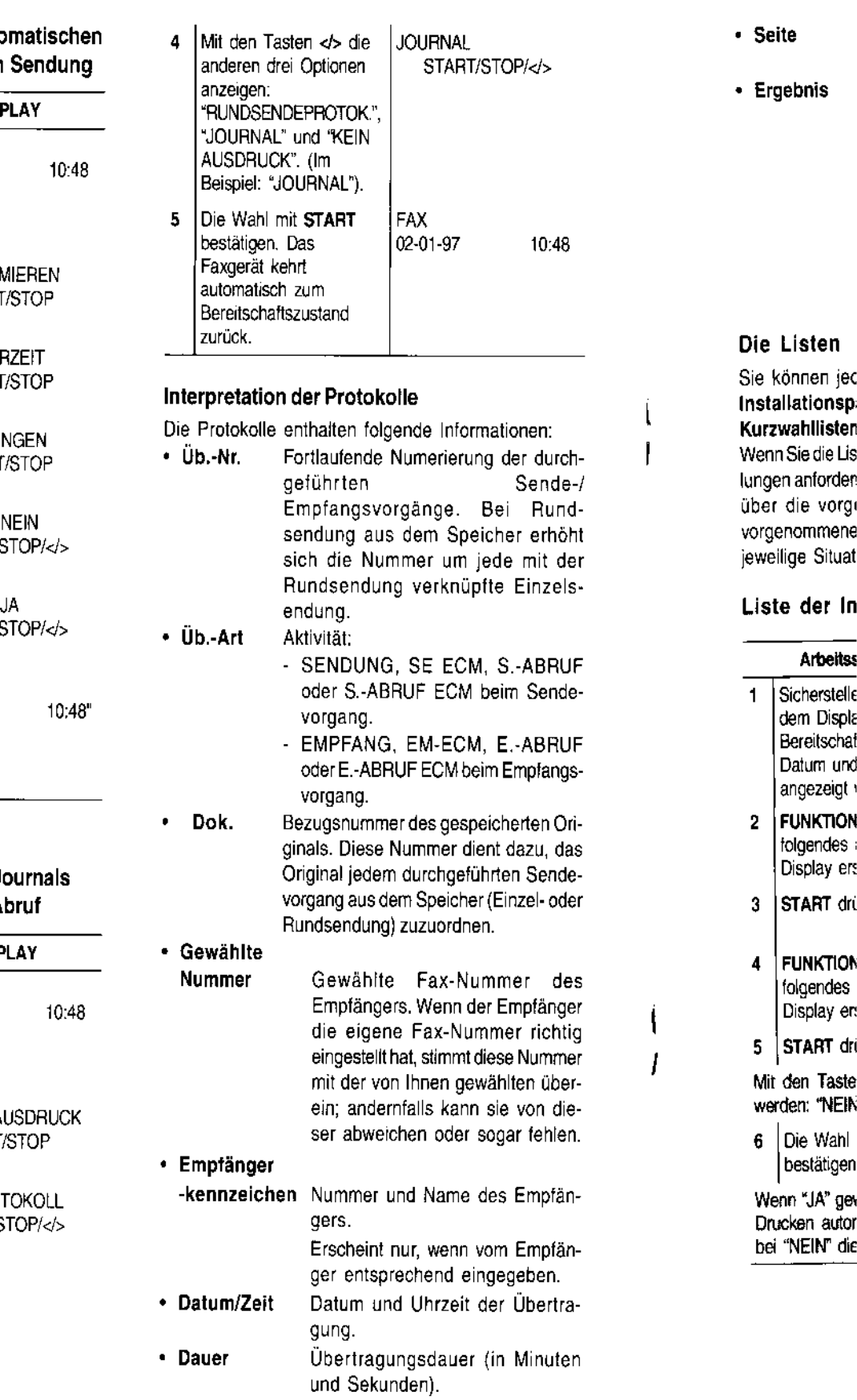

und

• Seite

- Ergebnis
- genen Seiten. Übertragunsresultat:
	- OK: Bei erfolgreicher Übertragung.

Anzahl der gesendeten/empfan-

- FEHLERCODE XX: Bei Übertragunsfehlern. Die Ursache läßt sich anhand des Fehlercodes feststellen (siehe "Fehlercodes", Kapitel "Wartung und Pflege").

#### Die Listen

ľ

ļ

Sie können jederzeit den kompletten Ausdruck der Installationsparameter, Einstellungen, Ziel- und Kurzwahllisten erhalten.

Wenn Sie die Liste mit Installationsparametern und Einstellungen anfordern, erhalten Sie einen laufenden Überblick über die vorgegebenen Werte und die von Ihnen vorgenommenen Einstellungen zur Anpassung an die jeweilige Situation.

#### Liste der Installationsparameter drucken

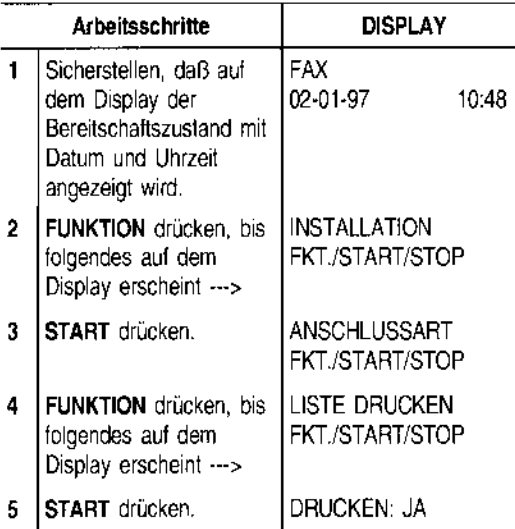

Mit den Tasten <>>
kann die andere Option angezeigt werden: "NEIN".

si Die Wahl mit START bestätigen.

Wenn "JA" gewählt wurde, kehrt das Faxgerät nach dem Drucken automatisch zum Bereitschaftszustand zurück; bei "NEIN" die Taste STOP drücken.

#### Liste der Einstellungen und Ziel-/ Kurzwahlliste drucken

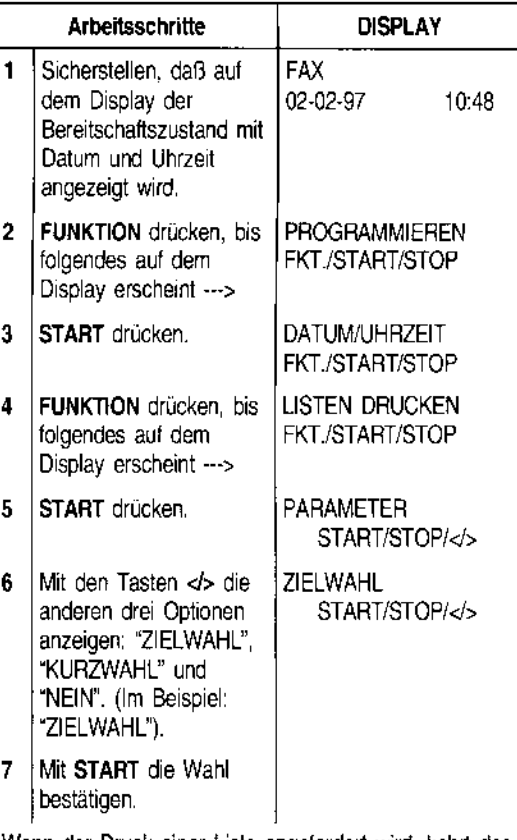

Wenn der Druck einer Liste angefordert wird, kehrt das Faxgerät nach dem Drucken automatisch zum Bereitschaftszustand zurück. Andernfalls muß die Taste STOP gedrückt werden.

### **WIE SIE IHR FAXGERÄT OPTIMAL NUTZEN**

#### **EINSTELLEN DER PAPIERKASSETIE**

Wie bereits im Abschnitt **"Einlegen des Papiers für Empfang und Kopie"** (siehe Kapitel **"Installation")**  erwähnt, ist die Papierkassette auf das Papierformat A4 (210 x 297 mm) voreingestellt. Diese Einstellung kann beliebig auf die Formate US Letter (216 x 279 mm) und US Legal (216 x 356 mm) geändert werden.

- 1. Papierkassette entfernen.
- 2. Die Abdeckung von der Papierkassette abnehmen, indem Sie mit einer Münze eine der Seitenführungen öffnen (Abb. A). Die beiden Seitenteile innen links mit einer Münze ausrasten (Abb. B) und auf das gewünschte Papierformat einstellen, d.h. auf die Innenführungen (1) für Format A4, auf die Außenführungen (2) für die Formate Letter und Legal.

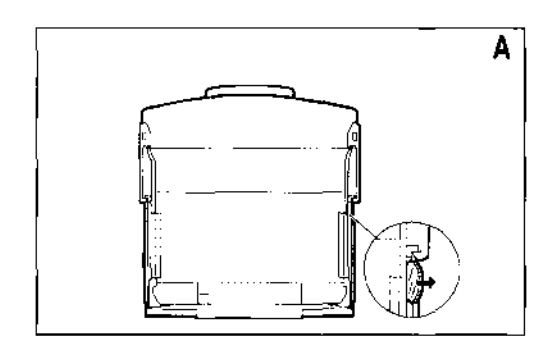

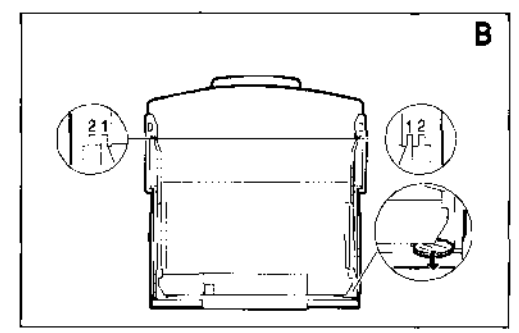

3. Die Abdeckung wieder anbringen und die Papierkassette einschieben, dann die Abdeckung abschwenken und mit Blättern im gewünschten Format (max. 70) befüllen.

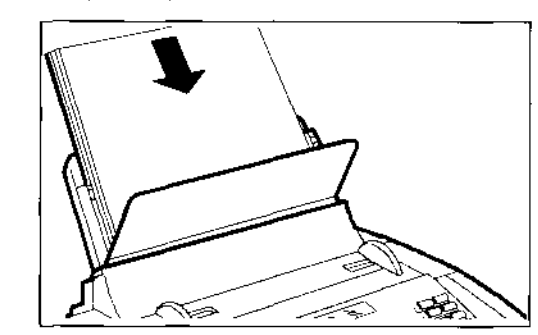

4. Die Abdeckung verschließen.

Damit das Faxgerät **einwandfrei funktioniert,** muß nach der manuellen Einstellung der Papierkassette geprüft werden, ob das im Faxgerät eingestellte **Druckformat** mit dem zu verwendenden **übereinstimmt.** 

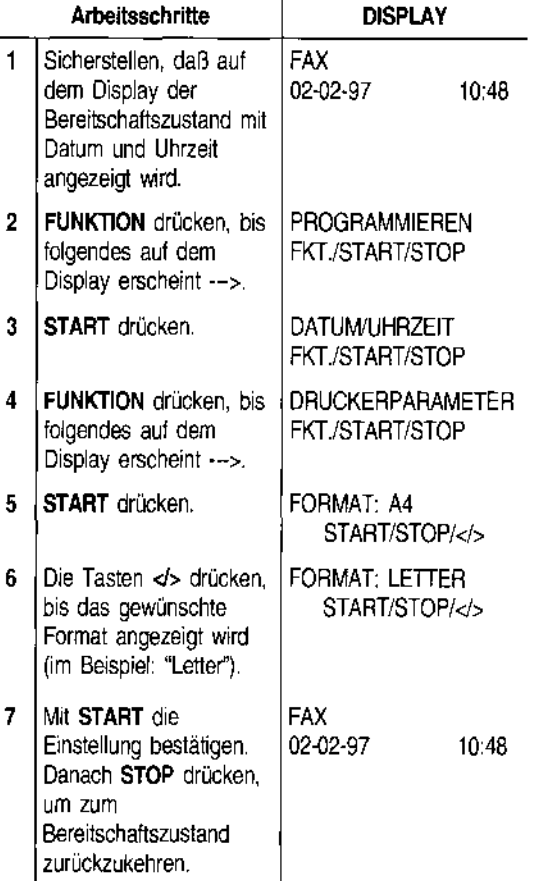

#### **Verkleinerur empfangene**

Das Faxgerä bereichs bei ei des Originalfc werte sind 94' Wert ist abhär 94%, Letter = Auf Ihrem Fax eingestellt.

**Arbeit!** 

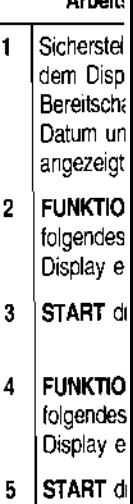

dem Disp ---> 6 Mit den 1 einen der Verkleinel wählen: 8

und Nein Verkleinel Anschließ mit **STAR**  und **STOI**  zum **Bereitsch** zurückzul

#### **Verkleinerung des Druckbereichs bei einem empfangenen Dokument**

Das Faxgerät erlaubt die Verkleinerung des Druckbereichs bei einem empfangenen Dokument bis auf 70% des Originalformats. Die verfügbaren Verkleinerungswerte sind 94%, 80%, 76% und 70%. Der zu wählende Wert ist abhängig vom verwendeten Papierformat: A4 = 94%, Letter = 89%, Legal = Nein (deaktiviert). Auf Ihrem Faxgerät ist derVerkleinerungswert 94% voreingestellt.

Ì

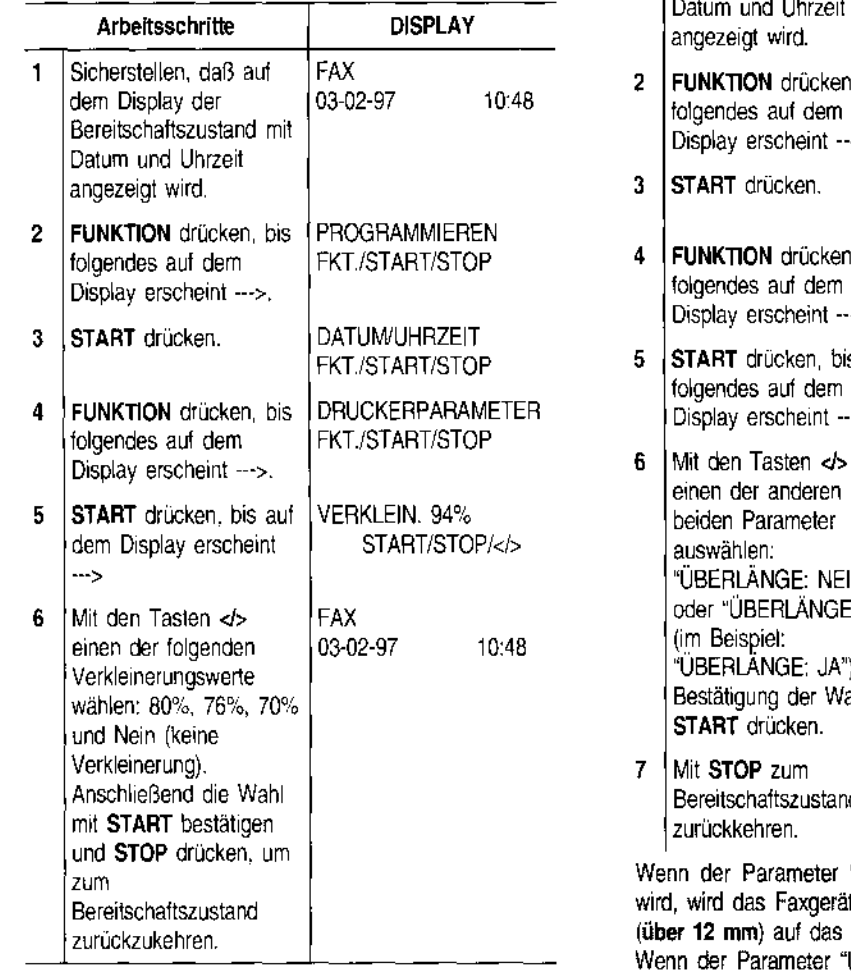

#### **Empfangen eines Dokuments mit Überlänge**

Sollten empfangene Dokumente die vorgesehenen Druckabmessungen überschreiten, kann der die Druckgröße überschreitendeTextbereich auf Folgeseiten ausgedruckt werden.

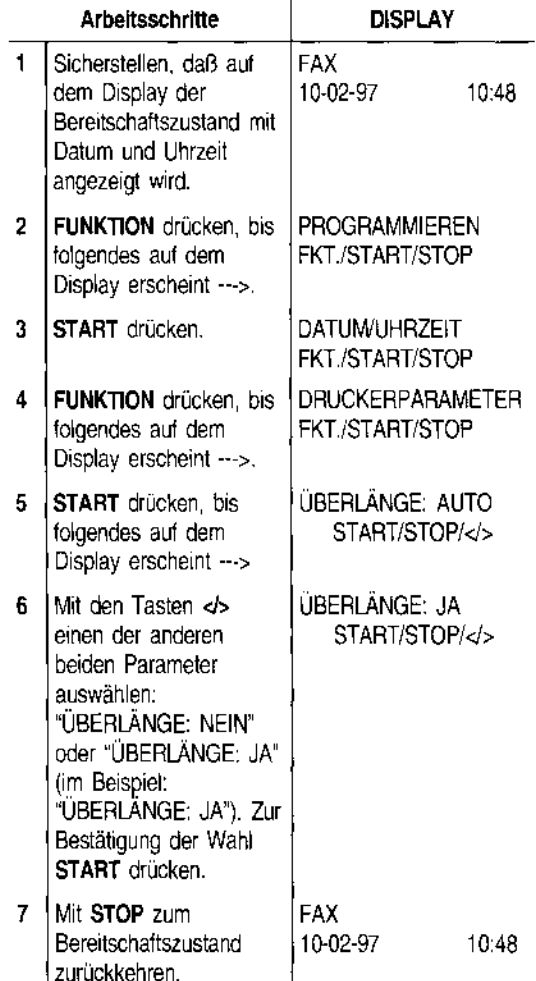

"ÜBERLÄNGE: AUTO" gewählt t immer den überlaufenden Text andere Blatt ausdrucken.

ÜBERLÄNGE: JA" gewählt wird, wird das Faxgerät immer den überlaufenden Text auf das andere Blatt ausdrucken.

Wenn der Parameter "ÜBERLÄNGE: NEIN" gewählt wird, wird der überlaufenden Text nicht ausgedruckt.

#### EINSTELLUNG VON KONTRAST UND AUFLÖSUNG DER ZU SENDENDENI KOPIERENDEN ORIGINALE

Vor dem Senden oder Kopieren können einige Einstellungen zur Optimierung der Druckqualität vorgenommen werden.

Der Druckkontrast wird über die Taste KONTRAST auf hellere oder dunklere Töne eingestellt, die Auflösung über Taste AUFLÖSUNG auf einen groberen oder feineren Wert, je nachdem, ob es sich um Text oder Abbildungen handelt.

Den Kontrast nach folgenden Kriterien auswählen:

- NORMAL bei gut lesbaren Seiten, d.h. das Original ist nicht zu hell und nicht zu dunkel. Auf der oberen Displayzeile erscheint "DOKUMENT BE-REIT" und auf der unteren "NORMAL'.
- HELL bei zu dunklen Seiten. Auf der oberen Displayzeile erscheint "DOKUMENT BEREIT" und auf der unteren "HELL'.
- DUNKEL bei zu hellen Seiten. Auf der oberen Displayzeile erscheint "DOKUMENT BEREIT" und auf der unteren "DUNKEL'.

Nach jedem Sende- oder Kopiervorgang wird der Kontrastvorgabewert NORMAL wiederhergestellt.

Die Auflösung nach folgenden Kriterien auswählen:

- STD. (STANDARD) bei gut lesbaren Zeichen. Auf der oberen Displayzeile erscheint "DOKUMENT BEREIT" und auf der unteren ein Pfeil, der auf die Inschrift "STD." auf dem Bedienfeld zeigt.
- FEIN bei sehr kleinen Zeichen oder Zeichnungen. Auf der oberen Displayzeile erscheint "DO-KUMENT BEREIT" und auf der unteren ein Pfeil, der auf die Inschrift"FEIN" auf dem Bedienfeld zeigt.
- FOTO bei Abbildungen. Auf der oberen Displayzeile erscheint "DOKUMENT BEREIT" und auf der unteren ein Pfeil, der auf die Inschrift "FOTO" auf dem Bedienfeld zeigt.
- Wird kein Auflösungswert gewählt, führt das Faxgerät den Sende- Oder Kopiervorgahg automatisch mit dem Vorgabewert aus (siehe nächsten Abschnitt "Einstellung der automatischen Auflösung"),

#### EINSTELLUNG DER AUTOMATISCHEN AUFLÖSUNG

Wenn vor dem Senden oder Kopieren eines Originals kein Auflösungswert gewählt wird, führt das Faxgerät den Vorgang automatisch entsprechend dem voreingesteIlten Wert aus (in diesem Fall: STANDARD). Der Sende- oder Kopiervorgang kann auch mit der Auflösung FEIN automatisch ausgeführt werden. Dazu folgendermaßen vorgehen:

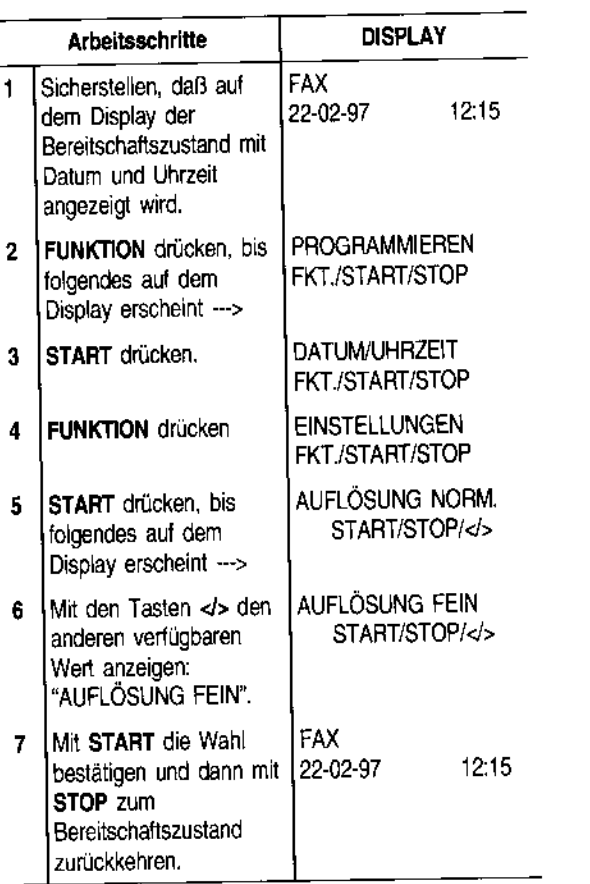

#### AKTIVIER **NEUSEND**

 $\mathbf{1}$ 

#### Arbe Sichers dem Di

- **Bereits** Datum angeze 2 FUNKT
- folgend **Display**
- 3 START
- 4 FUNKT
- 5 START folgenc Displa<sub>y</sub>
- 6 Mit der andere **Option** "NEUS
- 7 Mit ST bestäti STOP **Bereits** zurück

#### **SENDEN** ABRUF

#### Was bede

Bei dieser stelle eine Zeit ab. Der Abruf z

- Der Er tragur sich m dazu a zu sen gestell Anwer
- Die Üt der En sende,

#### **AKTIVIERUNG/DEAKTIVIERUNG EINER NEUSENDUNG AUS DEM SPEICHER**

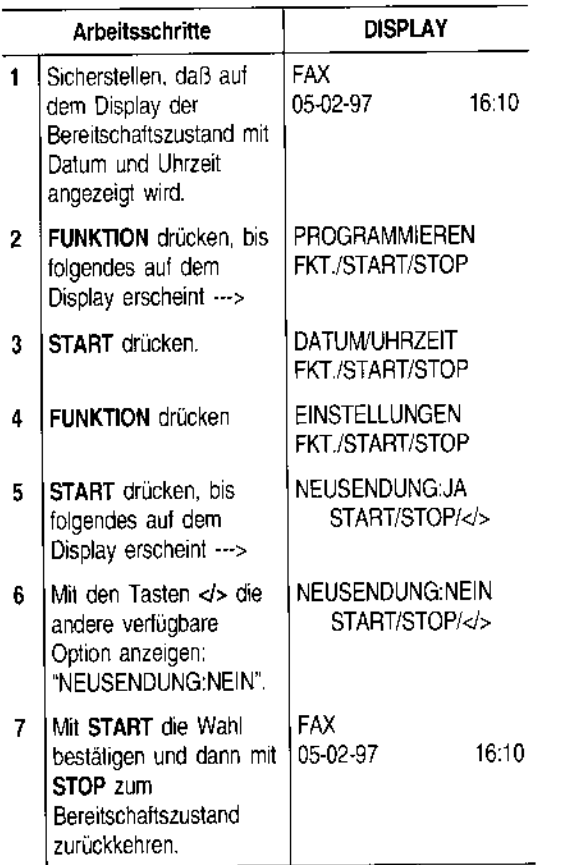

#### **SENDEN/EMPFANGEN EINES ORIGINALS AUF ABRUF**

#### **Was bedeutet Abruf?**

Bei dieser Methode ruft ein Faxgerät von der Gegensteile eine automatische Übertragung zu festgelegter Zeit ab.

Der Abruf zeichnet sich durch zwei Hauptmerkmale aus:

- **Der Empfänger des Dokuments ruft die Über**tragung ab (Empfangsabruf). Ein Anwender kann sich mit einem anderen Faxgerät verbinden und es dazu auffordern, ihm automatisch ein Dokument zu senden (das Gerät muß entsprechend voreingestellt sein); dies kann auch in Abwesenheit des Anwenders der Gegenstelle erfolgen.
- **Die Übertragungskosten trägt der Abrufer** (d.h. der Empfänger des Dokuments) und nicht der Absender.

#### **Der Empfangsabruf**

Zunächst mit dem Faxpartner eine Uhrzeit abmachen, zu der die Übertragung abgerufen werden soll, damit er das zu übertragende Dokument rechtzeitig in sein Faxgerät einlegen kann. Danach muß das eigene Faxgerät für den Empfang programmiert werden, und zwar das Wahlverfahren für den Anruf der Gegenstelle und die Uhrzeit des Empfangabrufs.

Es müssen folgende Schritte ausgeführt werden:

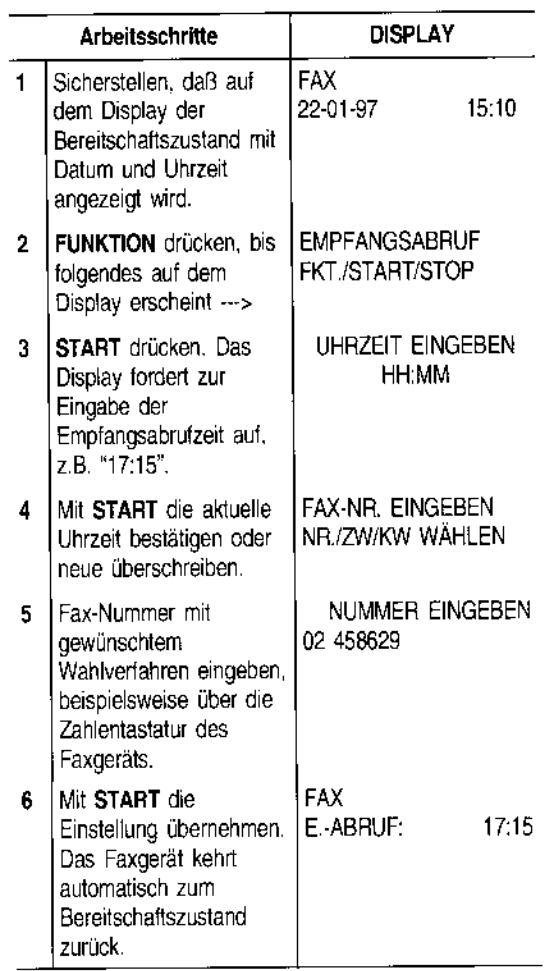

# **Ändern/Löschen eines programmierten Vorbereiten des Originals für die Sendung VOLUMEN**

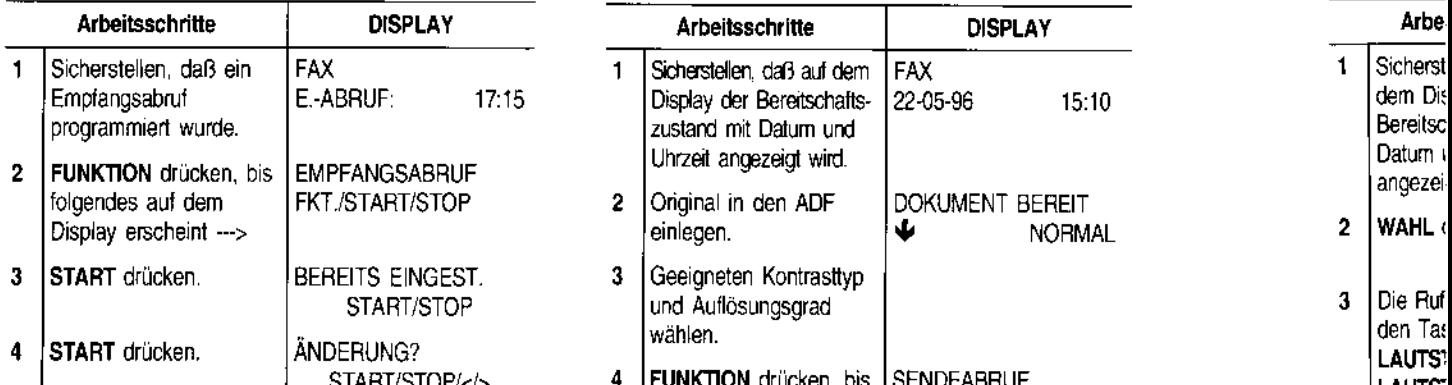

Wenn der programmierte Empfangsabruf gelöscht werden soll, die Taste > drücken: Auf dem Display erscheint die Meldung "EINST. LÖSCHEN?, Löschung **START** drücken. Das Faxgerät kehrt Zum Löschen des eingestellten Sendeabrufs Original aus **REGULIEF** automatisch zum Bereitschaftszustand zurück.<br>
dem ADE nehmen oder die Torte STOB drücken.

Wenn die Empfangsabrufzeit oder die Nummer der **LEITUNGSKONTROLLE** abzurufenden Gegenstelle geändert werden soll, die

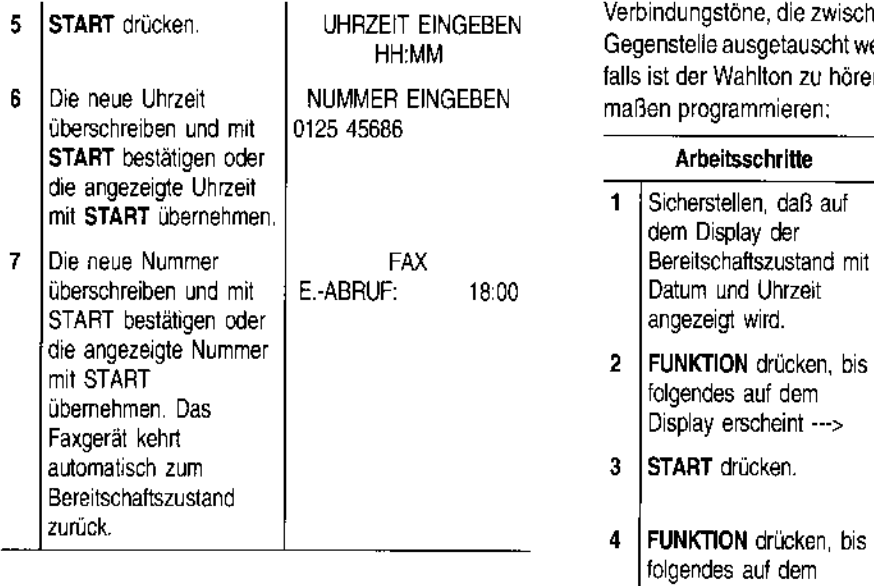

# **Empfangabrufs (Sendeabruf) REGULIER**

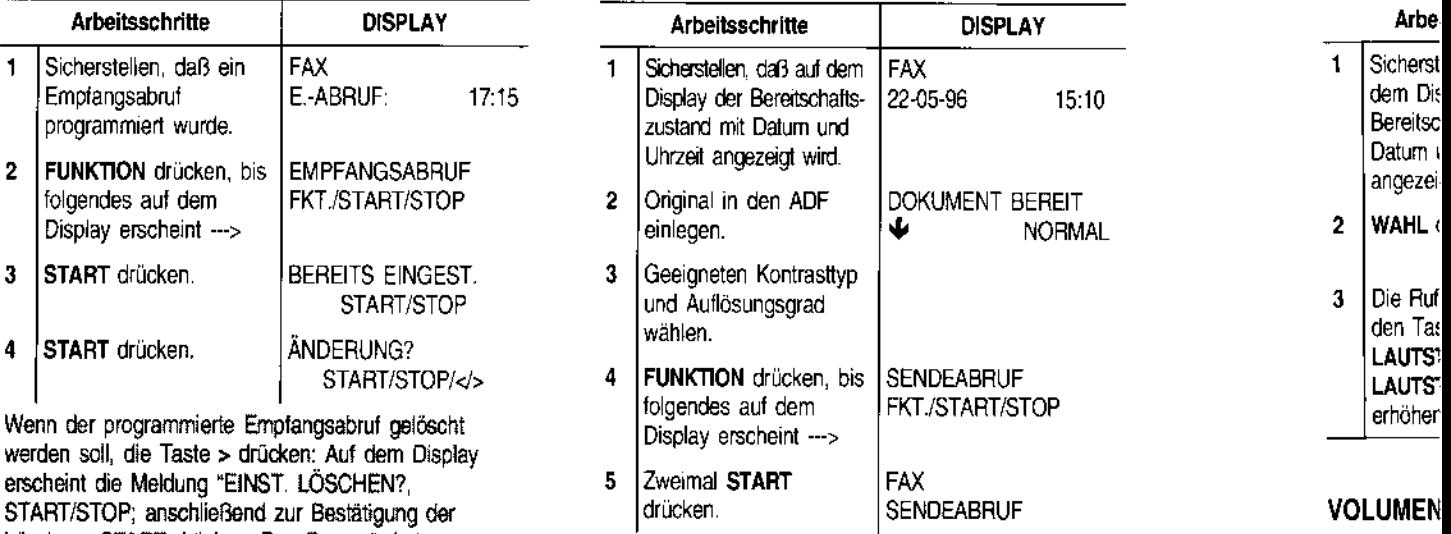

dem ADF nehmen oder die Taste STOP drücken.

nächsten Schritte durchführen. Teil eine Schritte durchführen. Das Faxgerät kann so eingestellt werden, daß Sie die Verbindungstöne, die zwischen Ihrem Faxgerät und der Gegenstelle ausgetauscht werden, hören können. Ebenfalls ist der Wahlton zu hören. Das Faxgerät folgendermaßen programmieren:

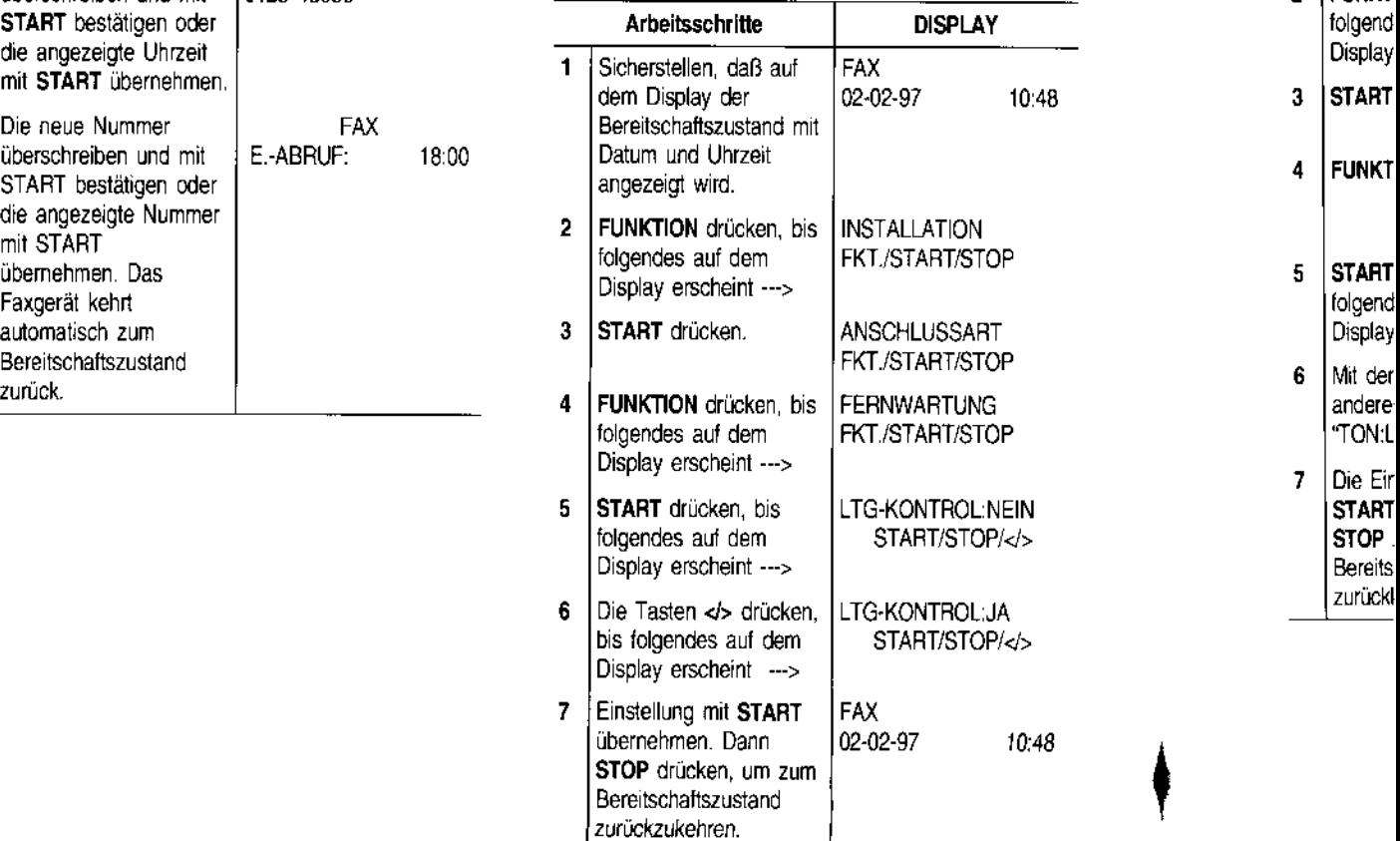

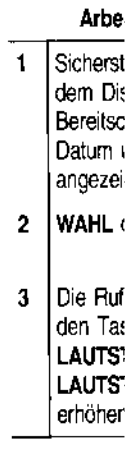

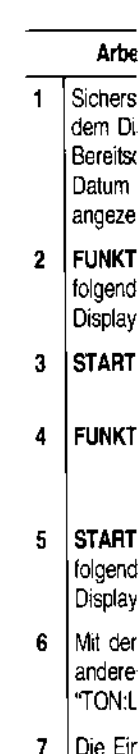

### **VOLUMEN DER LEITUNGSTÖNE REGULIEREN**

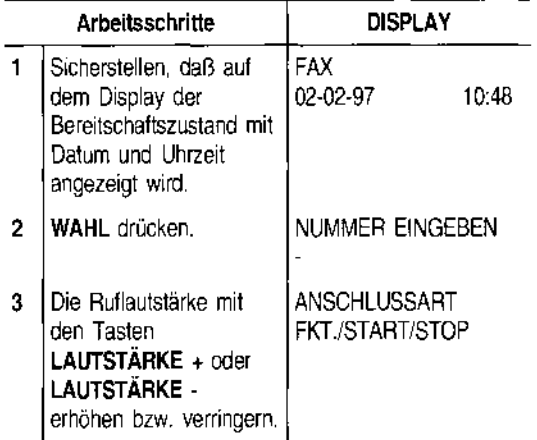

#### **VOLUMEN DER AKUSTISCHEN SIGNALE REGULIEREN**

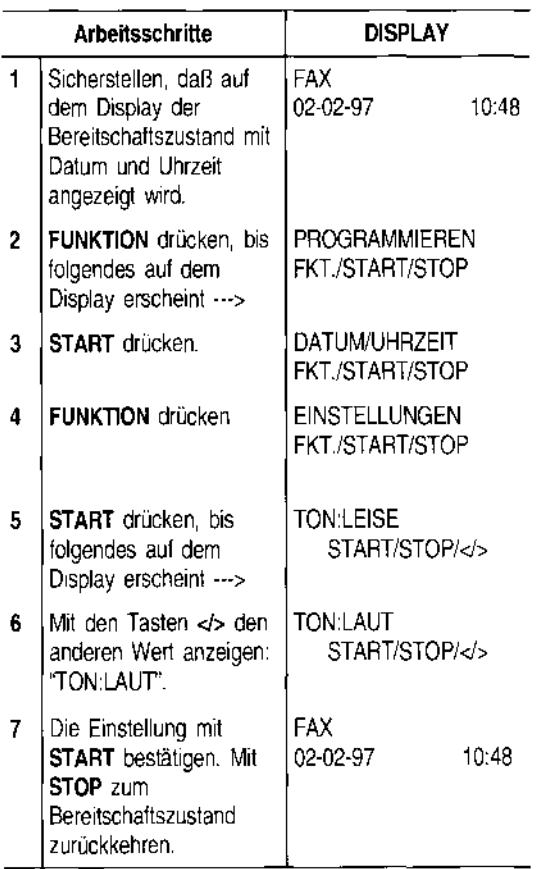

### **VERRINGERN DER ÜBERTRAGUNGSGESCHWINDIGKEIT**

Die reguläre Übertragungsgeschwindigkeit des Faxgeräts beträgt 9600 bps (Bit pro Sekunde). Auf gestörten Leitungen wird die Geschwindigkeit von 4800 bps empfohlen.

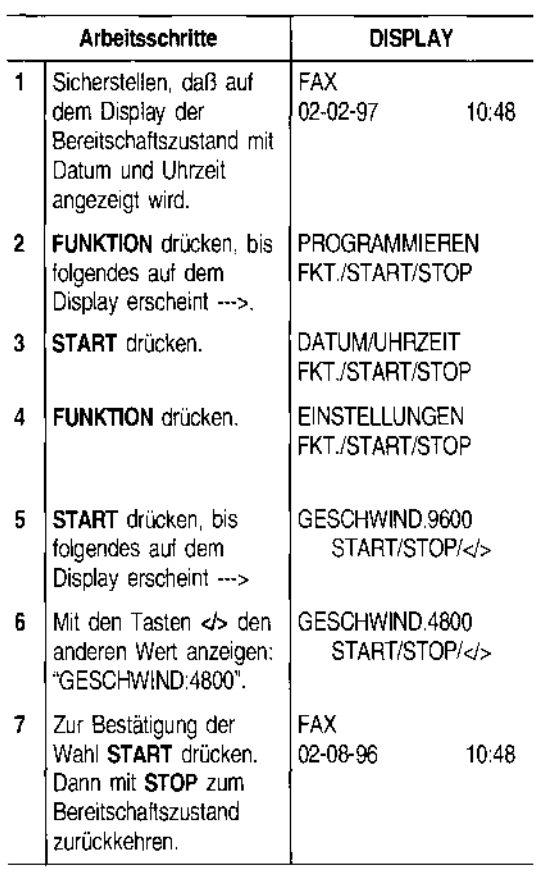

### **AKTIVIERENIDEAKTIVIEREN DES ECM· AKTIVIEREN/DEAKTIVIEREN DER BESCHLEUN MODUS FERNWARTUNG**

bei Leitungsstörungen. Diese Funktion ist nur wirksam, bei Leitungsstorungen. Diese Funktion ist nur wirksam, bei einem Fernierminal aus ein- bzw. ausgeschaltet. Es<br>Wenn sie sowohl auf dem eigenen Faxgerät als auch bentscheidet der Anwender, ob vom Terminal des beauf- stellt

Das Faxgerät ist bereits für die Übertragung mit diesem Verfahren voreingestellt. Wenn dagegen das normale stellen, folgendermaßen vorgehen: Verfahren eingestellt werden soll, folgendermaßen vor- **Arbeitss**  gehen: <mark> Arbeitsschritte | DISPLAY</mark> 1 <sup>|</sup> Sicherstelle

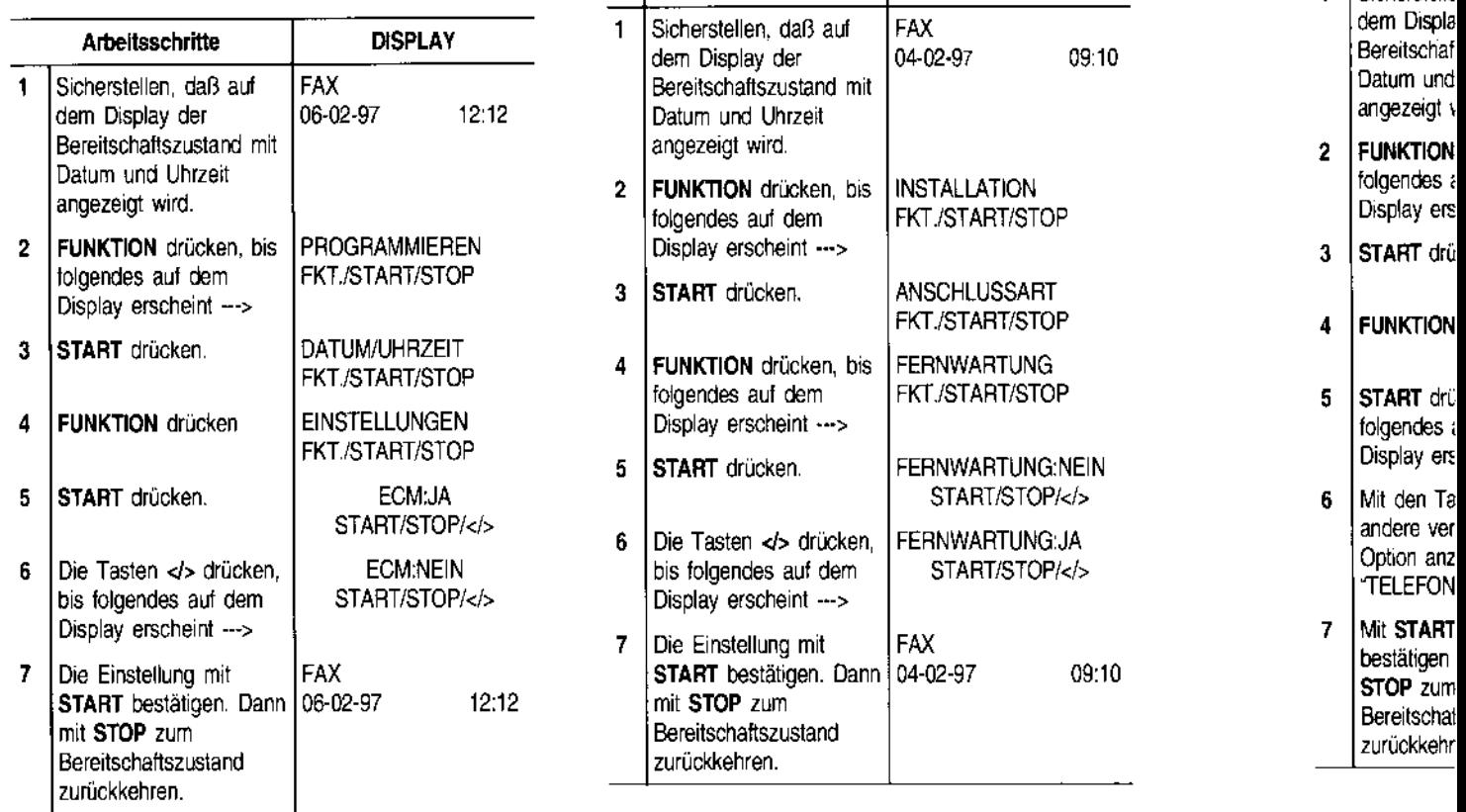

Der **ECM-Modus** ist ein Verfahren zur Fehlerkorrektur Mit der Anwahl wird die Funktion der Fernwartung von Das Faxgerät in<br>Der Leitungsstörungen. Diese Funktion ist nur wirksam, einem Fernterminal aus ein- bzw. ausgeschalt auf der Gegenstelle aktiviert ist. Auf dem Display er-<br>scheint dann ein "E". Tragten Technikers eine Fernwartung über den Betrieb Wenn dieser Scheint dann ein "E".<br>Das Faxgerät ist bereits für die Übertragung mit diesem Um

**:pz** 

Drücken der Ta

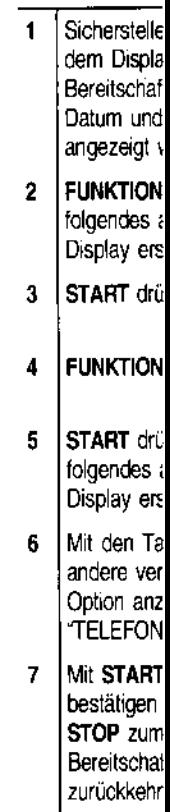

#### **BESCHLEUNIGEN DER ZIELWAHL BEIM TELEFONANRUF**

---

Das Faxgerät ist aus **Sicherheitsgründen** so eingestellt, daß die Zielwahl einer Telefonnummer nur nach Drücken der Taste **START** erfolgen kann. Wenn dieser Schutz **aufgehoben** werden soll, folgendermaßen vorgehen:

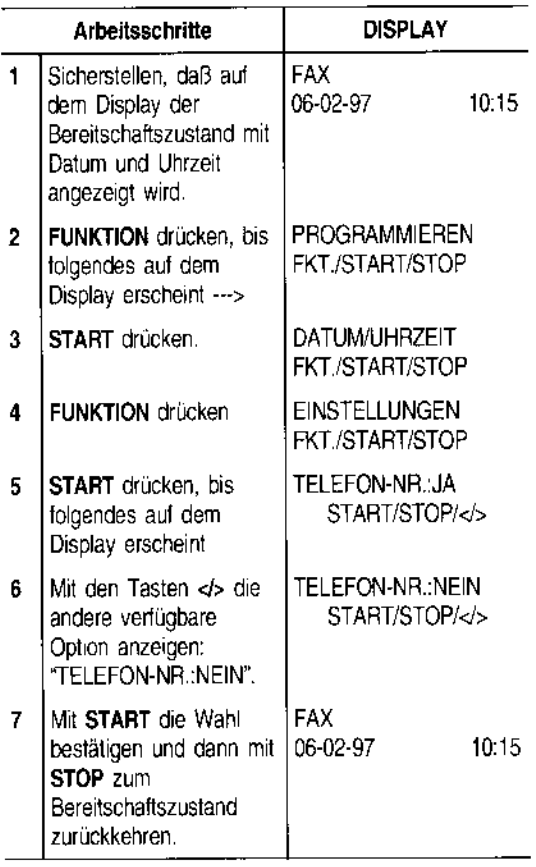

#### **ÄNDERN DES FAXFERNBEDIENUNGSCODES**

Wenn das Faxgerät auf **manuellen Empfang** oder automatischen Empfang mit Fax-/Telefonerkennung eingestellt und an einem **entfernten Telefon** angeschlossen ist, das das **Mehrfrequenzverfahren** verwendet, kann der Empfang per **Fernbedienung** über dieses Telefon aktiviert werden. Dazu braucht nur der Code \*\* auf dem Telefon gedrückt zu werden. Dieser Vorgang entspricht dem Drücken der Taste **START**  auf dem Faxgerät.

Das zweite \* dieses Codes kann durch eine Ziffer zwischen 0-9 ersetzt werden.

Wenn das Faxgerät ebenfalls an einem **externen Anrufbeantworter** angeschlossen ist, sollte eine andere Zahl gewählt werden, als die für die Fernbedienung des Anrufbeantworters verwendete.

Dazu die folgende Prozedur ausführen:

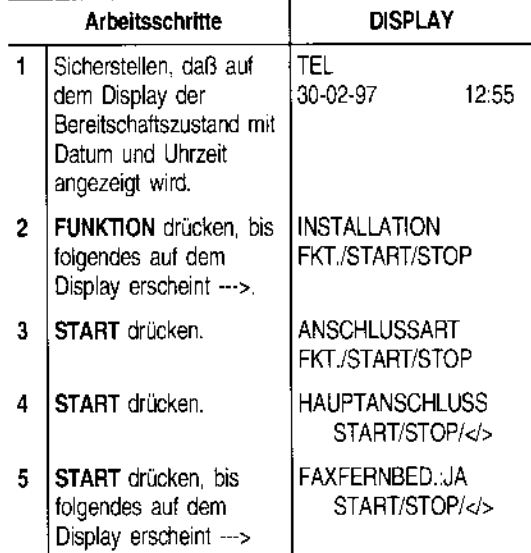

Die andere Option "FAXFERNBED.:NEIN" kann mit den Tasten <>>
angezeigt werden.

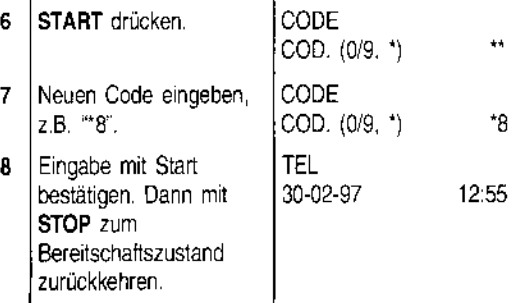

Bei einem Nebensteilenanschluß die gleiche Prozedur ausführen, mit folgender Variante: Nach Schritt 3 die Taste> drücken, um die Option "NEBENSTELLE" anzuzeigen.

#### **ÄNDERN DER RUFSIGNALANZAHL**

Wenn das Faxgerät auf den **automatischen Empfang mit Fax-fTelefonerkennung** voreingestellt ist (siehe **"Automatischer Empfang mit Fax-! Telefonerkennung",** Kapitel **"Für den täglichen**  Einsatz"), ist es in der Lage, nach **zwei Rufsignalen**  und der Anschaltung an die Leitung zu erkennen, ob ein Faxgerät (FAX) oder ein Telefon (TEL) an der Leitung ist.

Die Anzahl der Rufsignale kann folgendermaßen geändert werden:

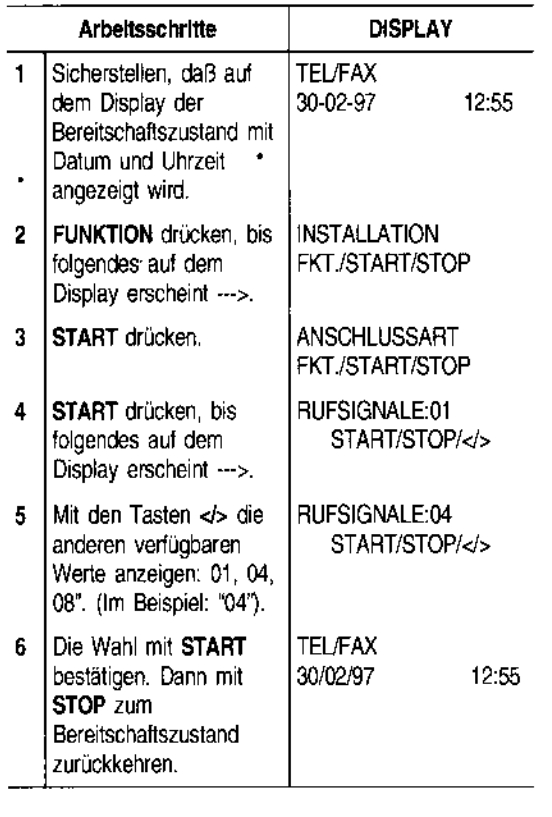

#### **ÄNDERN DER AKUSTISCHEN SIGNALDAUER (REAKTIONSZEIT)**

Wenn das Faxgerät auf **automatischen Empfang mit Fax-fTelefonerkennung eingestellt** ist, verhält es sich folgendermaßen:

- Bei einem Faxruf geht das **Faxgerät** nach der voreingestellen Anzahl von Rufsignalen automatisch auf Empfang.
- Bei einem **Telefonanruf** geht das Faxgerät an die Leitung und gibt ein **akustisches Signal** für die Dauer von 20 Sekunden aus. Dies ist die Reaktionszeit, die vergehen muß, bis das Faxgerät automatisch auf Empfang geht, wenn in der Zwischenzeit kein Hörer abgenommen wird.

Die Reaktionszeit kann folgendermaßen geändert werden:

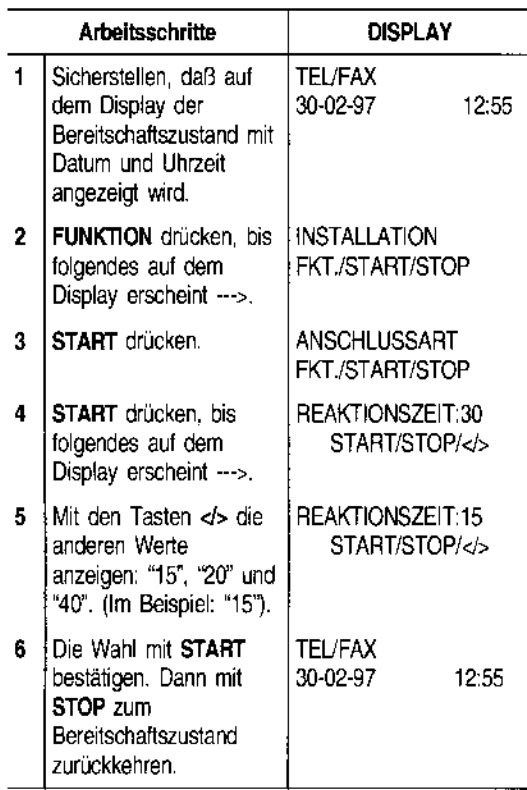

### **ÄNDERN** DEI

Wenn auf der **Pausedauer** al kann letzteres da sich der Ar schaltet. Wenn Zeit keine Naautomatisch a In diesem Fall r **verkürzt** werde tung schaltet.

Zum Ändern de dauer folgende

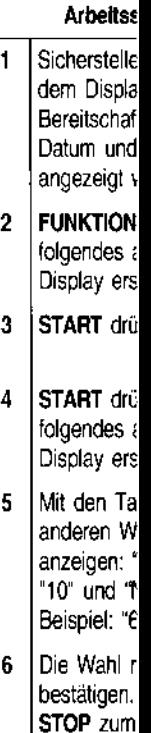

Bereitschaf zurückkehn

### **ÄNDERN DER PAUSEDAUER**

**-**

Wenn auf dem **Anrufbeantworter eine kürzere Pausedauer** als auf dem Faxgerät programmiert wird, kann letzteres **nie** automatisch auf **Empfang** gehen, da sich der Anrufbeantworter zuerst an die Leitung schaltet. Wenn dann innerhalb einer voreingestellten Zeit keine Nachricht eingeht, wird die Verbindung automatisch **abgebrochen.** 

In diesem Fall muß die **Pausedauer** auf dem **Faxgerät verkürzt** werden, damit sich dieses zuerst an die Leitung schaltet.

Zum Ändern der auf dem Faxgerät eingestellten Pausedauer folgendermaßen vorgehen:

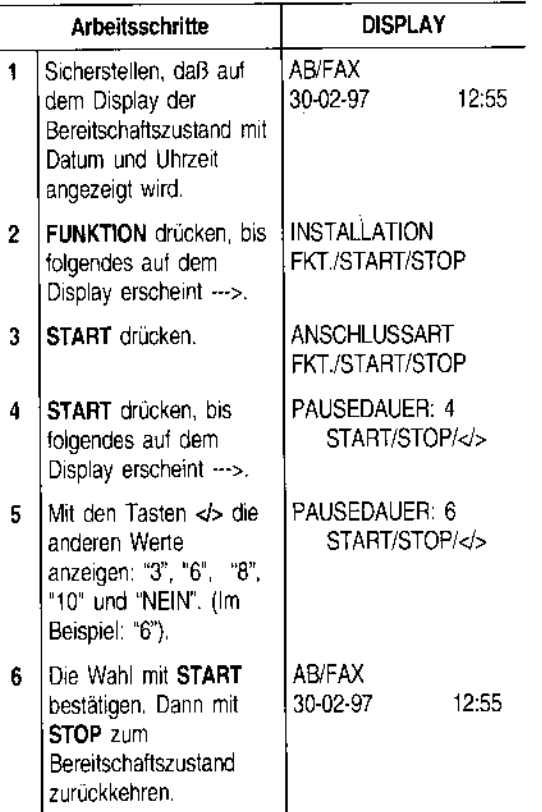

### **WARTUNG UND PFLEGE**

Die Erhaltung der Leistungsfähigkeit Ihres Faxgeräts ist gewährleistet, wenn die zu Beginn dieses Handbuches aufgeführten **Empfehlungen** und die Hinweise zum Austausch des Zubehörs (Tintenpatrone und Druckkopf) beachtet werden. Ebenso ist die **regelmäßige Reinigung** folgender Teile durchzuführen:

- **Druckdüsen**
- **Kontaktlamellen des Druckkopfes**
- **Druckkopfwischer**
- **Optischer Leser**
- **Gehäuse**

Dazu gehört ebenfalls das **Beseitigen** von **Papierstaus.** 

Bei kleinen Problemen, die zum größten Teil aufgrund von Bedienungsfehlern auftreten, im entsprechenden Abschnitt nachlesen.

1. Mit den Fingern in die seitlichen Mulden fassen und die Abdeckung der Druckkopfkammer aufklappen.

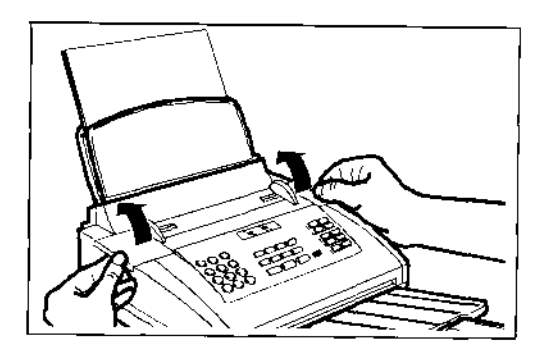

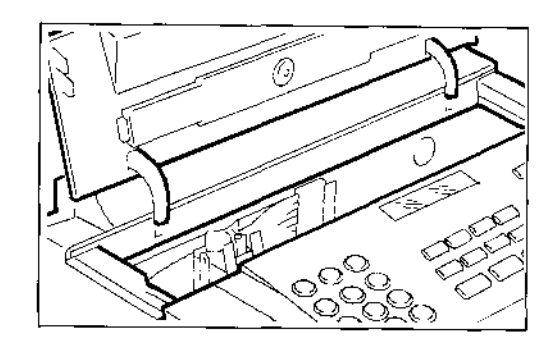

2. Tintenpatrone anhand der Lasche aushaken.

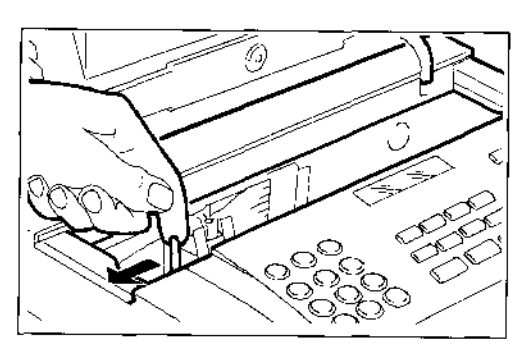

3. Tintenpatrone herausnehmen.

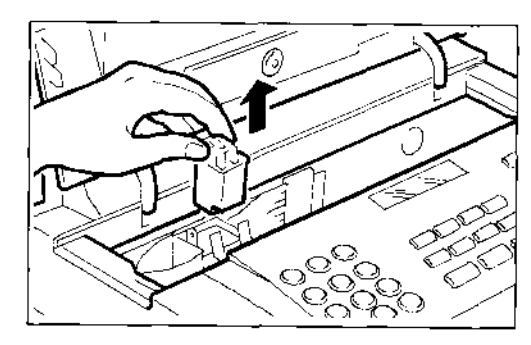

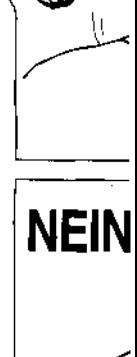

4. Neue Patror hen.

**..** 

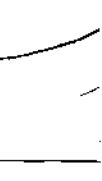

- **Tintenberg**
- 5. Tintenpatron Einrastgeräu: kopfkammer

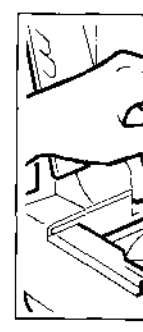

### **AUSTAUSCH D**

1. Mit den Fingl und die Abd klappen.

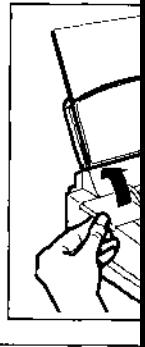

### **AUSTAUSCH DER TINTENPATRONE**

Ist die **Tinte** in der Patrone **verbraucht,** wird auf dem Display die Meldung **"KEINE TINTE"** angezeigt. In diesem Fall muß der Bediener:

• die **Tintenpatrone** austauschen (Druckkopf mit austauschbarer Tintenpatrone )

oder

• den **Druckkopf** ersetzen (Einwegdruckkopf)

Wenn ein **OruCkkopf mit austauschbarer Tintenpatrone** auf dem Faxgerät eingesetzt ist, kann diese bis zu **6-mal gewechselt** werden, bevor der Ersatz des gesamten Druckkopfes erforderlich wird (siehe entsprechenden Abschnitt).

4. Neue Patrone auspacken und Schutzfolie abziehen.

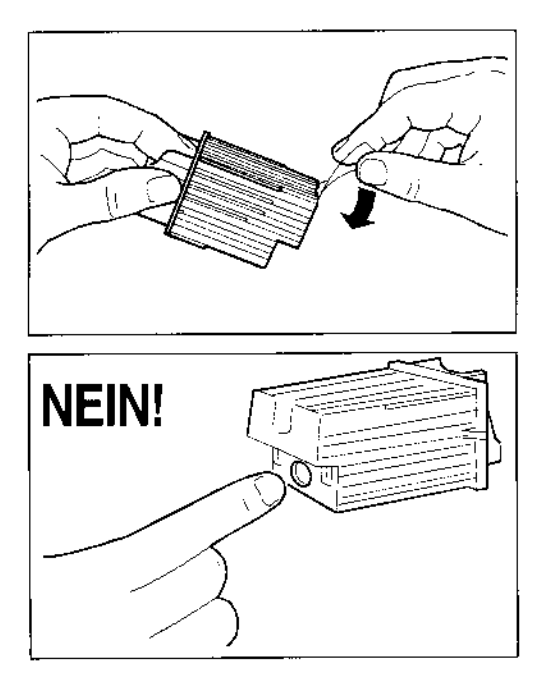

Tintenbereich **nicht** berühren!

5. Tintenpatrone umgehend einsetzen und bis zum Einrastgeräusch andrücken. Abdeckung der Druckkopfkammer wieder schließen.

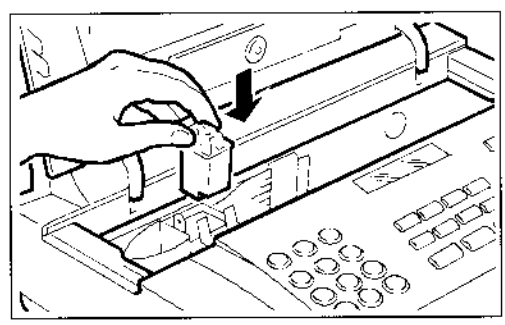

#### **AUSTAUSCH DES DRUCKKOPFES**

1. Mit den Fingern in die seitlichen Mulden fassen und die Abdeckung der Druckkopfkammer aufklappen.

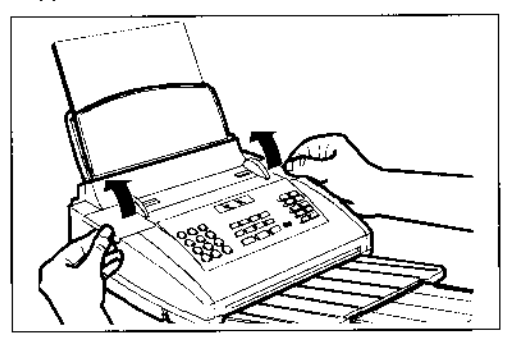

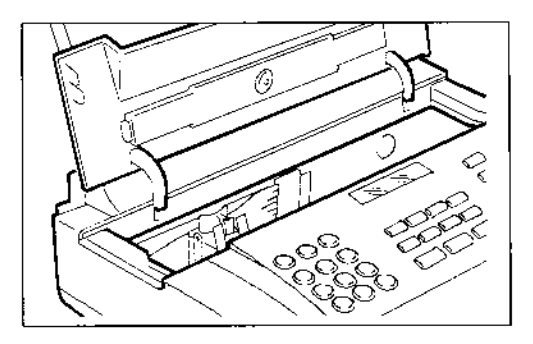

2. Druckkopf mitsamt Tintenpatrone anhand der Laschen entriegeln und danach herausziehen.

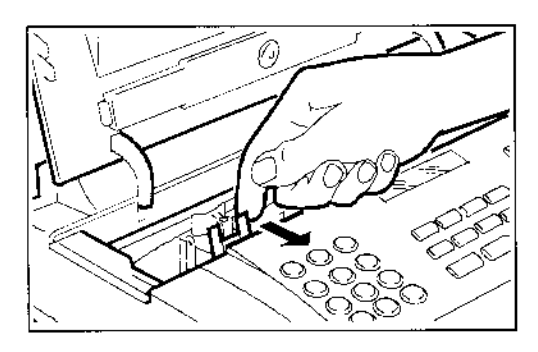

3. Neuen Druckkopf auspacken, am Griff halten und Schutzfolie von der Drucknase abziehen.

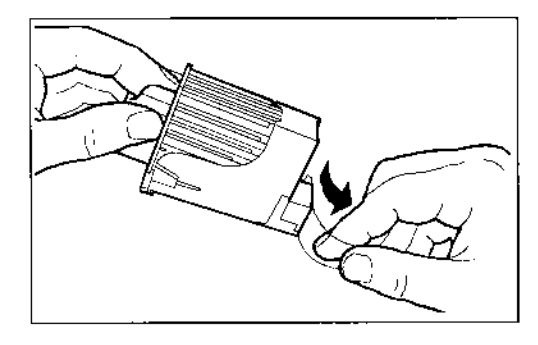

**Weder Düsen noch Kontaktlamellen berüh· renl** Bei einem Druckkopf mit austauschbarer Tintenpatrone die Patrone **nicht** *vom* Druckkopt abnehmen!

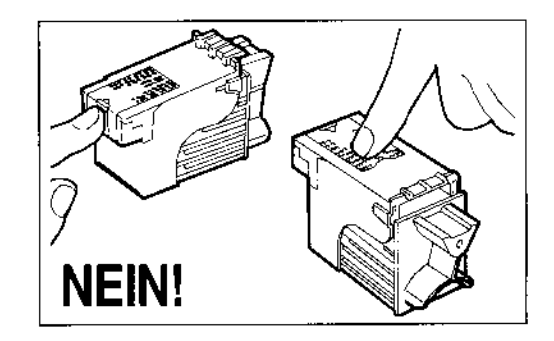

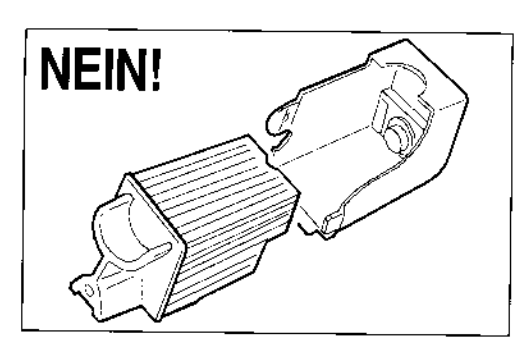

4. Druckkopf mit den Kontaktlamellen zur Gerätevorderseite gerichtet einsetzen.

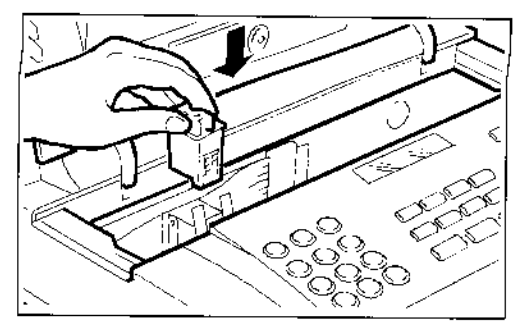

5. Druckkopf bis zum Einrastgeräusch in Pfeilrichtung schieben. Die Abdeckung der Druckkopfkammer wieder schließen.

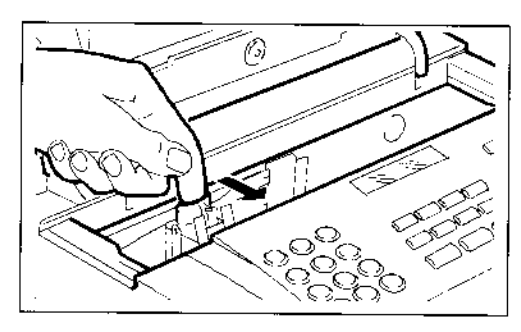

Wenn der Druckkopf ausgetauscht werden muß, weil der Tintentank leer ist und der neue Druckkopf ist ein Einwegdruckkopf, erkennt das Faxgerät automatisch den Wechsel und auf dem Display erscheint die Meldung "NEUER DRUCKKOPF?  $1 = JA$ ,  $0 = NEIN$ ". Wenn der Druckkopf ausgetauscht wird, weil die Druckqualität nachläßt und der neue Druckkopf ist ein Einwegdruckkopf, führen Sie die nebenstehenden Schritte aus, bis das Faxgerät den Einsatz eines neuen Druckkopfs signalisiert.

Nach dem Schließen der Abdeckung erfolgt automatisch die Kontrolle der Druckdüsen und die Ausführung des Drucktests (siehe "Einsetzen des Druckkopfes", Kapitel "Installation").

#### NEUAKTIVIERUNG DES DRUCKKOPFES UND MANUELLE DÜSENKONTROLLE

Wenn beim normalen Einsatz des Faxgeräts eine Verschlechterung der Druckqualität festgestellt wird, kann eine schnelle Operation zur Neuaktivierung des Druckkopfes für Abhilfe sorgen. Zusätzlich wird die Kontrolle der Druckdüsen durchgeführt und anschließend das Ergebnis ausgedruckt.

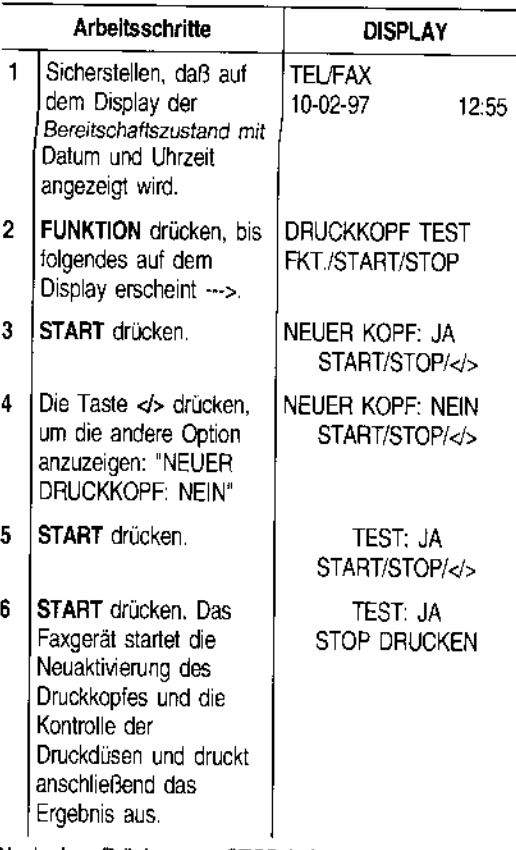

Nach dem Drücken *von* STOP kehrt das Faxgerät zum Bereitschaftszustand zurück. Ist der Druckkopf neu, drücken Sie nach der Ausführung von Schritt 3 die Taste START. Dadurch werden automatisch der Druckkopf erneut aktiviert und die Druckdüsen kontrolliert.

#### Interpretation des Diagnoseergebnisses

Der vom Faxgerät durchgeführte Drucktest enthält eine numerierte Skala und eine Meldung über den Zustand der Druckdüsen. Das Ergebnis kann "In Ordnung" oder "Defekt" lauten:

#### In Ordnung

Die Meldung SEN IN ORI gesetzt und

#### Defekt

Die Meldung SEN IN ORD b/em vor. Da

#### URS/

Das verwend $\epsilon$ hat eine sehr Oberfläche.

Auf den Druci ein Fremdköq Druckkopfwisc beseitigen kar

Die Druckdüse verschmutzt.

Die Düsen sir

#### Defekt

Die Meldung z

TE DÜSEN". E diesem Fall in

#### URSA

Der Druckkopf falsch eingese

Ein oder mehr fehlerhafte Ko-

Ein oder mehr unterbrochene  $\overline{\mathbf{z}}$ 

Die Meldung zu den Druckdüsen lautet: **"ALLE DÜ-SEN IN ORDNUNG".** Der Druckkopf ist **richtig eingesetzt** und alle Schaltkreise sind in Ordnung.

#### **Defekt**

Die Meldung zu den Druckdüsen lautet: **"ALLE DÜ-SEN IN ORDNUNG".** Es liegt ein **mechanisches Problem** vor. Dazu in folgender Tabelle nachsehen:

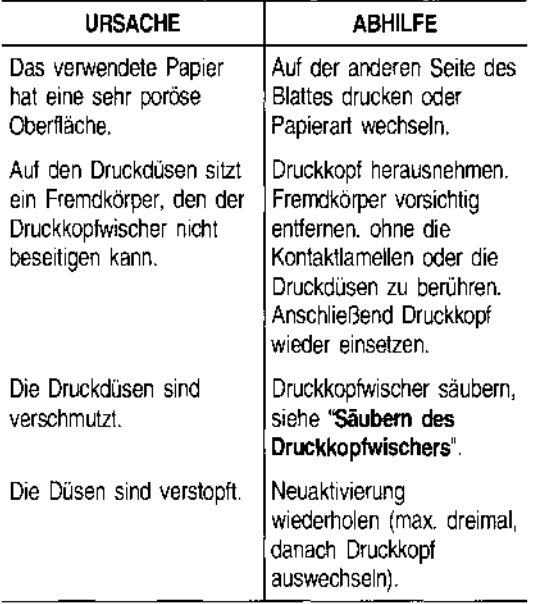

#### **Defekt**

Die Meldung zu den Druckdüsen lautet: **"BESCHÄDIG-TE DÜSEN".** Es liegt ein **elektrisches Problem** vor. In diesem Fall in folgender Tabelle nachsehen:

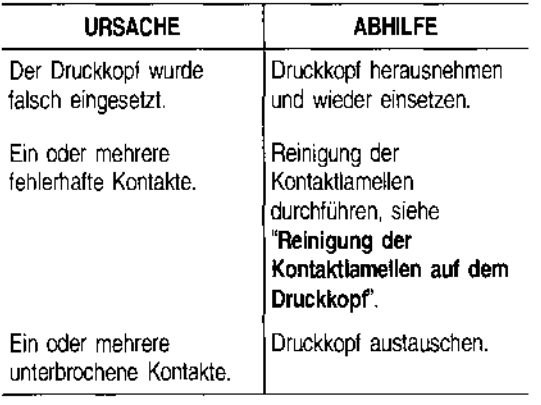

#### **REINIGUNG DER KONTAKTLAMELLEN AUF DEM DRUCKKOPF**

1. Faxgerät **ausschalten.** Mit den Fingern in die seitlichen Mulden fassen und die Abdeckung der Druckkopfkammer aufklappen.

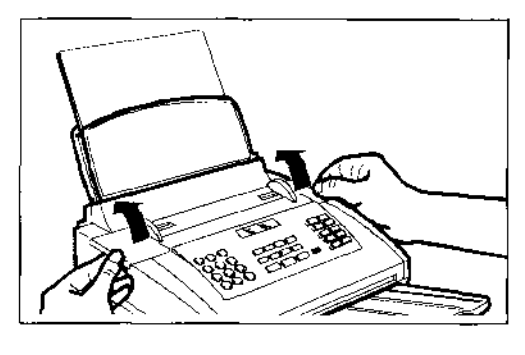

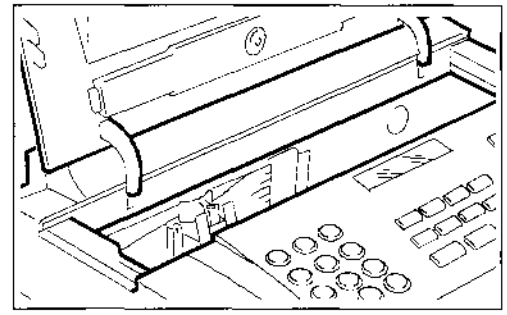

2. Druckkopf mitsamt Tintenpatrone anhand der Laschen entriegeln und danach herausziehen.

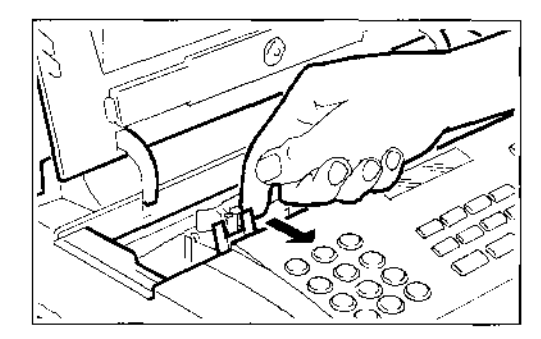

3. Druckkopf herausnehmen.

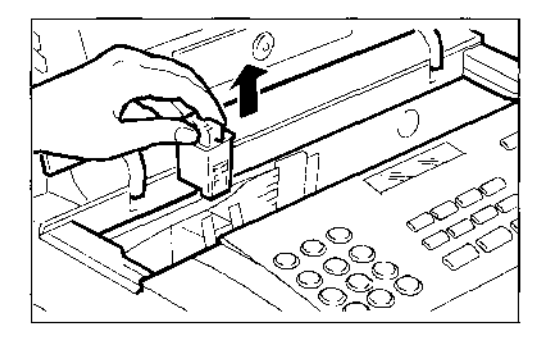

4. Kontaktlamellen mit einem leicht angefeuchteten Tuch reinigen.

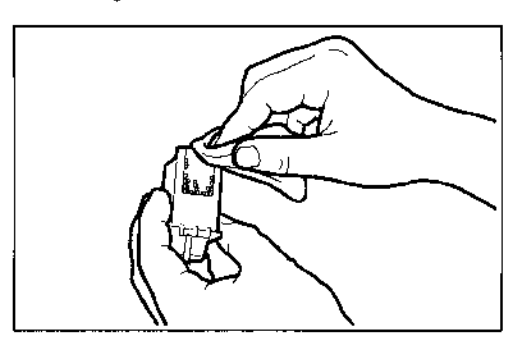

#### Druckdüsen **nicht** berühren!

5. Ebenfalls die Kontaktlamellen des Druckkopfschlittens mit einem leicht angefeuchteten Tuch reinigen. Dann den Druckkopf einsetzen und die Druckkopfkammer schließen.

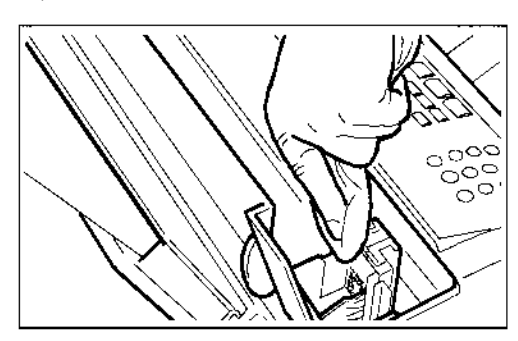

#### SÄUBERN DES DRUCKKOPFWISCHERS...

1. Faxgerät **ausschalten.** Mit den Fingern in die seitlichen Mulden fassen und die Abdeckung der Druckkopfkammer aufklappen.

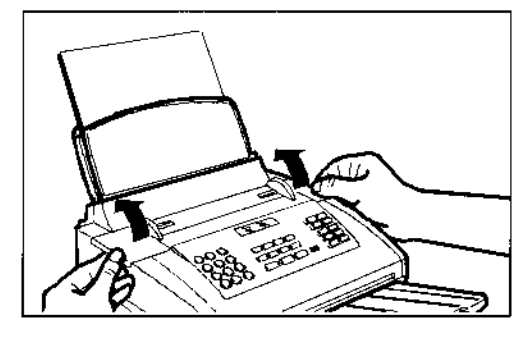

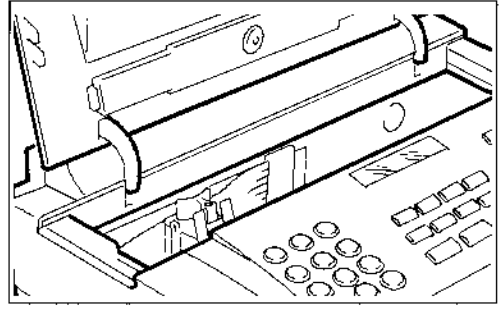

2. Druckkopf wie in der Abbildung gezeigt verschieben.

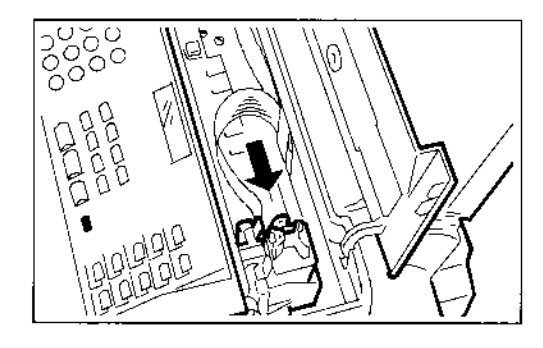

3. Druckkopfwischer mit einem trockenen Wattestäbchen reinigen. Anschließend die Abdeckung der Druckkopfkammer schließen.

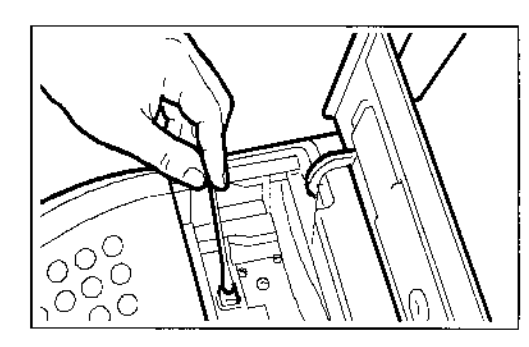

#### **REINIGUNG DES OPTISCHEN LESEKOPFES ...**

Die Staubablagerungen auf dem Glas des optischen Lesekopfes können zu Problemen beim Lesen der Dokumente führen. Zur Vermeidung dieser Störung sollte das Glas regelmäßig gereinigt werden. Dazu folgendermaßen vorgehen:

1. Das Faxgerät **ausschalten** und das Bedienfeld aufklappen.

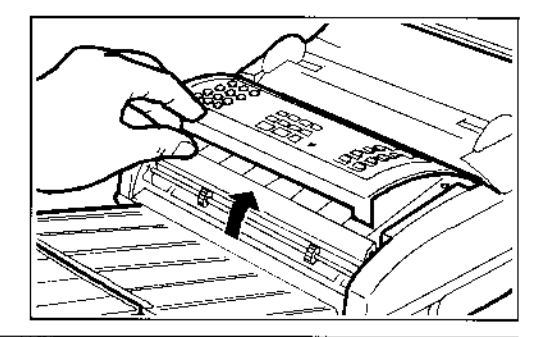

2. Den Hebel I herausziehe gen.

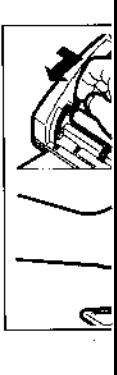

3. Glas des 01 **ten Tuch** u gen, anschi gungsmittel Rolle wiede

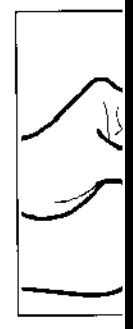

Zur Konl Kopie vo ten auf c nen, der sauber  $\varepsilon$ digen.

#### **REINIGUNG**

- 1. Netzsted steckdose
- 2. Zur Reinig wenden u Geschirrsp

2. Den Hebel links von der Rolle aushaken und diese herausziehen. Rolle mit einem Tuch gründlich reinigen.

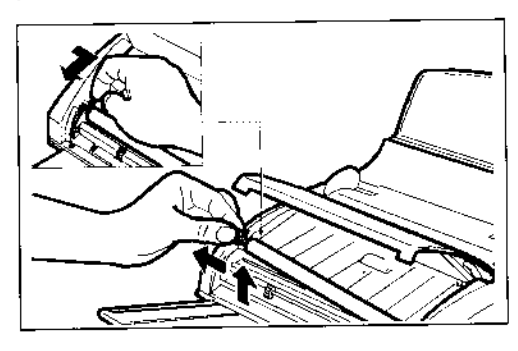

3. Glas des optischen Lesekopfes mit einem feuchten Tuch und mildem Glasreinigungsmittel reinigen, anschließend sorgfältig trocknen. Das Reinigungsmittel nicht direkt auf das Glas spritzen. Rolle wieder einsetzen und Bedienfeld schließen.

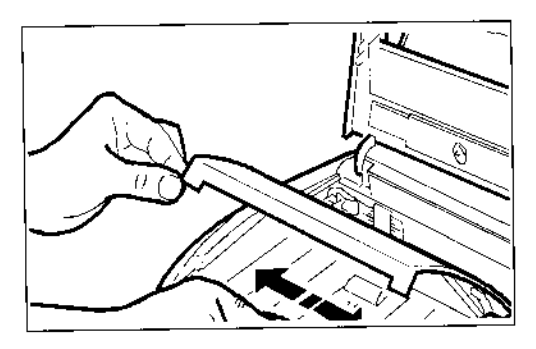

Zur Kontrolle des optischen Lesekopfes eine Kopie von einem leeren Blatt anfertigen. Sollten auf der Kopie senkrechte Streifen erscheinen, der optische Lesekopf aber einwandfrei sauber sein, bitte den Kundendienst verständigen.

### BESEITIGENVON GESTAUTEN ORIGINALEN...

Eine Stausituation des Sende- bzw. Kopierdokuments ist nicht auszuschließen (auf dem Display erscheint die Meldung: "DOKUMENT PRÜFEN, STOP DRÜCKEN"). In einem solchen Fall sollte zuerst mit der Taste STOP ein Auswurfversuch vorgenommen werden. Wenn das Original nicht automatisch ausgeworfen wird, muß es manuell entfernt werden.

1. Bedienfeld aufklappen und die auf dem Einzug verbliebenen Originale herausnehmen.

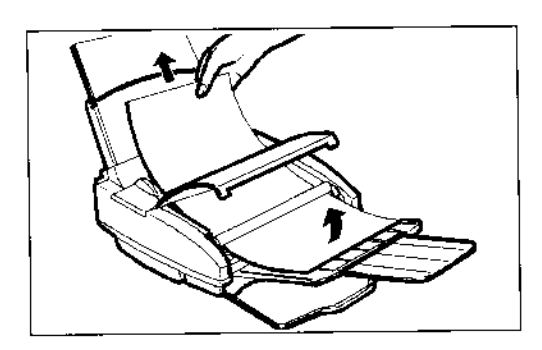

2. Die Rolle aushaken (siehe "Reinigung des optischen Lesers") und das gestaute Original entfernen.

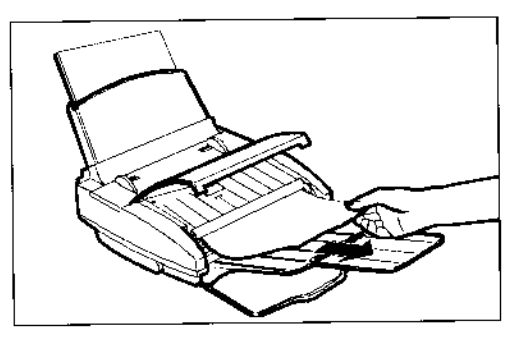

3. Rolle wieder einsetzen, das Bedienfeld schließen und die Originale wieder in den Einzug legen.

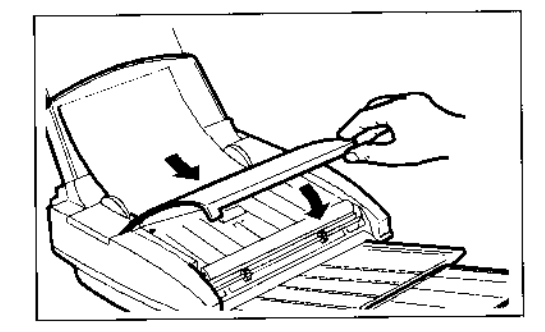

### REINIGUNG DES GEHÄUSES ...

- 1. Netzstecker des Faxgeräts aus der Wandsteckdose ziehen.
- 2. Zur Reinigung ein fusselfreies, weiches Tuch verwenden und mit einem mit Wasser verdünnten Geschirrspülmittel befeuchten.

#### **BESEITIGENVON GESTAUTEM DRUCKPAPIER ...**

Ebenso kann sich das Druckpapier für empfangene Dokumente bzw. für die Kopie von Originalen stauen (auf dem Display erscheint die Meldung: "PAPIER-FEHLER, STOP DRÜCKEN"). In einem solchen Fall sollte zuerst mit der Taste STOP ein Auswurfversuch vorgenommen werden. Wenn das Blatt nicht automatisch ausgeworfen wird, muß es manuell entfernt werden.

#### Papierstau im Ausgabebereich der empfangenen bzw. kopierten Dokumente:

1. Ausziehbare Ablage für gesendete/kopierte Originale entfernen.

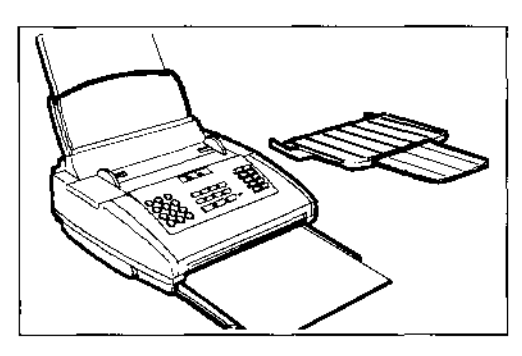

2. Gestautes Papier entfernen und Ablage wieder einsetzen.

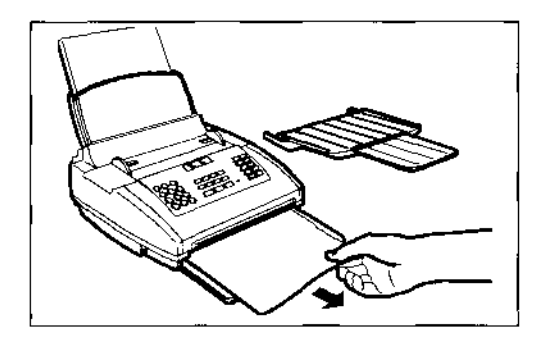

#### Papierstau im Einzugsbereich:

1. Vordere Abdeckung der Papierkassette aufschwenken.

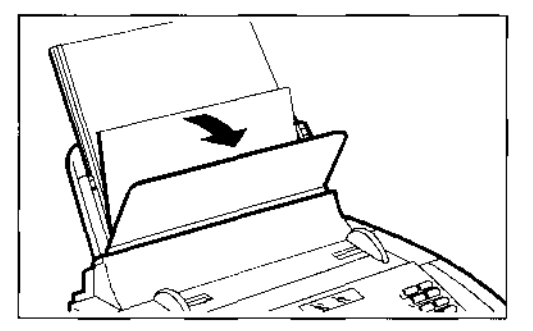

2. Gestautes Papier entfernen.

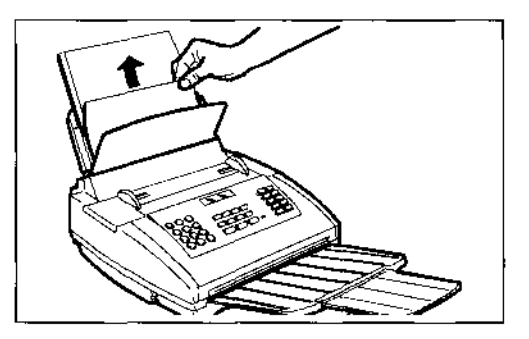

Wenn das gestaute Papier nicht auf die beschriebene Weise entfernt werden kann, die Kassette herausziehen und den Vorgang wiederholen.

3. Vordere Abdeckung der Papierkassette wieder schließen.

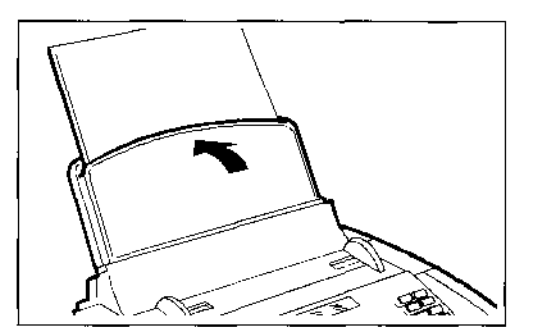

#### KLEINE STÖRUNGEN ...

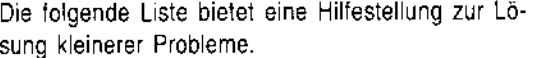

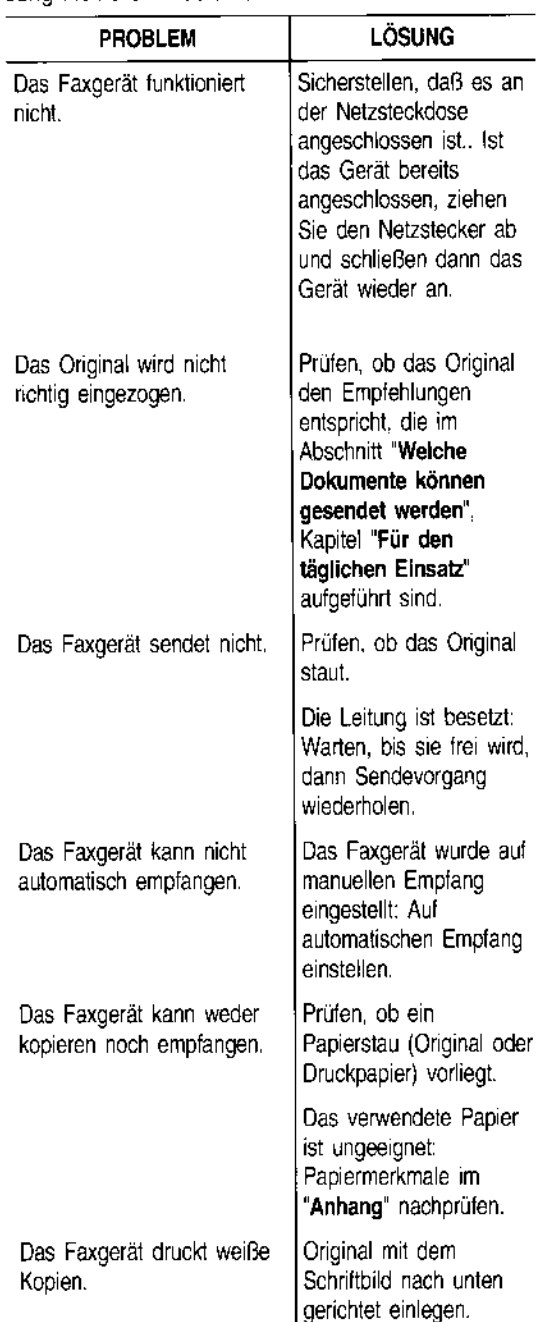

Funktionsstörungen während des Sende- oder Empfangvorgangs können auch andere Ursachen haben, die nicht in der obigen Liste aufgeführt sind. Sie werden durch Fehlercodes im "Sendeprotokoll" und "Journal" angezeigt, siehe "Ausdrucken von Protokollen und Listen", Kapitel "Für den täglichen Einsatz".

#### FEHLERCODES ...

Die auf dem Sendeprotokoll und Journal ausgedruckten Fehlercodes bestehen aus zwei Ziffern, die die Ursache des Problems anzeigen. Aus Platzgründen erscheint auf dem Journal nur der zweistellige Code ohne Meldung.

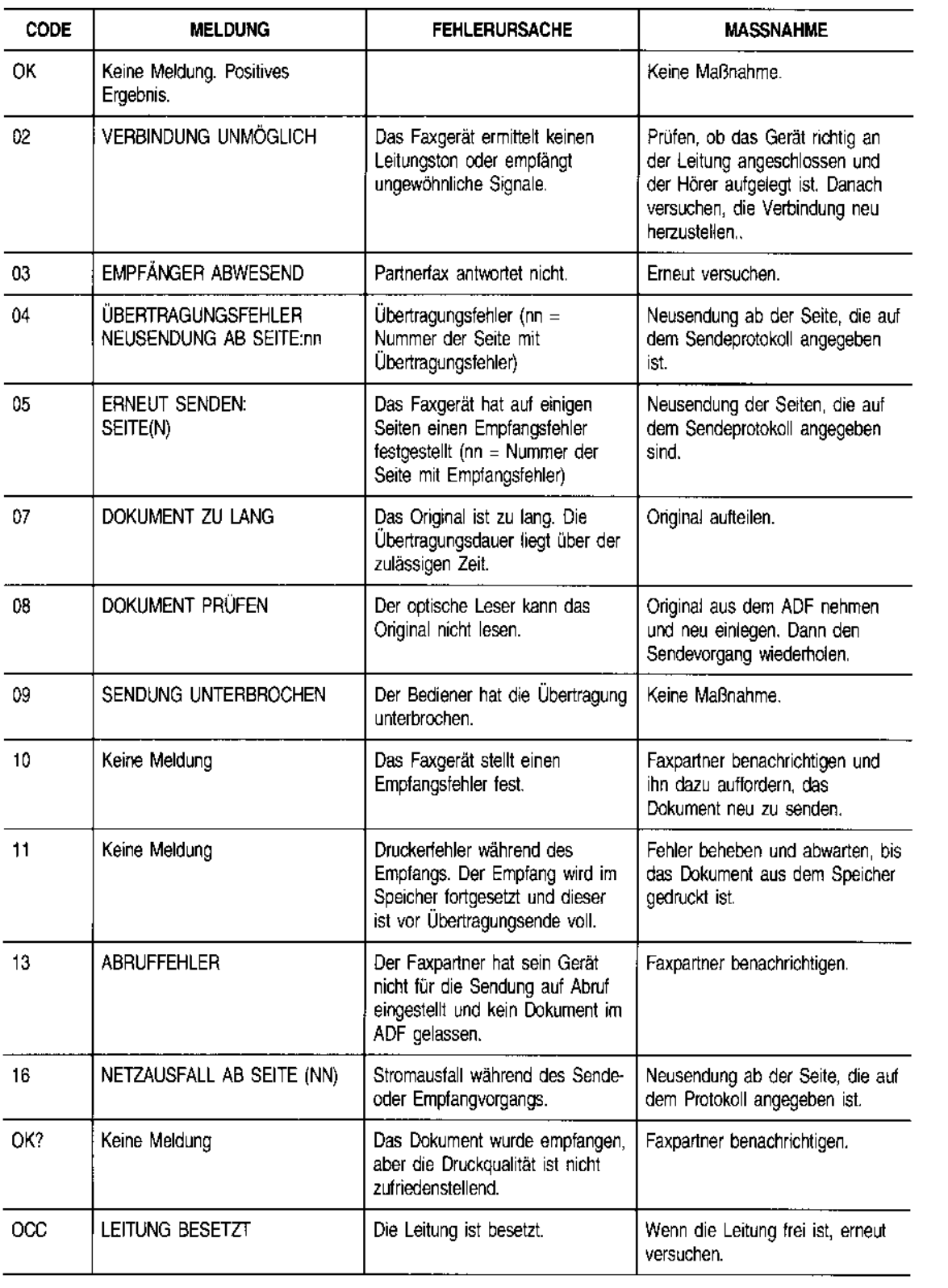

### ANZEIGEN I

Eventuell auftr se durch aku len Anzeigen I "FEHLER") 0 signalisiert.

Die Liste der meldungen, ( ist im Anhang

#### **AKUSTISCH**

Kurzer Ton vc

• Nach Drüc beliebigen

Langer Ton v Fehleranzeig

• Übertragu,

Dauerhafter T

• Aufforderu

ZumAusach Taste STQP

#### FEHLERMEL

Die Meldungel folge. Zu jede Fehlerbehebur

Meld

Bedienfeld ist

M

Abdeckung dei schließen.

Meldung: "00

Originalstau w gangs: STOP matisch ausge stautes Origina von gestaute

#### ANZEIGEN UND MELDUNGEN ...

Eventuell auftretende Probleme werden normalerweise durch akustische Anzeigen (teilweise von visuellen Anzeigen begleitet: Aufleuchten der Leuchtdiode "FEHLER") oder Fehlermeldungen auf dem Display signalisiert.

Die Liste der akustischen Anzeigen und Displaymeldungen, die auf keine Fehlerzustände hinweisen, ist im Anhang dieses Handbuches enthalten.

#### AKUSTISCHE ANZEIGEN ...

#### Kurzer Ton von 1 Sekunde

• Nach Drücken einer falschen Taste während einer beliebigen Betriebsphase.

#### Langer Ton von 3 Sekunden und Aufleuchten der Fehleranzeige

• Übertragungsfehler.

#### Dauerhafter Ton und Aufleuchten der Fehleranzeige

• Aufforderung zum Auflegen des Hörers.

Zum Ausschalten der Leuchtanzeige "FEHLER" die Taste STOP drücken.

#### FEHLERMELDUNGEN AUF DEM DISPLAY ...

Die Meldungen erscheinen in alphabetischer Reihenfolge. Zu jeder Meldung werden Möglichkeiten zur Fehlerbehebung geliefert.

#### Meldung: "BEDIENFELD OFFEN"

Bedienfeld ist offen: Bedienfeld schließen.

#### Meldung: "DECKEL OFFEN"

Abdeckung der Druckkopfkammer ist offen: Abdeckung schließen.

#### Meldung: "DOK. ENTFERNEN", "STOP DRÜCKEN"

Originalstau während eines Kopier- oder Sendevorgangs: STOP drücken; wenn das Original nicht automatisch ausgeworfen wird, Bedienfeld öffnen und gestautes Original manuell entfernen (siehe "Beseitigen von gestauten Originalen").

Das Einlesen des Originals wurde mit STOP unterbrochen: Zum Ausschalten der Leuchtanzeige "FEHLER" und Entfernen des Originals erneut STOP drücken. Wenn das Original nicht automatisch ausgeworfen wird, es manuell entfernen.

#### Meldung: "DOK. IM SPEICHER"

Das empfangene Dokument wurde gespeichert, weil ein Empfangsfehler den sofortigen Ausdruck verhindert hat: Fehlertyp feststellen (Papier oder Tinte fehlen, Deckel offen usw.) und Fehler beheben.

#### Meldung: "DRUCKKOPF PRÜFEN"

Das Faxgerät kann den Druckkopf nicht entdecken, weil er nicht oder falsch eingesetzt wurde: Druckkopf richtig einsetzen.

#### Meldung: "DRUCKKOPF PRÜFEN", "STOP DRÜCKEN"

Einige Düsen sind verstopft, was sich nachteilhaft auf die Druckqualität auswirkt: Neuaktivierung des Druckkopfes durchführen (siehe"Neuaktivierung des Druckkopfes und manuelle Düsenkontrolle").

#### Meldung: "EMPF.FEHLER"

Empfangsfehler: Zum Ausschalten der Leuchtanzeige "FEHLER" die Taste STOP drücken.

#### Meldung: "EMPFANG UNTERBR."

Der Bediener hat den Vorgang mit STOP unterbrochen. Zum Ausschalten der Leuchtanzeige "FEHLER" die Taste STOP erneut drücken.

#### Meldung: "KEINE TINTE!"

Die Tinte in der Tintenpatrone ist verbraucht: Patrone austauschen (siehe "Austausch der Tintenpatrone").

#### Meldung: "NEUER DRUCKKOPF?", "STOP DRÜCKEN"

Sie haben vergessen, nach dem Einsetzen oder Auswechseln eines Einwegdruckkopfes auf die Frage "NEU-ER DRUCKKOPF?" ,"1-JA O=NEIN zu antworten: STOP drücken und entsprechend antworten.

ক্ৰে

#### Meldung: "NICHT PROGRAMM."

Es wurde eine Zielwahltaste oder ein Kurzwahlcode gewählt, der nicht vorher programmiert wurde: Taste oder Code programmieren (siehe "Programmierung der Ziel- und Kurzwahl", Kapitel "Für den täglichen Einsatz").

#### Meldung: "PAPIER EINLEGEN"

Kein Papier in der Papierkassette: Papier nachfüllen.

#### Meldung: "PAPIERFEHLER", "STOP DRÜCKEN"

Papierstau während des Kopier- oder Empfangvorgangs: STOP drücken. Wenn das Blatt nicht automatisch ausgeworfen wird, prüfen, wo es sich staut und es dann entfernen (siehe "Beseitigen von gestautem Druckpapier").

#### Meldung: "SENDEFEHLER"

Sendefehler: Zum Ausschalten der Leuchtanzeige "FEHLER" die Taste STOP drücken. Sendevorgang wiederholen.

#### Meldung: "SENDEFEHLER"

Der letzte Sendevorgang wurde ohne Erfolg durchgeführt: Taste WAHLW. zur Neusendung drücken oder STOP, um den Sendevorgang zu wiederholen.

#### Meldung: "SENDUNG UNTERBR;'

Der Bediener hat den Vorgang mit STOP unterbrochen. Zum Ausschalten der Leuchtanzeige "FEHLER" die Taste STOP erneut drücken.

#### Meldung: "SPEICHER VOLL:'

• Bei Empfang

Ein oder mehrere im Speicher empfangene Dokumente haben den Speicherplatz aufgrund einer Störung während des Empfangvorgangs vollständig belegt: Fehlertyp feststellen (Papier fehlt oder staut, Tintenende, Deckel offen usw.) und Fehler beheben. Die Dokumente werden sofort ausgedruckt und geben den Speicherplatz frei.

• Bei Sendung/Mehrfachkopie Das zu sendende Original ist zu lang und hat den Speicher vollständig belegt: Original aufteilen.

#### Meldung: "SPEICHEREMPF:'

Der Empfang wird im Speicher fortgesetzt, weil ein Empfangsfehler den Ausdruck des Dokuments verhindert: Auf der unteren Displayzeile Fehlertyp feststellen und Fehler beheben. Falls auf der unteren Displayzeile die Meldung "DRUCKER FEHLER" erscheint, kann der Fehler erst nach Abschluß des Empfangvorgangs behoben werden.

#### Meldung: "SYSTEMFEHLER nn"

Es ist ein Fehler aufgetreten, der zum Blockieren des Geräts geführt hat: Faxgerät aus- und wieder einschalten. Bleibt der Fehler bestehen, Faxgerät ausschalten und technischen Kundendienst rufen.

#### Meldung: "WAHLW:'

Es wurde ein Empfangsabruf eingestellt und die Verbindung konnte aufgrund von Leitungsstörungen oder besetzter Gegenstelle nicht hergestellt werden: Das Faxgerät ist in Bereitschaft, automatische Wahlwiederholungsversuche zu starten.

Meldung: "WAHLW. nnn"

Die Verbindung konnte aufgrund von Leitungsstörungen nicht hergestellt werden oder die Gegenstelle ist besetzt: Das Faxgerät ist in Bereitschaft, automatische Wahlwiederholungsversuche zu starten.

#### Meldung: "WAHLWIEDERHOLUNG"

Das Faxgerät ist noch mit dem im ADF eingelegten Original beschäftigt: Ende des laufenden Vorgangs abwarten.

#### ANDEREA

#### Kurzer Ton ,

• Übertragi

#### Intermittiere

• Aufforder Telefonru

#### ANDERE 01

#### Mel

Das Original

Mel

Das Faxgerät nigung der Dn einen Probed des Probedru

Me

**Empfangsabrt** 

Meld

Der Empfang

Me

Im Anschluß a antworten.

Anschluß an di oder Abnehme lefon.

#### **ANDERE AKUSTISCHE ANZEIGEN ...**

#### **Kurzer Ton von 1 Sekunde**

• Übertragung erfolgreich abgeschlossen.

#### **Intermittierender Ton von 20 Sekunden**

• Aufforderung zum Abheben des Hörers, um einen Telefonruf entgegenzunehmen.

#### **ANDERE DISPLAYMELDUNGEN...**

#### Meldung: **"DOKUMENT BEREIT"**

Das Original wurde richtig in den ADF eingelegt.

Meldung: **"DRUCKER PRÜFEN" "1=AUS O=WIEDER"** 

Das Faxgerät hat eine automatische Kontrolle und Reinigung der Druckdüsen durchgeführt und anschließend einen Probedruck ausgegeben: Druckqualität anhand des Probedrucks prüfen und entsprechend fortfahren.

#### Meldung: **"E.-ABRUF: HH:MM"**

Empfangsabruf.

Meldung: **"EMPFANG: KORREKT"** 

Der Empfang wurde einwandfrei abgeschlossen.

#### Meldung: **"HÖRER ABHEBEN"**

Im Anschluß an einen Telefonanruf: Hörer abheben und antworten.

#### Meldung: **"LEITUNG"**

Anschluß an die Leitung nach Drücken derTaste **WAHL**  oder Abnehmen des Hörers vom angeschlossenen Telefon.

#### Meldung: **"LEITUNG WARTET"; "WARTEN DRÜCKEN"**

Das Telefongespräch wurde durch Drücken der Taste WARTEN zeitweilig unterbrochen: Zur Wiederaufnahme des Gesprächs erneut **WARTEN** drücken.

#### Meldung: **"NEUER DRUCKKOPF?" "1=JA 0 = NEIN"**

Der Einwegdruckkopf wurde zum ersten Mal oder nach dem Herausnehmen falsch eingesetzt: Entsprechend antworten. Wenn die Antwort "JA" lautet, der Druckkopf aber nicht neu ist, wird das Faxgerät das Fehlen von Tinte nicht erkennen.

#### Meldung: **"SE VOM SPEICHER"**

Einstellung einer Sendung aus dem Speicher.

#### Meldung: **"SENDEN UM: HH:MM"**

Einstellung einer Sendung zu festgelegter Zeit (zeitversetzte Sendung).

Meldung: **"SENDUNG: KORREKT"** 

Die Sendung wurde einwandfrei abgeschlossen.

#### Meldung: **"VERBINDUNG"**

Das Faxgerät stellt eine Verbindung zur Gegenstelle her.

#### Meldung: **"WAHL.:'**

Das Faxgerät wählt die Nummer des Faxpartners.

#### Meldung: **"WAHLW:'**

Es wurde die Taste **WAHLW.** gedrückt, um die zuletzt gewählte Nummer abzurufen.

#### Meldung: **"SENDUNG LÄUF"**

Sendevorgang läuft.

#### **TECHNISCHE DATEN ...**

#### **ALLGEMEINE EIGENSCHAFTEN**

- Modell Tisch-Faxgerät
- Display LCD 16+16 Zeichen
- Speicherkapazität (\*) 21 Seiten

#### Abmessungen:

- Breite 324 mm
- Tiefe 325 mm (max. 421 mm)
- Höhe 140,5 mm (max. 230 mm)
- Gewicht 6,3 kg

#### **KOMMUNIKATIONSMERKMALE**

#### • Telefonnetz Hauptanschluß/Nebenstelle

- Kompatibilität ITU
- Übertragungsgeschwindigkeit 9600/7200/ 4800/2400 bps
- Datenkomprimierung MH, MR, MMR

#### **ELEKTRISCHE ANSCHLUSSWERTE**

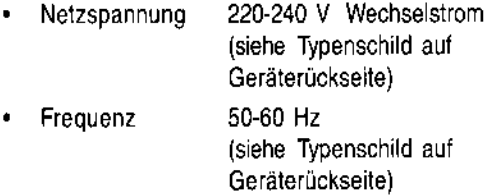

#### Leistungsaufnahme:

48

- **Bereitschaft** 10VA
- Max. Leistung 48 VA
- Strom 0,2 A

#### UMGEBUNGSBEDINGUNGEN

- Temperatur +5 bis +35°C (Betrieb) -15 bis +45°C (Transport) 0 bis +  $45^{\circ}$ C
	- (Lagerung und Ruhezustand)
- Rel. Luftfeuchtigkeit 15% 85% (Betrieb/Lagerung/ Ruhezustand) 5% - 95% (Transport)

(\*) Format ITU-TS, Test Sheet n° 1 (Slerexe Letter) in Standardauflösung und MH- Komprimierung.

#### **MERMALE DES OPTISCHEN LESERS**

• Abtastmethode CCD

#### Auflösung:

- Horizontal • Vertikal STANDARD 8 Pixel/mm 3,85 Zeilen/mm
	- **Vertikal FEIN** 7,7 Zeilen/mm

#### **SENDEMERKMALE**

- Übertragungszeit 10 s (9600 bps) MMR
- ADF 10 Blätter A4, A5, Letter und Legal
	- Speicherkapazität max. 10 Seiten

#### **EMPFANGSMERKMALE**

- Drucksystem Auf Normalpapier mit Tintenstrahldrucker
- Max. Druckbreite 208 mm
- Druckpapier A4 (210 mm x 297 mm), Letter und Legal
	- Papierzufuhr Kassette für Normalpapier (70 Blätter 70-90g/m2)

#### Our Ref. 39

**BEISPIEL I** 

Dr.P:N. Cl Mining Sw Holroyd<sub>Ro</sub> Reading, Berks.

Dear Pete.

#### Pen

In fa The variat analogous transmitte

At tl modulate raster scal of the subj

Prob

### **STICHWORTVERZEICHNIS**

### A

**F** 

Ablage für empfangene Originale bzw. Originalkopie 1 Abruf 29 Empfangsabruf 29 Sendeabruf 30 ADF 10 Akustische Anzeigen 45 Angeschlossenes Telefon 18 Anrufbeantworter 2 Anschluß des Anrufbeantworters 2 Auflösung 28 Einstellungen 28 Ausziehbare Ablage für gesendete/kopierte Original 1

### B

Batterien 6 Bereitschaftszustand 4

### D

Datum und Uhrzeit 3 Display Fehlermeldungen auf dem Display 45 Druckdüsen 36, 39, 40 auf dem Druckkopf 39 Druckkopfschlitten 40 Druckkopf 4, 5, 36 Austausch des Druckkopfes 37 Einsetzen des Druckkopfs 4 Druckkopfwischer 36, 40 Düsen 4, 37

### E

ECM-Modus 32 Einstellungen 25 Empfang 15, 16 Automatischer Empfang 15, 16 mit Fax-/Telefonerkennung 15, 16 Empfang mit externem Anrufbeantworter 15, 17 Empfang unterbrechen 15 Manueller Empfang 15, 16

### F

Faxfernbedienungscode 16, 33 Faxnummer 6 Faxnummer eingeben 6 Fehlercode 15 Fehlercodes 44 Fernwartung 32

### G

Gehäuse 41

### $\mathbf{I}$

Installationsparameter 25

### K

Kontaktlamellen 37, 38 Kontrast 28 Einstellungen 28 Kopieren 19 eine Kopie 19 mehrere Kopien 19 Kurzwahl 21 Senden mit Kurzwahl 22 Telefonieren mit Kurzwahl 22

### L

Leitungsmerkmale 7 Hauptanschluß 7 Nebenstelle 8 Leuchtanzeige "FEHLER" 45 Listen 22 Ausdrucken 22 Automatischer Druck 24 Daten zur zeitversetzen Sendung 24 Einstellungen 25 Installationsparameter 25 Ziel-/Kurzwahlliste 25

### M

Meldungen 45

#### N

Name 5 Namen eintragen 5 Name und Nummer des Senders 5 Druckposition des Namens und der Faxnummer 6 Netzkabel 2 Neuaktivierung des Druckkopfes 38 Neuaktivierung des Druckkopfes und Manuelle Düsenkontrolle 38

### o

Optischer Lesekopf 40 Reinigen 41 Originale 10 Beseitigen von gestauten Originalen 41 Einlegen des Originals in den ADF 10 Welche Dokumente können gesendet werden 10

#### p

Papier 3, 26 Beseitigen von gestautem Druckpapier 42 Einlegen des Papiers 3 Einstellen der Papierkassette 26 Papierformat 3, 26 Papierkassette (ASF) 3, 26 Pausedauer 35 Protokolle 22 Interpretation der Protokolle 24 Protokollarten 22

### R

Regelmäßige Reinigung 36 Rufsignalanzahl 34

### s

Sendevorgang 11 abbrechen 11 Ausdrucken der Parameter 14 Rundsendung 13 Zeitversetzte Sendung 12, 13 Speicher 12, 13, 15 Senden eines Originals aus dem Speicher 12, 13 Sendung aus dem Speicher Ändern/Neu einleiten/Löschen 14

Sprache 2 Störungen 43 Stromnetz 2 Anschluß an das Stromnetz 2 ..... --

 $\mathbf{1}$ 

 $\mathbf{1}$ ,

### T

Telefonleitung 2 Anschluß des Faxgeräts 2 Anschluss des Telefons 2 Tintenpatrone 5, 36 Austausch der Tintenpatrone 36

### u

Überlänge 27 Übertragung 11 Übertragungsgeschwindigkeit 31 Verringern der Übertragungsgeschwindigkeit 31

### v

Verbindungstöne 30 Verpackung 1

### w

Wahlvorgang 11 Impulse (dekadisch) 7, 8 Impulswahl (dekadisch) 11 Töne (Mehrfrequenz) 7, 8 Tonwahl (Mehrfrequenz) 11 Wahlwiederholung 11

### z

Zielwahl 19 Senden mit Zielwahl 21 Telefonieren mit Zielwahl 22

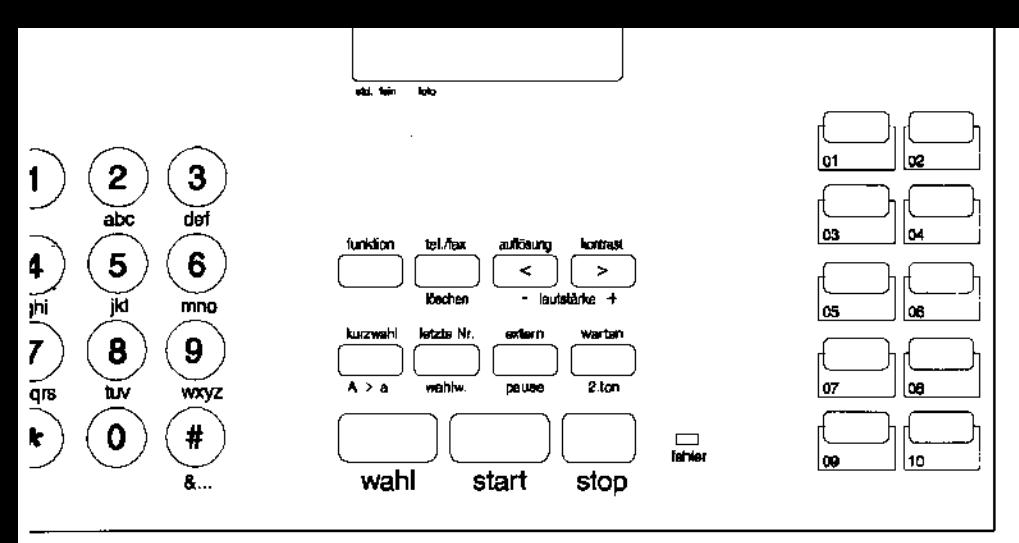

e Tasten können auch mehrere Funktionen ausführen. Dies hängt von der jeweiligen Betriebseinstellung =axgeräts ab:

Bereitschaft: Das Faxgerät ist inaktiv.

Programmierung: Zugriff auf die Menüs nach Drücken der Taste FUNKTION. Kommunikation: Sendung oder Empfang. ,

Leitung: Drücken der Taste WAHL oder Abnehmen des Hörers.

#### PLAY

ige in zwei Zeilen mit je 16 Zeichen:

- Datum und Uhrzeit
- Betriebszustände Menü- und Untermenüoptionen, Parameter und deren Werte
- Fehlermeldungen
- , Auflösungs- und Kontrastwerte des Originals.

### **ILENTABTEN (0-9)**

- Eingabe der Fax- bzw. Telefonnummer.
- Eingabe jeder beliebigen Zahl.
- Wahl von Ziffern und alphanumerischen Zeichen während der Eingabe von Nummern und Namen.

### m.

- Vorwärtsrollen von Sonderzeichen während der Eingabe von Namen.
- Wahl von Codes bei Faxfernbedienung.
- p. Zeitweiliges Umschalten von Impulswahl (dekadisch) zurTonwahl (Mehrfrequenz).

## TASTE #

p • Rückwärtsrollen von Sonderzeichen . während der Eingabe von Namen.

**FUNKTION** 

- B Aufruf des Programmierzustandes.
	- P Zugriff auf Menüs und Untermenüs.

### **TELIFAX**

B • Wahl der verschiedenen Empfangsverfahren.

### **LÖSCHEN**

P • Löschen der falschen Eingaben und Programmierfehler.

#### *'.iJ;. ..*  P • Vor- oder Rückwärtsrollen der

Parameterwerte.

## **AUFLÖSUNG**

B • Einstellen der Auflösung von Originalen, die gesendet/kopiert werden sollen (nur bei einliegendem Original im ADF).

B • Einstellen des Kontrasts der zu sendenden/kopierenden Originale (nur bei einliegendem Original im ADF).

# ·l.AtJt\$~4tl1l<l+< . L • ErhöhungIVerminderung der Ruf-

lautstärke nach Drücken der Taste WAHL.

### KURZWAHL

.--

B • Automatische Wahl der vorab programmierten Telefon- oder Faxnummer nach Drücken dieser Taste und den genannten Codes (01-32).

### Ao~a

P • Umschaltung Groß-/Kleinschrift während der Eingabe von Namen.

## LETZTE NR.

• Anzeige des Ergebnisses der letzten Sendung.

### WAHLW.

P

L

- B Wahlwiederholung der letzten Faxnummer (nur bei einliegendem Original imADF).
	- Wahlwiederholung der letzten Telefonnummer.

### **EXTERN**

- B-L Zugriff auf Amtsleitung, wenn vor Wahl der Telefon- oder Faxnummer gedrückt (bei Faxverbindung mit Nebenstelle).
- Dieselbe Funktion bei programmierten Ziel- und Kurzwahlnummern.

### PAUSE

- B·L Einfügen einerWahlpause zwischen den P Zahlen einer Vorwahl- und Fax- bzw. Telefonnummer.
	- Dieselbe Funktion bei programmierten Ziel- und Kurzwahlnummern.

### warten

• Versetzen der Leitung während eines Te- 1\_.l \_\_\_\_\_\_\_ .2\_L \_ *\_ .. .1.* " \_\_\_ ~.L \_\_ L\_.l..L \_\_ •.

•

### Funktion nur in einigen Ländern aktivlert.

- B Erfassung des 2. Wahltons, wenn während derWahl von Fax- oderTelefonnummer gedrückt (bei Anschluß an besondere Telefonzentralen).
- P Dieselbe Funktion bei programmierten Ziel- und Kurzwahlnummern.

### WAHL

B • Erfassung der Leitungstöne:Wie bei Abnehmen des Hörers.

## stAAT .

- B Starten des Kopiervorgangs (nur bei einliegendem Original im ADF).
	- Starten des Empfangvorgangs.
- B·L Starten des Sendevorgangs nach Wahl der Faxnummer (nur bei einliegendem Original im ADF).
- P Bestätigen der Wahl von Menü, Untermenü, Parameter und deren Werte und Übergang zur nächsten Prozedur.

## STOP'

- B Abbrechen des laufenden Kopiervorgangs.
	- Auswurf eines im ADF liegenden Originals.
	- Ausschalten der Leuchtanzeige "FEH-LER".
- P Rückkehr zum Bereitschaftszustand.
	- Abbrechen des laufenden Programmiervorgangs.
- K Abbrechen des laufenden Sende- oder Empfangvorgangs.

### ZIELWAHLTASTEN (01-10)

B • Abruf von vorab im Modus Zielwahl gespeicherten Telefon- oder Faxnummern.

## LEUCHTANZEIGE "FEHLER"

• Anzeige einer Betriebsstörung während eines Sende- oder Empfangvorgangs.

#### **VERBRAUCHSMATERIAL**

Ein **Druckkopf** für Druck in Schwarz kann mehrmals mit einem Tintenbehälter bestückt werden. Die tatsächliche Lebensdauer hängt von verschiedenen Faktoren (Temperatur, Verschmutzung, Anwendernutzungs-Frequenz) ab und kann von mal zu mal schwanken. Der eigentliche Druckkopf kann hierbei solange benutzt werden, wie es die Kopienqualität zuläßt; danach ist er auszutauschen.

Der **Tintenbehälter** führt dem Druckkopf die Tinte zu. Ist die Tinte verbraucht, wird nur der Tintenbehälter ausgetauscht. Die Lebensdauer des Tintenbehälters hängt sehr stark vom Schwärzungsgrad der bedruckten Kopien ab. Sie schwankt von mehreren hundert Kopien bei nur geringem Schwärzungsgrad bis zu wenigen Kopien, wenn die Ausdrucke total mit schwarzer Farbe gesättigt sind.

Der **Farb-Druckkopf** (nicht im Lieferumfang) ist mit einem 3-farb Tintentank bestückt und wird jeweils mit diesem komplett ausgetauscht.

Bitte beachten Sie, daß Ihr Faxgerät mit leerem Tintenbehälter bzw. ohne Tintenbehälter nicht funktionsfähig ist. Tauschen Sie den Tintenbehälter rechtzeitig aus, bzw. halten Sie jeweils Tinte in Vorrat.

#### **Bestelldaten: Mehrfach-Druckkopf mit 2 Tintenbehältern 2 Tintenbehälter Farb-Druckkopf mit Tintenbehälter**

**Schlüsselnr.: 7.612.003.101 Schlüsselnr.: 7.612.003.102 Schlüsselnr.: 7.612.003.103** 

Bitte verwenden Sie nur Original- Verbrauchsmaterial. Sie erhalten das Verbrauchsmaterial Im Fachhandel oder bei BOSCH TELECOM Direct, Obere Grenzstr. 72, 63071 Offenbach, Tel. 0130/ 7279, Fax 0130/ 8421 84

#### **Garantie**

Für dieses Gerät übernimmt die BOSCH TELECOM eine Garantie für 6 Monate, gerechnet ab Kaufdatum beim Händler. Zum Nachweis bewahren Sie bitte den Kaufbeleg auf.

Innerhalb der Garantie beseitigt die BOSCH TELECOM unentgeldlich alle Mängel, die auf Materialoder Herstellungsfehler beruhen. Die BOSCH TELECOM leistet nach eigener Wahl Garantie durch Reparatur oder durch Austausch des defekten Gerätes.

Von der Garantie ausgenommen sind Schäden, die auf unsachgemäßen Gebrauch, auf Verschleiß oder auf Eingriffe durch Dritte zurückzuführen sind. Die Garantie umfaßt nicht Verbrauchsmaterial und auch nicht diejenigen Mängel, die den Wert oder die Gebrauchstauglichkeit des Gerätes nur unerheblich beeinträchtigen.

Das von Ihnen gekaufte BOSCH-Produkt entspricht den technischen Erfordernissen zum AnschluR aq das deutsche öffentliche Fernsprechnetz.

#### **Wenn Sie nicht mehr weiter wissen ...**

Nicht bei jeder Störung muß gleich ein Defekt vorliegen. Vielleicht hilft Ihnen schon ein kleiner Hinweis. um das Gerät wieder funktionstüchtig zu machen.

Kommen Sie überhaupt nicht weiter? Dann rufen Sie unsere Hotline an:

**"Der heiße Draht": Tel. 01 80/ 5221490 Fax 01 80/ 5221491**